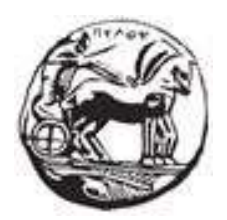

# <span id="page-0-0"></span> ΠΑΝΕΠΙΣΤΗΜΙΟ ΠΕΛΟΠΟΝΝΗΣΟΥ ΣΧΟΛΗ ΜΗΧΑΝΙΚΩΝ ΤΜΗΜΑ ΗΛΕΚΤΡΟΛΟΓΩΝ ΜΗΧΑΝΙΚΩΝ ΚΑΙ ΜΗΧΑΝΙΚΩΝ ΥΠΟΛΟΓΙΣΤΩΝ ΠΡΟΓΡΑΜΜΑ ΣΠΟΥΔΩΝ ΤΜΗΜΑΤΟΣ ΜΗΧΑΝΙΚΩΝ ΠΛΗΡΟΦΟΡΙΚΗΣ Τ.Ε.

## **ΠΤΥΧΙΑΚΗ ΕΡΓΑΣΙΑ**

## " Σχεδιασμός, ανάπτυξη και λειτουργία ηλεκτρονικού καταστήματος(e-shop) "

ΟΝΟΜΑΤΕΠΩΝΥΜA ΦΟΙΤΗΤΩΝ :

ΔΗΜΗΤΡΙΟΣ – ΕΥΑΓΓΕΛΟΣ ΚΑΡΥΔΑΣ ΑΜ 15616 ΔΟΝΑΤΟΣ ΝΤΟΛΟΣ ΑΜ 3005

ΕΠΙΒΛΕΠΩΝ ΚΑΘΗΓΗΤΗΣ :

ΑΣΗΜΑΚΟΠΟΥΛΟΣ ΓΕΩΡΓΙΟΣ, ΛΕΚΤΟΡΑΣ

ΠΑΤΡΑ 2022

Εγκρίθηκε από την τριμελή εξεταστική

επιτροπή Πάτρα, Ημερομηνία

#### ΕΠΙΤΡΟΠΗ ΑΞΙΟΛΟΓΗΣΗΣ

- 1. Ονοματεπώνυμο, Υπογραφή
- 2. Ονοματεπώνυμο, Υπογραφή
- 3. Ονοματεπώνυμο, Υπογραφή

#### **Υπεύθυνη Δήλωση Φοιτητή**

*Βεβαιώνουμε ότι είμαστε συγγραφείς αυτής της εργασίας και ότι κάθε βοήθεια την οποία είχαμε για την προετοιμασία της είναι πλήρως αναγνωρισμένη και αναφέρεται στην εργασία. Επίσης έχουμε αναφέρει τις όποιες πηγές από τις οποίες κάναμε χρήση δεδομένων, ιδεών ή λέξεων, είτε αυτές αναφέρονται ακριβώς είτε παραφρασμένες. Επίσης βεβαιώνουμε ότι αυτή η εργασία προετοιμάστηκε από εμάς προσωπικά ειδικά για τη συγκεκριμένη εργασία.*

*Η έγκριση της πτυχιακής εργασίας από το Τμήμα Ηλεκτρολόγων Μηχανικών και Μηχανικών Υπολογιστών του Πανεπιστημίου Πελοποννήσου δεν υποδηλώνει απαραιτήτως και αποδοχή των απόψεων του συγγραφέα εκ μέρους του Τμήματος.*

*Η παρούσα εργασία αποτελεί πνευματική ιδιοκτησία των φοιτητών Δημητρίου Ευάγγελου Καρύδα και Δονάτου Ντόλου που την εκπόνησαν. Στο πλαίσιο της πολιτικής ανοικτής πρόσβασης οι συγγραφείς/δημιουργοί εκχωρούν στο Πανεπιστήμιο Πελοποννήσου, μη αποκλειστική άδεια χρήσης του δικαιώματος αναπαραγωγής, προσαρμογής, δημόσιου δανεισμού, παρουσίασης στο κοινό και ψηφιακής διάχυσής τους διεθνώς, σε ηλεκτρονική μορφή και σε οποιοδήποτε μέσο, για διδακτικούς και ερευνητικούς σκοπούς, άνευ ανταλλάγματος και για όλο το χρόνο διάρκειας των δικαιωμάτων πνευματικής ιδιοκτησίας. Η ανοικτή πρόσβαση στο πλήρες κείμενο για μελέτη και ανάγνωση δεν σημαίνει καθ' οιονδήποτε τρόπο παραχώρηση δικαιωμάτων διανοητικής ιδιοκτησίας του συγγραφέα/δημιουργού ούτε επιτρέπει την αναπαραγωγή, αναδημοσίευση, αντιγραφή, αποθήκευση, πώληση, εμπορική χρήση, μετάδοση, διανομή, έκδοση, εκτέλεση, «μεταφόρτωση» (downloading), «ανάρτηση» (uploading), μετάφραση, τροποποίηση με οποιονδήποτε τρόπο, τμηματικά ή περιληπτικά της εργασίας , χωρίς τη ρητή προηγούμενη έγγραφη συναίνεση του συγγραφέα/δημιουργού. Οι συγγραφείς/δημιουργοί διατηρούν το σύνολο των ηθικών και περιουσιακών του δικαιωμάτων.*

## <span id="page-2-0"></span>**Ευχαριστίες**

Η συγκεκριμένη πτυχιακή εργασία με τίτλο " Σχεδιασμός, ανάπτυξη και λειτουργία ηλεκτρονικού καταστήματος(e-shop)" υλοποιήθηκε στις εγκαταστάσεις του τμήματος Ηλεκτρολόγων Μηχανικών και Μηχανικών Υπολογιστών του Πανεπιστημίου Πελοποννήσου. Ιδιαίτερη ήταν η συμβολή για την επιτυχή ολοκλήρωση αυτής του υπεύθυνου καθηγητή μας κυρίου Ασημακόπουλου Γεωργίου ,ο οποίος ήταν αρωγός κατά τη διάρκεια εκπόνησής της, βοηθώντας εμάς σε όποιο ερώτημα ή απορία προέκυπτε. Τέλος, θα θέλαμε να ευχαριστήσουμε τις οικογένειες μας για τη στήριξη και τη συμπαράσταση που μας έδειξαν, ώστε να ολοκληρώσουμε επιτυχώς τις σπουδές μας.

## <span id="page-3-0"></span>**Περίληψη**

Στην παρούσα εργασία θα παρουσιαστεί ο σχεδιασμός και η ανάπτυξη ενός ολοκληρωμένου ηλεκτρονικού καταστήματος. Το ηλεκτρονικό κατάστημα βασίστηκε στο WordPress, που είναι ένα σύστημα διαχείρισης περιεχομένου, αξιοποιώντας την υποδομή Laragon.

Αρχικά γίνεται μια θεωρητική ανάλυση που συνδέεται άρρηκτα με τη λειτουργία του ηλεκτρονικού καταστήματος. Ειδικότερα περιγράφεται η σημασία και τα είδη του ηλεκτρονικού εμπορίου και αναλύονται τα χαρακτηριστικά αυτού που αφορούν τα πλεονεκτήματά και τα μειονεκτήματά του. Παράλληλα, γίνεται επισήμανση σχετικά με τη χρήση και την εγκατάσταση του λειτουργικού που χρησιμοποιήθηκε. Το σύστημα αυτό χρησιμοποιεί τεχνολογίες βασισμένες σε Apache και MySQL.

Συμπερασματικά, θα μπορούσαμε να πούμε ότι η συγκεκριμένη εργασία αφορά όλους εκείνους που θα ήθελαν να δημιουργήσουν ένα ηλεκτρονικό κατάστημα είτε για προσωπική τους χρήση, είτε, εάν απευθύνεται σε κάποια επιχείρηση, να μπορέσει να εξελιχθεί και να αναπτυχθεί πέρα από το φυσικό της κατάστημα .Έτσι δίνεται το κίνητρο στον εκάστοτε πελάτη να την προτιμήσει ,αφού δεν εξαναγκάζεται να κάνει τις αγορές του με φυσική παρουσία και δεν περιορίζεται είτε χρονικά είτε ημερολογιακά για το πότε θα κάνει τις αγορές που τον ενδιαφέρουν.

#### <span id="page-4-0"></span>**Abstract**

In this paper we will present the design and development of an integrated online store. The online store was based on WordPress, which is a content management system, taking advantage of the Laragon infrastructure.

Initially, a theoretical analysis is carried out that is inextricably linked with the operation of the online store. In particular, the importance and types of e-commerce are described, and the characteristics of the e-commerce related to its advantages and disadvantages are analyzed. At the same time, a note is made about the use and installation of the operating system used. This system uses Apache and MySQL-based technologies.

In conclusion, we could say that this work concerns all those who would like to create an online store either for their personal use, or, if it is aimed at a business, to be able to evolve and develop beyond its physical store .Thus, the incentive is given to each customer to prefer it, since he is not forced to make his purchases with a physical presence and is not limited either in time or calendar for when he will make the purchases that interest him.

## Περιεχόμενα

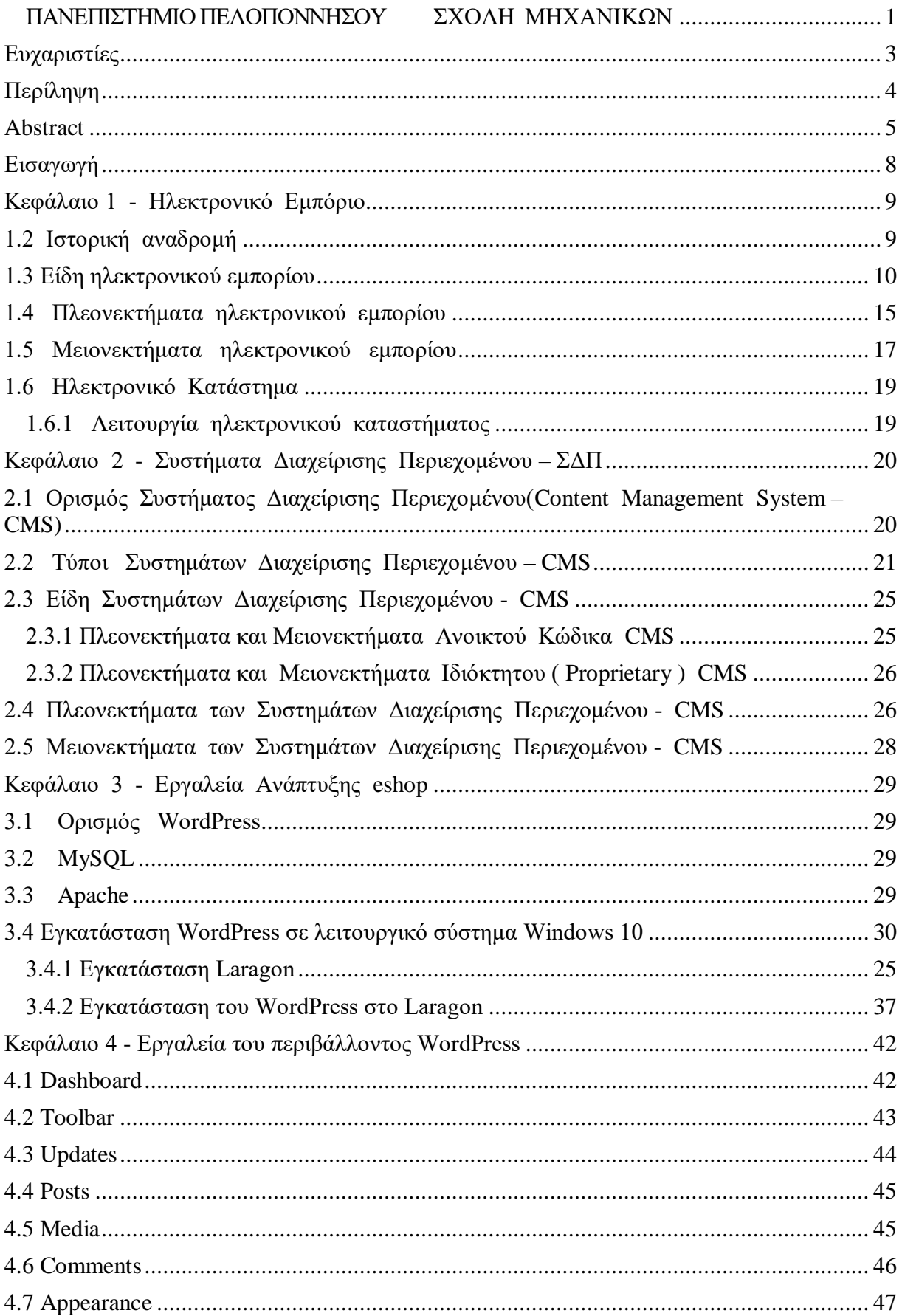

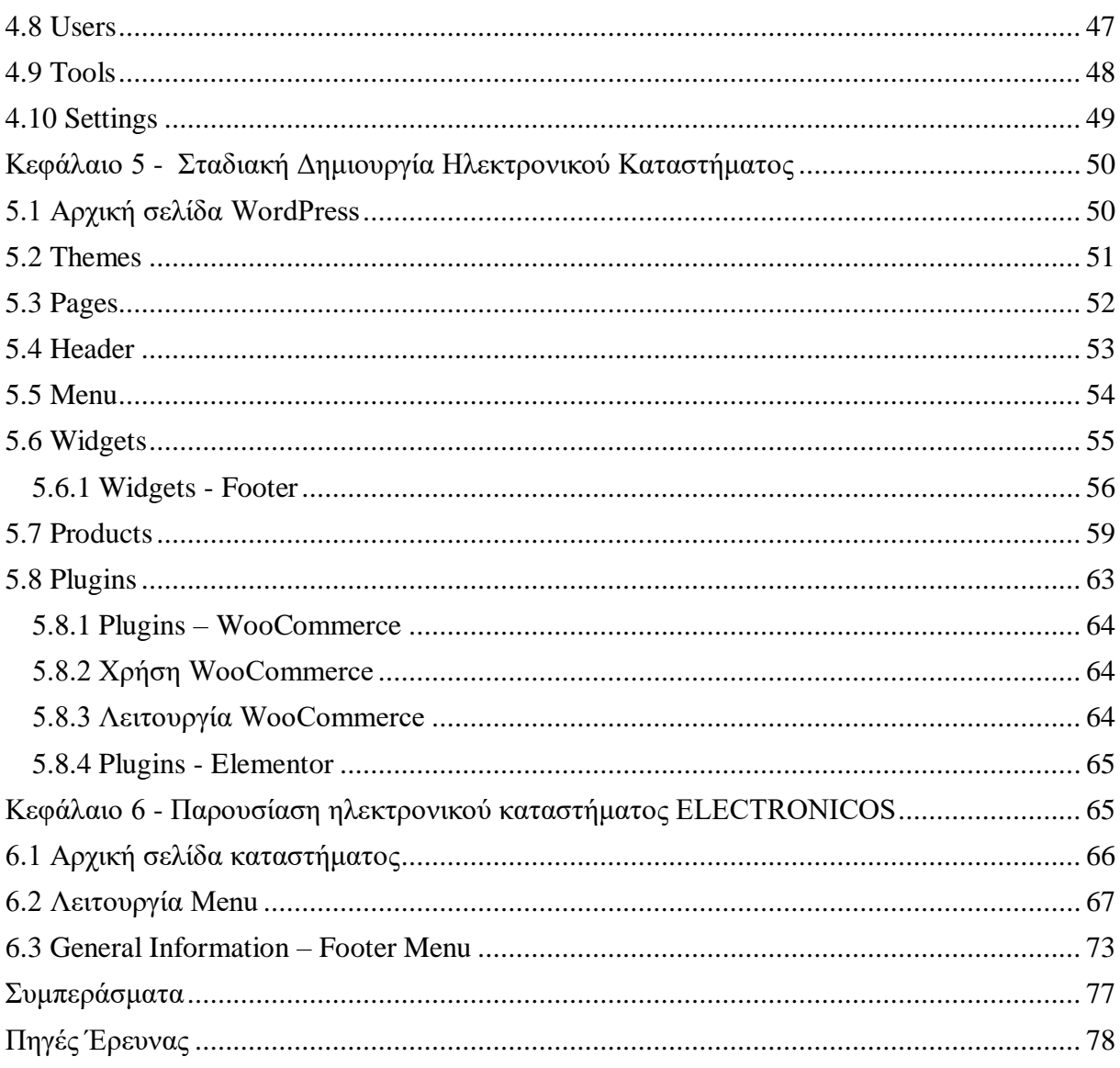

## <span id="page-7-0"></span>**Εισαγωγή**

Στις μέρες μας τόσο με την ανάπτυξη των τεχνολογικών εφαρμογών όσο και με την εξέλιξη της πληροφορικής έχει εδραιωθεί ένας εναλλακτικός τρόπος εμπορικών συναλλαγών όπως είναι το ηλεκτρονικό εμπόριο. Ολοένα και περισσότερες επιχειρήσεις επενδύουν πέρα από το φυσικό τους κατάστημα για να ενισχύσουν τη δουλειά τους και στην δημιουργία ηλεκτρονικού καταστήματος, ώστε να ανταποκριθούν στις νέες ανάγκες της αγοράς και στις νέες απαιτήσεις των καταναλωτών.

Ο στόχος της παρούσας πτυχιακής εργασίας είναι πρώτα από όλα να γίνουν κατανοητές οι θεωρητικές έννοιες που θα αναλυθούν εκτενώς παρακάτω. Συγκεκριμένα, οι έννοιες όπως το ηλεκτρονικό εμπόριο, ηλεκτρονικό κατάστημα και τα συστήματα διαχείρισης περιεχομένου. Στη συνέχεια , θα διατυπωθούν οι έννοιες για το σύστημα διαχείρισης περιεχομένου WordPress που βασίζεται στην υποδομή Laragon και σε τεχνολογίες που βασίζεται το σύστημα όπως είναι η Apache και η MySQL. Η εκτενής αναφορά σε όλα τα παραπάνω γίνεται , ώστε να καταφέρει ο οποιοσδήποτε σε σύντομο χρονικό διάστημα να μπορέσει να κατασκευάσει ένα ολοκληρωμένο και πλήρως λειτουργικό ηλεκτρονικό κατάστημα (e-shop) σε προνομιακή τιμή , δηλαδή χωρίς μεγάλη οικονομική επιβάρυνση.

Εν κατακλείδι, το συγκεκριμένο ηλεκτρονικό κατάστημα αφορά όλους τους πελάτες που θα ήθελαν να εξοικονομήσουν χρόνο και να ολοκληρώσουν γρήγορα και άμεσα τις αγορές τους, καθώς και αυτούς που θα ήθελαν να έχουν την δυνατότητα να κάνουν αγορές με διάφορους τρόπους πληρωμής.

## <span id="page-8-0"></span>**Κεφάλαιο 1 - Ηλεκτρονικό Εμπόριο**

## **1.1 Ορισμός Ηλεκτρονικού Εμπορίου**

Με τον όρο ηλεκτρονικό εμπόριο(e-commerce) ορίζουμε το σύνολο των συναλλαγών που γίνονται μεταξύ επιχειρηματία και καταναλωτή απομακρυσμένα χωρίς να απαιτείται η φυσική παρουσία τόσο του καταναλωτή όσο και του επιχειρηματία. Στις συναλλαγές αυτές περιλαμβάνεται η αγορά και η πώληση προϊόντων και η παροχή υπηρεσιών . Ειδικότερα, ηλεκτρονικό εμπόριο θεωρείται κάθε επιτυχώς ολοκληρωμένη συναλλαγή με την συνεισφορά του διαδικτύου, η οποία πραγματοποιείται μόνο με τη χρήση ηλεκτρονικών ειδών (όπως Smartphone, tablet, pc, laptop κλπ.) παρακάμπτοντας τον ανθρώπινο παράγοντα. Για την διασφάλιση και την ανταλλαγή δεδομένων ανάμεσα στις δύο πλευρές κατά την διάρκεια της συναλλαγής χρησιμοποιείται κατάλληλο λογισμικό και προγραμματιστικοί μηχανισμοί που το επιτρέπουν.

## <span id="page-8-1"></span>**1.2 Ιστορική αναδρομή**

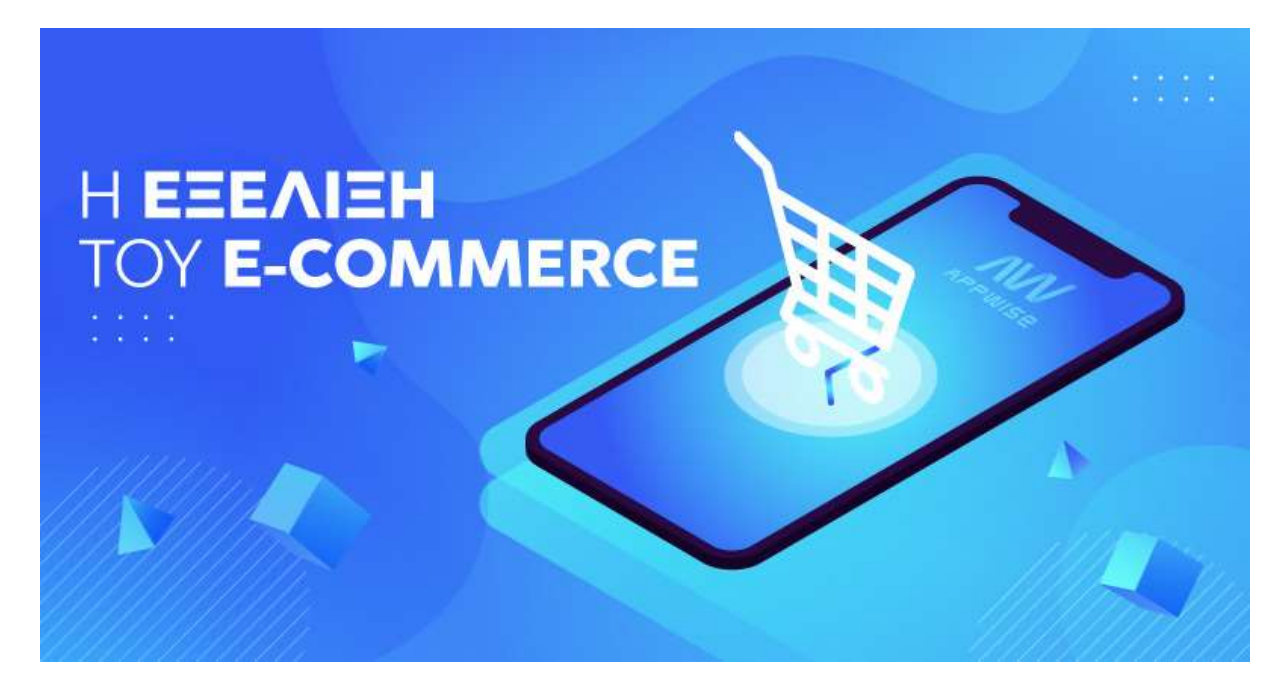

Εικόνα 1 - Η εξέλιξη του ηλεκτρονικού εμπορίου

 Η πορεία του ηλεκτρονικού εμπορίου οφείλεται τόσο στην εξέλιξη της τεχνολογίας όσο και στην ανάπτυξη του διαδικτύου. Οι πρώτες μορφές ηλεκτρονικού εμπορίου κάνουν την εμφάνιση τους την δεκαετία του 1970 με την εμφάνιση των συστημάτων ηλεκτρονικής μεταφοράς χρηματικών πόρων (EFT) µμεταξύ τραπεζών, που χρησιμοποιούν ασφαλή ιδιωτικά δίκτυα. Τα συστήματα EFT αλλάζουν τη μορφή των αγορών. Έπειτα, κατά την δεκαετία του 80 προκύπτουν νέα ευρήματα. Οι τεχνολογίες ηλεκτρονικής επικοινωνίας που βασίζονται στην αρχιτεκτονική της ανταλλαγής μηνυμάτων (συστήματα EDI και ηλεκτρονικό ταχυδρομείο) αποκτούν σημαντική διάδοση. Πολλές δραστηριότητες, που παραδοσιακά διεκπεραιώνονταν µε βασικό μέσο το χαρτί, μπορούν πλέον να γίνουν ταχύτερα και µε μικρότερο κόστος. Οι συναλλαγές, που παλαιότερα απαιτούσαν έντυπα, όπως παραγγελίες αγοράς, συνοδευτικά έγγραφα και επιταγές πληρωμής, μπορούν να γίνουν κατά ένα μέρος ή στο σύνολό τους ηλεκτρονικά µε δομημένο τρόπο χάρη στα συστήματα EDI ή µέσω του ηλεκτρονικού ταχυδρομείου. Στα μέσα της δεκαετίας του 1990 προέκυψε μία νέα εξέλιξη τα αποτελέσματα της οποίας είναι φανερά μέχρι και σήμερα. Η εμφάνιση του Παγκόσμιου Ιστού (WWW) στο Internet και η επικράτηση των προσωπικών ηλεκτρονικών υπολογιστών (PC) που χρησιμοποιούν λειτουργικά συστήματα τύπου Windows, προσέφεραν μεγάλη ευκολία χρήσης λύνοντας το πρόβλημα της δημοσίευσης και της εύρεσης πληροφοριών στο διαδίκτυο. Το ηλεκτρονικό εμπόριο έγινε ένας πολύ φθηνότερος τρόπος για την πραγματοποίηση μεγάλου όγκου συναλλαγών, ενώ συγχρόνως διευκόλυνε την παράλληλη λειτουργία πολλών διαφορετικών επιχειρηματικών δραστηριοτήτων, επιτρέποντας σε μικρές επιχειρήσεις να ανταγωνιστούν μεγαλύτερες, µε πολύ ευνοϊκότερες προϋποθέσεις. Στα τέλη της δεκαετίας αυτής καθιερώθηκαν μέθοδοι κρυπτογράφησης του περιεχομένου και εξακρίβωσης της ταυτότητας του αποστολέα ηλεκτρονικών μηνυμάτων, καθώς έγινε και η σχετική προσαρμογή της νομοθεσίας στους τομείς των εισαγωγών-εξαγωγών και των επικοινωνιών, με αποτέλεσμα οι διεθνείς ηλεκτρονικές συναλλαγές να πραγματοποιούνται με ασφάλεια. Στις μέρες μας τόσο στην Ευρώπη όσο και στην Αμερική πολλές χώρες διαθέτουν τα προϊόντα τους στο διαδίκτυο. Ειδικότερα, στην χώρα μας έγινε ευρύτερα γνωστό ιδιαίτερα κατά την περίοδο του Covid-19.Συγκεκριμένα, υπήρξε ραγδαία αύξηση το 2021 στο ποσοστό των καταναλωτών στην Ελλάδα που πραγματοποίησαν αγορές μέσω [διαδικτύου.](https://www.kathimerini.gr/tag/diadiktyo/) Σύμφωνα με τα στοιχεία της Eurostat, το 2021 το 69% των χρηστών Διαδικτύου στην Ελλάδα πραγματοποίησε τουλάχιστον μία αγορά ηλεκτρονικά, ενώ το αντίστοιχο ποσοστό το 2020, κατά την πρώτη χρονιά της πανδημίας, ήταν 59%. [1],[2]

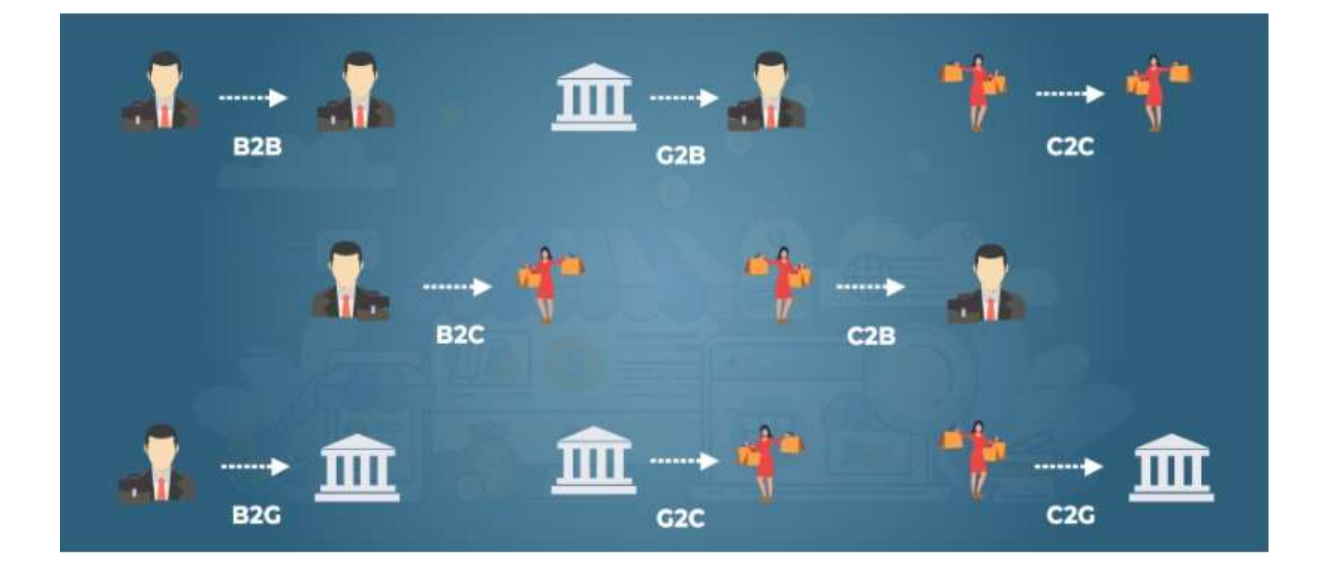

#### <span id="page-9-0"></span>**1.3 Είδη ηλεκτρονικού εμπορίου**

Εικόνα 2 - Τύποι ηλεκτρονικού εμπορίου

#### **Β2Β – Business to Business – Επιχείρηση σε Επιχείρηση**

Αυτός ο τύπος ηλεκτρονικού εμπορίου αναφέρεται σε συναλλαγές μεταξύ είτε επιχειρήσεων είτε εταιρειών. Ο στόχος αυτής της συναλλαγής είναι οι επιχειρήσεις με την συνεργασία τους να καταφέρουν να προωθήσουν τα προϊόντα τους βέλτιστα και γρήγορα και να έχουν αύξηση των εσόδων και των κερδών τους. Ένα χαρακτηριστικό παράδειγμα είναι το Skype που είναι μια επιχειρηματική υπηρεσία (B2B) από τη Microsoft που μας επιτρέπει την επικοινωνία μέσω τηλεδιάσκεψης από οπουδήποτε στον κόσμο με την χρήση τηλεφώνου , υπολογιστή ,τηλεόρασης.

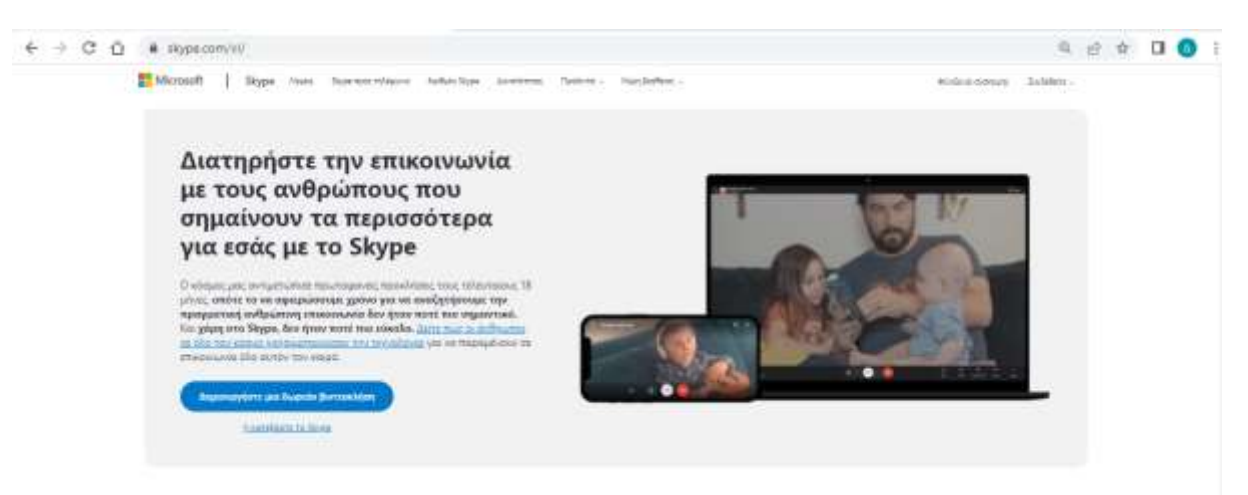

Εικόνα 3 - Skype – B2B

## **Β2C – Business to Customer – Επιχείρηση σε Πελάτη**

 Το είδος αυτό αφορά συναλλαγές μεταξύ επιχειρήσεων και πελατών. Ουσιαστικά συμπεριλαμβάνει τους καταναλωτές που αγοράζουν προϊόντα και υπηρεσίες σε ηλεκτρονικά καταστήματα. Ένα τέτοιο παράδειγμα μπορεί να είναι η Adidas.

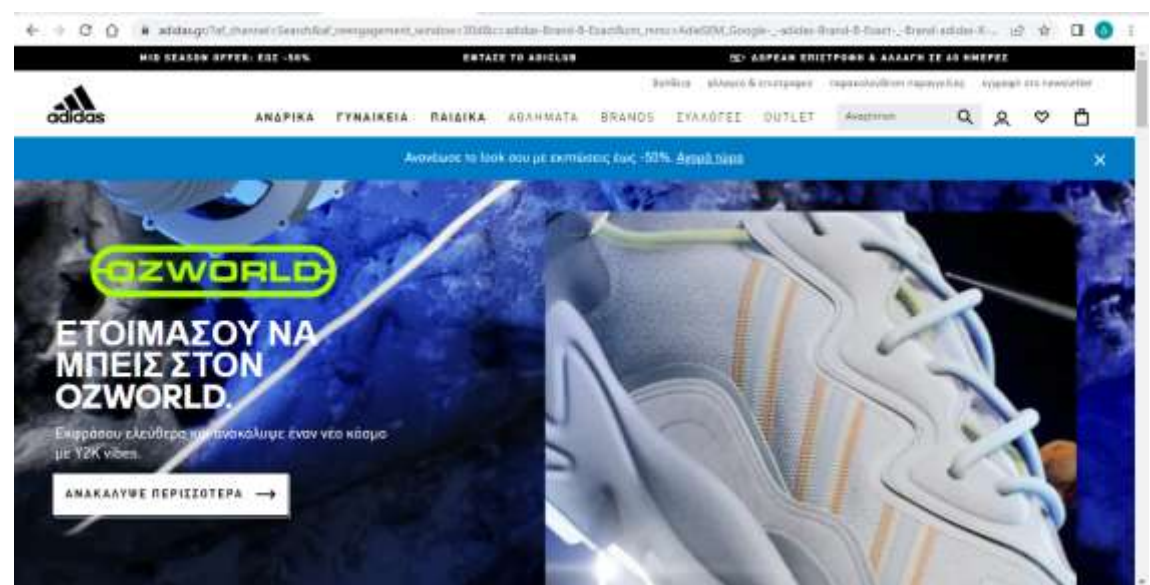

Εικόνα 4 - Adidas – B2C

#### **Β2G – Business to Government – Επιχείρηση σε Κυβέρνηση**

 Στο μοντέλο αυτό περιγράφονται οι συναλλαγές μεταξύ επιχειρήσεων και εταιρειών με την κυβέρνηση. Οι επιχειρήσεις πωλούν αγαθά και υπηρεσίες σε κρατικούς φορείς και οργανισμούς. Η εταιρεία Mark43 είναι μια εταιρεία που προσφέρει ένα σύστημα διαχείρισης αρχείων (RMS) που βασίζεται σε cloud στην Αστυνομία της Ατλάντα, που είναι η μεγαλύτερη πόλη στην πολιτεία Τζόρτζια στις Η.Π.Α για να επεξεργάζονται γρηγορότερα τα δεδομένα τους.

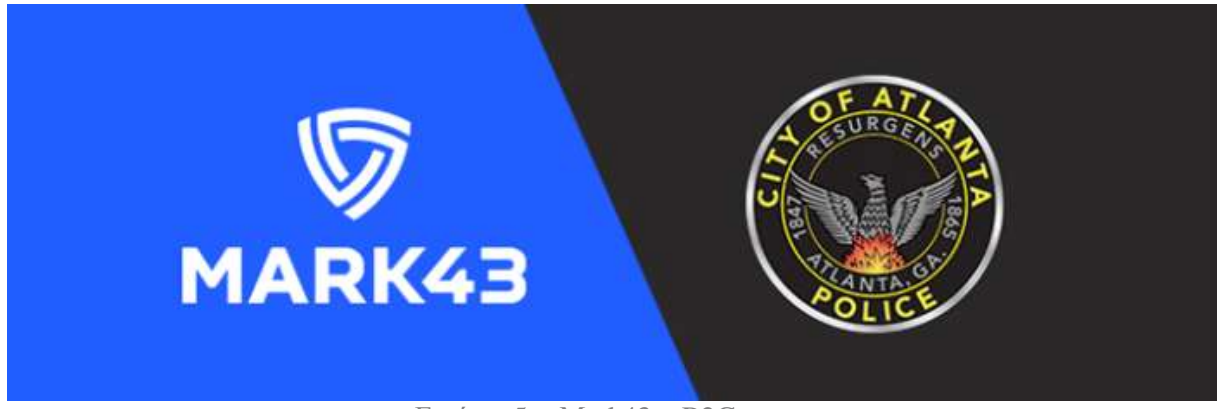

Εικόνα 5 - Μark43 – B2G

#### **C2C – Customer to Customer – Πελάτη σε Πελάτη**

 Σε αυτή την περίπτωση οι συναλλαγές γίνονται μεταξύ των πελατών και θεωρείται μία ιδιωτική συναλλαγή μεταξύ των δύο. Για παράδειγμα το eΒay το οποίο είναι από τις μεγαλύτερες διαδικτυακές πλατφόρμες αγορών ανήκει σε αυτή την κατηγορία. Σε αυτή την πλατφόρμα ο καθένας έχει τη δυνατότητα να ανεβάζει και να πουλά προϊόντα και να αγοράζει χωρίς την παρουσία μεσάζοντα (κάποιας επιχείρησης).

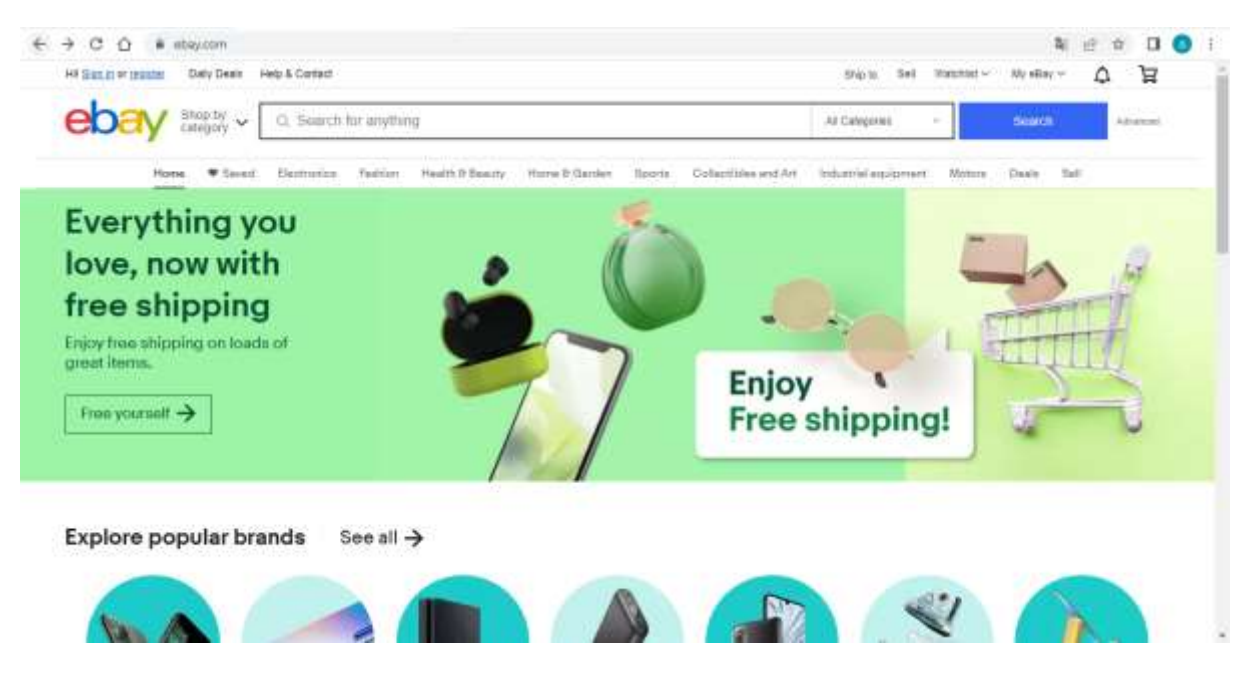

Εικόνα 6 - eBay – C2C

#### **C2G – Customer to Government – Πελάτη σε Κυβέρνηση**

 Αυτό ο τύπος ηλεκτρονικού εμπορίου περιλαμβάνει τις συναλλαγές μεταξύ πελατών και Κράτους. Οι συναλλαγές αυτές μπορεί να είναι η εξόφληση ηλεκτρονικού λογαριασμού παροχής υπηρεσιών όπως είναι το νερό, η πληρωμή φόρων, η αναζήτηση πληροφοριών από φορείς του δημοσίου που σχετίζονται με το δημόσιο τομέα. Ένα παράδειγμα που θα μπορούσαμε να αναφέρουμε είναι η αποπληρωμή του λογαριασμού του νερού ηλεκτρονικά μέσω της ιστοσελίδας της Εταιρείας Υδρεύσεως και Αποχετεύσεως Πρωτευούσης ( Ε.Υ.Δ.ΑΠ.) του ελληνικού Δημοσίου.

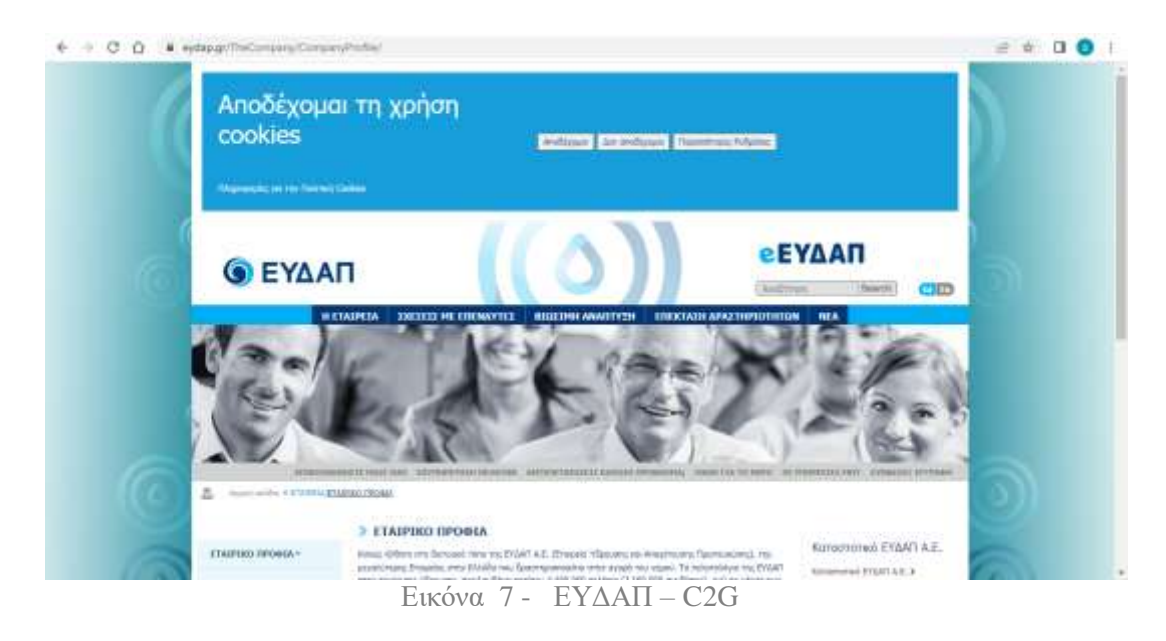

#### **C2B – Customer to Business – Πελάτη σε Επιχείρηση**

Ορίζεται ως το εμπόριο που αντιπροσωπεύει τις συναλλαγές μεταξύ πελατών και επιχείρησης. Συγκεκριμένα οι πελάτες προσφέρουν σε επιχειρήσεις και εταιρείες προϊόντα , παρέχουν υπηρεσίες με σκοπό να τις κάνουν περισσότερο κερδοφόρες.To Upwork είναι μία ανεξάρτητη πλατφόρμα που δίνει την δυνατότητα στους πελάτες να εργάζονται με ελεύθερους επαγγελματίες και να συνεργάζονται με ανεξάρτητους φορείς μέσω της πλατφόρμας της εταιρείας. Με αυτό τον τρόπο μπορούν να παρουσιάζουν το έργο που παράγουν.

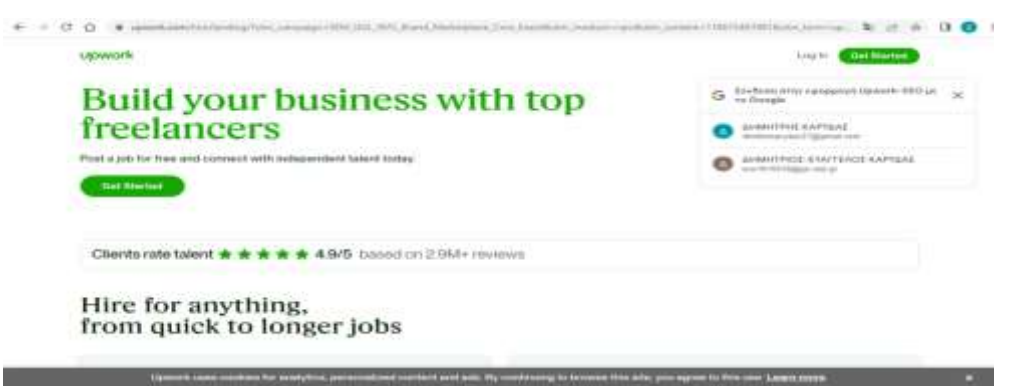

Εικόνα 8 - Upwork – C2B

#### **G2B – Government to Business – Πελάτη σε Επιχείρηση**

 Το Government to Business σχετίζεται με συναλλαγές παροχής υπηρεσιών από την κυβέρνηση σε επιχειρήσεις στο διαδίκτυο. Σχετικά παραδείγματα είναι οι κυβερνητικές συμβάσεις, τα κέντρα δεδομένων , οι ηλεκτρονικοί πλειστηριασμοί κλπ.

#### **G2C – Government to Customer – Κυβέρνηση σε Πελάτη**

 Είναι το ηλεκτρονικό εμπόριο μεταξύ κυβέρνησης και πολιτών. Η κυβέρνηση παρέχει τις καλύτερες υπηρεσίες στους πολίτες , ώστε να εξυπηρετήσουν τις ανάγκες τους. Χαρακτηριστικό παράδειγμα αποτελεί το σύστημα κοινωνικών ασφαλίσεων ο ΕΦΚΑ(Εθνικός Οργανισμός Κοινωνικών Ασφαλίσεων).

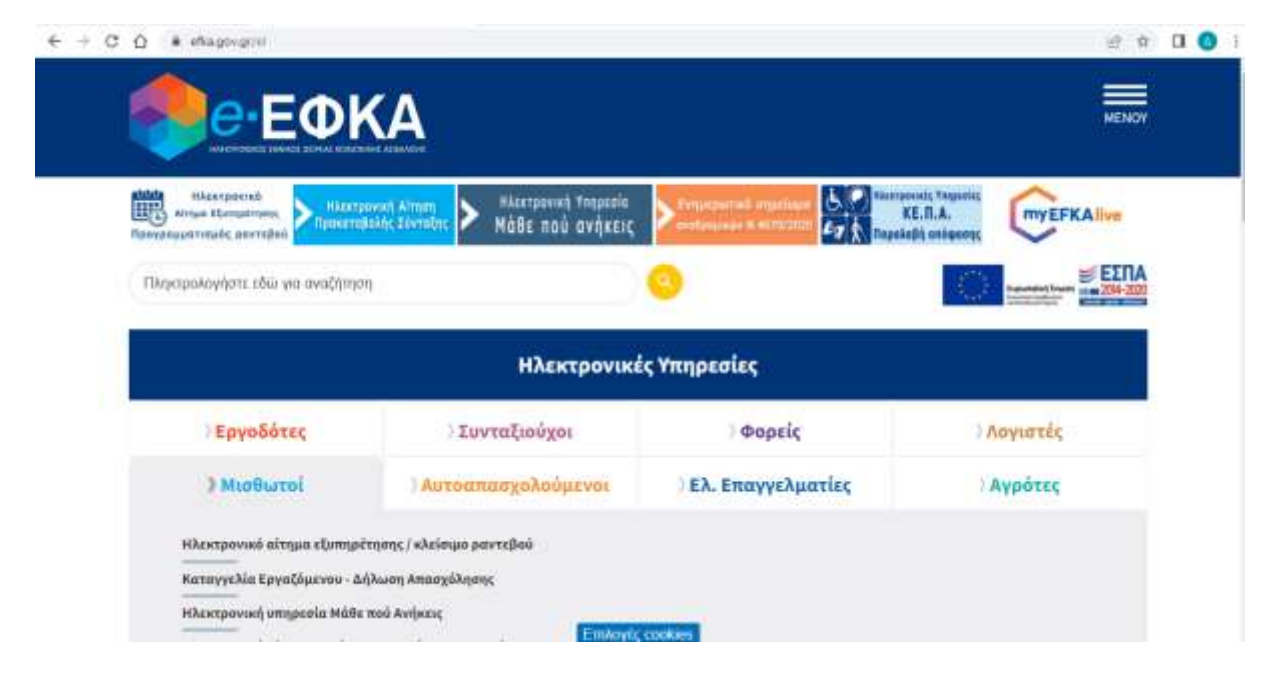

Εικόνα 9 - ΕΦΚΑ – G2C

## <span id="page-14-0"></span>**1.4 Πλεονεκτήματα ηλεκτρονικού εμπορίου**

Η διάδοση του ηλεκτρονικού εμπορίου έχει προσφέρει οφέλη τόσο στους καταναλωτές όσο και στις επιχειρήσεις αντίστοιχα.

Πλεονεκτήματα ως προς τους καταναλωτές :

#### **Εξοικονόμηση χρόνου:**

Οι συναλλαγές ολοκληρώνονται σε σύντομο χρονικό διάστημα από όποιο χώρο επιθυμεί ο καταναλωτής χωρίς να είναι η φυσική του παρουσία απαραίτητη.

#### **Αγορές 24 ώρες το 24ωρο:**

Τα καταστήματα έχουν προκαθορισμένο ωράριο λειτουργίας, ενώ οι αγορές μέσω διαδικτύου δίνουν την δυνατότητα στον καταναλωτή να τις πραγματοποιήσει οποτεδήποτε το επιθυμεί.

#### **Εύρεση εκπτώσεων:**

Οι ηλεκτρονικές αγορές σε σύγκριση με τις αγορές στο φυσικό κατάστημα δίνουν την ευκαιρία στους καταναλωτές με μία απλή αναζήτηση στο διαδίκτυο να ανακαλύψουν εκπτώσεις σε προϊόντα που τους ενδιαφέρουν.

#### **Παγκόσμια Αγορά:**

Το ηλεκτρονικό εμπόριο δίνει την επιλογή στον καταναλωτή να κάνει τις αγορές από οποιοδήποτε σημείο του κόσμου .

#### **Χαμηλότερη αγοραστική αξία προϊόντος:**

Ο καταναλωτής μπορεί συνήθως να αγοράσει προϊόντα με χαμηλότερο κόστος σε ένα ηλεκτρονικό κατάστημα ,διότι ένα φυσικό κατάστημα έχει λειτουργικά έξοδα, τα οποία αναγκάζουν τον εκάστοτε επιχειρηματία να διαμορφώσει κατάλληλα τις τιμές των προϊόντων του. Τα λειτουργικά αυτά έξοδα μπορεί να είναι οι μισθοί του προσωπικού , οι δαπάνες σε ηλεκτρικό ρεύμα και νερό, το μηνιαίο ενοίκιο της επιχείρησης.

#### **Γρήγορη και ασφαλή συναλλαγή:**

Η αγορά ενός προϊόντος γίνεται άμεσα και χωρίς καθυστερήσεις με παραλαβή του από οποιοδήποτε σημείο του πλανήτη. Παράλληλα, οι συναλλαγές ολοκληρώνονται με ασφάλεια με την χρήση διάφορων τρόπων πληρωμής όπως μετρητά, χρεωστικών και πιστωτικών καρτών, αντικαταβολής.

Πλεονεκτήματα ως προς τις επιχειρήσεις :

#### **<sup>4</sup> Καλύτερη πολιτική επιχείρησης:**

Οι εταιρείες και οι επιχειρήσεις μπορούν να διαμορφώσουν την πολιτική τους σύμφωνα με τις προτιμήσεις και τις συνήθειες των πελατών τους λαμβάνοντας υπόψη τις ηλεκτρονικές συναλλαγές που τους συνδέουν.

#### **Επέκταση επιχείρησης:**

Μια επιχείρηση έχει την ευκαιρία να επεκταθεί σε αγορές και σε περιοχές που δεν είχε πρόσβαση χωρίς μεγάλη οικονομική επιβάρυνση.

#### **Μείωση λειτουργικού κόστους:**

Τα ηλεκτρονικά καταστήματα έχουν αποδεδειγμένα χαμηλότερα κόστη λειτουργίας και συντήρησης σε σχέση με ένα φυσικό κατάστημα. Το φυσικό κατάστημα επιβαρύνεται οικονομικά από έξοδα που σχετίζονται με τους μισθούς των υπαλλήλων της επιχείρησης, δαπάνες για συστήματα ασφαλείας , κατανάλωση ηλεκτρικού ρεύματος και νερού κλπ. . Όλα τα παραπάνω επιβεβαιώνουν ότι η δημιουργία ενός ηλεκτρονικού καταστήματος αποτελεί μία βέλτιστη εναλλακτική λύση για έναν επιχειρηματία.

#### **Αύξηση ανταγωνιστικότητας:**

Η επιβίωση μιας επιχείρησης από τον ανταγωνισμό της αγοράς σχετίζεται άρρηκτα με το ηλεκτρονικό εμπόριο. Δίνεται η δυνατότητα στον εκάστοτε επιχειρηματία να εξελίξει την επιχείρηση του και να επαναπροσδιορίσει τη σχέση του με το αγοραστικό κοινό, με αποτέλεσμα τη μακροχρόνια επιβίωσή του.

<span id="page-15-0"></span>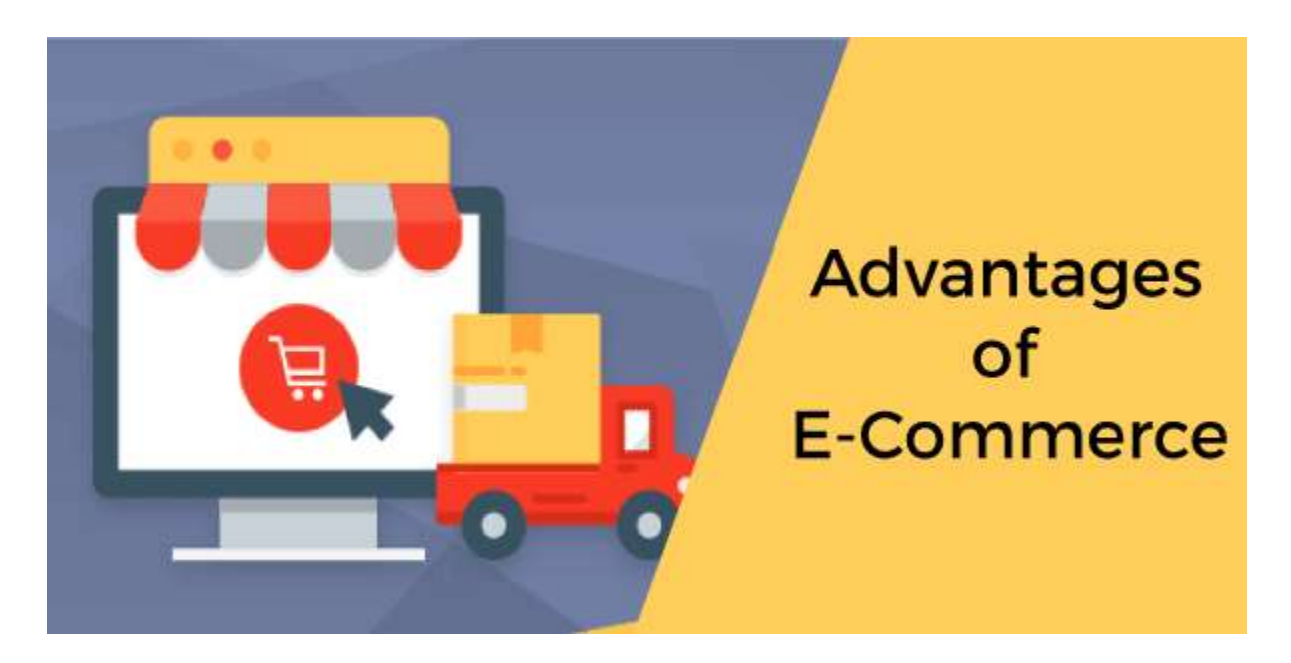

Εικόνα 10 - Advantages of E-Commerce

## **1.5 Μειονεκτήματα ηλεκτρονικού εμπορίου**

Το ηλεκτρονικό εμπόριο πέρα από τα πλεονεκτήματα που συνεισφέρει στους καταναλωτές και τις επιχειρήσεις παρουσιάζει και κάποια μειονεκτήματα.

Μειονεκτήματα ως προς τους καταναλωτές :

#### **Θύματα hacking:**

Πολλές φορές κακόβουλοι χρήστες παραβιάζουν τα συστήματα των ηλεκτρονικών καταστημάτων που γίνονται οι αγορές για να αποκτήσουν πρόσβαση στα προσωπικά στοιχεία των πελατών με απώτερο σκοπό την αποκομιδή κέρδους. Ακόμη σε αρκετές ιστοσελίδες ηλεκτρονικών καταστημάτων αναγκάζουν τον πελάτη να δημιουργήσει λογαριασμό με αποτέλεσμα να είναι πιθανό να πέσει θύμα υποκλοπής.

#### **Αλλοίωση ποιότητας προϊόντος:**

Τα προϊόντα που αγοράστηκαν δεν ανταποκρίνονται στις προσδοκίες του καταναλωτή, διότι δεν αντιστοιχούν με αυτά που παρουσιάζονταν στο ηλεκτρονικό κατάστημα και είναι αμφισβητούμενης ποιότητας.

#### **Επιβάρυνση με πρόσθετα έξοδα:**

Μετά από κάθε παραγγελία ο καταναλωτής επιβαρύνεται με κάποια επιπλέον έξοδα αποστολής μέχρι να παραλάβει το προϊόν που παρήγγειλε.

#### **Καθυστέρηση αποστολής προϊόντων:**

Όταν ένας καταναλωτής ψωνίζει από το συμβατικό κατάστημα μπορεί να παραλάβει εκείνη την στιγμή το προϊόν του. Αντίθετα, στις αγορές που γίνονται μέσω διαδικτύου υπάρχει πιθανότητα να υπάρξουν καθυστερήσεις κατά την αποστολή ή σε περίπτωση λάθους να χρειαστεί αρκετό διάστημα να διορθωθεί.

#### **Έλλειψη πρόσβασης:**

Υπάρχουν καταναλωτές που δεν έχουν τη δυνατότητα σύνδεσης στο διαδίκτυο είτε μπορεί να μην είναι εξοικειωμένοι με αυτό το είδος αγορών. Έτσι καταφεύγουν στο φυσικό κατάστημα της επιχείρησης για να κάνουν τις αγορές τους.

#### **Υψηλό κόστος εγκατάστασης και συντήρησης;**

Το κόστος εγκατάστασης του λογισμικού και του υλικού για την κατασκευή του ηλεκτρονικού καταστήματος είναι αρκετά υψηλό. Επίσης η συνεχής ανάγκη συντήρησης σε συνδυασμό με το κόστος εκπαίδευσης του προσωπικού μπορεί να επιβαρύνει οικονομικά την επιχείρηση.

#### **Ανασφάλεια στις συναλλαγές**

Συμβαίνει συχνά το φαινόμενο να υπάρξει υποκλοπή των αρχείων και της βάσης δεδομένων του ηλεκτρονικού καταστήματος από hackers , ώστε να αποκτήσουν πρόσβαση στα στοιχεία των πελατών. Για αυτό το λόγο υπάρχει η ανασφάλεια από τους καταναλωτές να δίνουν τα στοιχεία της πιστωτικής του κάρτας για τις ηλεκτρονικές αγορές τους.

#### **Αδυναμία πώλησης όλων των προϊόντων**

Μερικά είδη που πωλούν οι επιχειρήσεις δεν τα προτιμούν οι καταναλωτές ,αφού αμφισβητούν την ποιότητα τους παρόλο που προσφέρονται διαδικτυακά αυτά τα προϊόντα. Τέτοια προϊόντα είναι τρόφιμα, αντικείμενα μεγάλης αξίας. [ 3.]

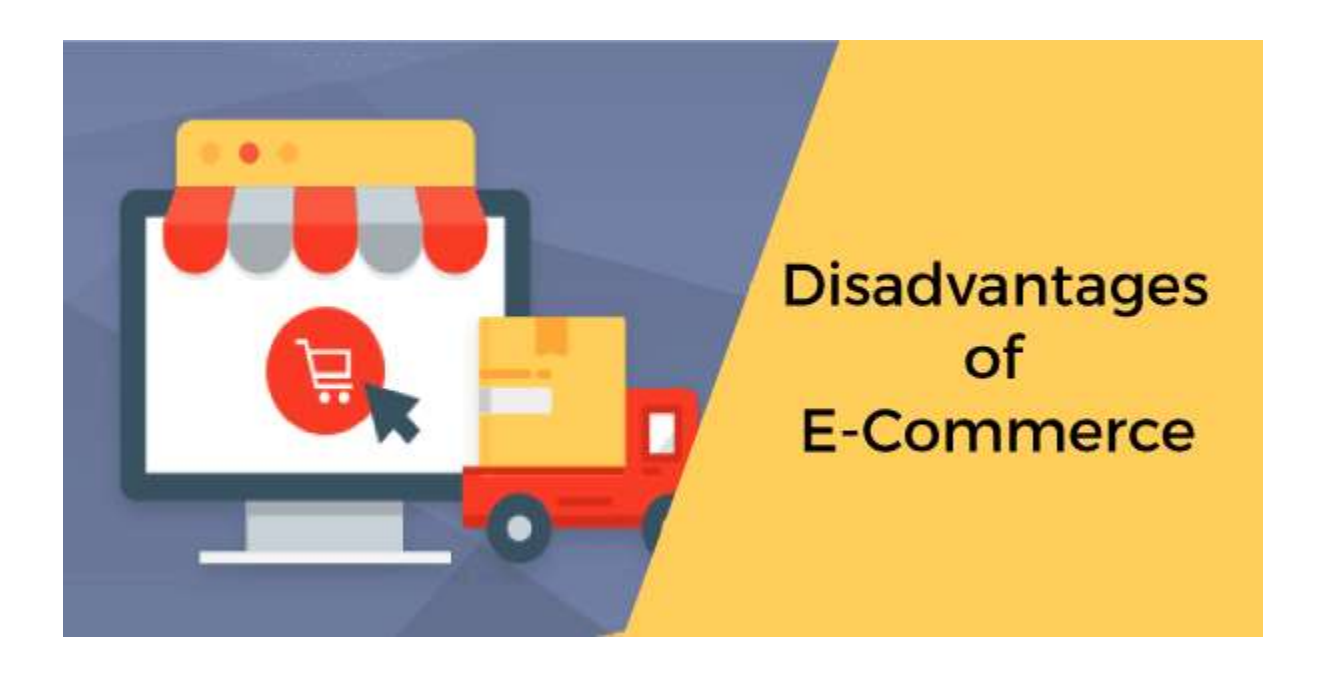

Εικόνα 11 - Disadvantages of E-Commerce

## <span id="page-18-0"></span>**1.6 Ηλεκτρονικό Κατάστημα**

Οποιαδήποτε επιχείρηση, η οποία παρέχει υπηρεσίες και διαχειρίζεται αγαθά μέσω ενός διαδικτυακού ισοτόπου, καλείται/αναφέρεται σαν ηλεκτρονικό κατάστημα. Κάθε ηλεκτρονικό κατάστημα κυρίως χρησιμοποιεί σαν τοποθεσία διακίνησης αγαθών το διαδίκτυο ενώ παράλληλα είναι εφικτό να περιλαμβάνει και φυσικό χώρο συναλλαγής. Οι συναλλαγές εμπορίου που καθημερινά πραγματοποιούνται στοχεύουν κυρίως στην συνεργασία και την αλληλοεξυπηρέτηση των επιχειρήσεων και των καταναλωτών. Το ηλεκτρονικό κατάστημα λειτουργεί με τον ακόλουθο τρόπο, ο πελάτης επισκέπτεται το διαδικτυακό ιστότοπο του καταστήματος, περιηγείται στον κατάλογο των προϊόντων και επιλέγει τα προϊόντα που τον ενδιαφέρουν.

## <span id="page-18-1"></span>**1.6.1 Λειτουργία ηλεκτρονικού καταστήματος**

Κάθε ολοκληρωμένο ηλεκτρονικό κατάστημα έχει συγκεκριμένο τρόπο λειτουργίας και παρέχει κάποιες δυνατότητες στους πελάτες, ώστε να ολοκληρώσουν επιτυχώς τις αγορές τους . Μερικές από αυτές είναι ότι :

- Ο πελάτης μπορεί να προσθέσει ή να αφαιρέσει προϊόντα από το καλάθι αγορών οποιαδήποτε στιγμή.
- Ο πελάτης εφόσον διαλέξει τα προϊόντα που επιθυμεί να αγοράσει έχει την επιλογή να κάνει check-out(ταμείο). Η διαδικασία του checkout(ταμείο) εφαρμόζεται από τα ηλεκτρονικά καταστήματα των επιχειρήσεων για να διασφαλίσουν την προστασία των δεδομένων και των στοιχείων των πελατών. Ουσιαστικά χρησιμοποιούν κάποια συστήματα κρυπτογράφησης που διατηρούν ασφαλείς τις πληροφορίες των πελατών όπως είναι το ονοματεπώνυμο του πελάτη, ο αριθμός αστυνομικής ταυτότητας , ο αριθμός πιστωτικής ή χρεωστικής κάρτας.
- Η επιχείρηση προσφέρει την δυνατότητα σε περίπτωση όχλησης ή επιθυμίας έκφρασης παραπόνων ή βοήθειας την επικοινωνία μέσω e-mail είτε μέσω κάποιου αριθμούς επικοινωνίας στους πελάτες.
- Η επιχείρηση παρέχει την επιλογή στους διαδικτυακούς πελάτες της να μπορούν να παρακολουθούν την εξέλιξη της παραγγελίας τους από το στάδιο της αποστολής μέχρι και την παραλαβή.

#### <span id="page-19-0"></span>**Κεφάλαιο 2 - Συστήματα Διαχείρισης Περιεχομένου – ΣΔΠ**

## <span id="page-19-1"></span>**2.1 Ορισμός Συστήματος Διαχείρισης Περιεχομένου(Content Management System –CMS)**

 Ένα Σύστημα Διαχείρισης Περιεχομένου ( Content Management System, CMS) χρησιμοποιείται για τη δημιουργία ενός ιστότοπου και τη διαχείριση περιεχομένου σε αυτόν. Ο διαχειριστής του ιστότοπου μπορεί να ενημερώνει το περιεχόμενο ενός ιστότοπου, ο οποίος είναι εγκατεστημένος σε ένα διακομιστή, μέσω κατάλληλης ιστοσελίδας διαχείρισης που παρέχεται από το CMS. Οι αλλαγές αυτές γίνονται αυτόματα διαθέσιμες σε όλους τους επισκέπτες και χρήστες του ιστότοπου.[4]

 Ουσιαστικά τα CMS είναι μία πλατφόρμα λογισμικού που δίνει την δυνατότητα στους χρήστες να δημιουργούν, να επεξεργάζονται, να αρχειοθετούν, να συνεργάζονται, να αναφέρουν, να δημοσιεύουν, να διανέμουν και να ενημερώνουν. Το γραφικό περιβάλλον εργασίας χρήστη (GUI) καθιστά την αλληλεπίδραση με τη βάση δεδομένων ενός ιστότοπου φιλική προς το χρήστη.[5]

 Χαρακτηρίστηκα τα Συστήματα Διαχείρισης Περιεχομένου είναι ευρέως διαδεδομένα στις επιχειρήσεις λιανικού εμπορίου, διότι με την αρωγή αυτών μπορούν να οργανώσουν και να ταξινομήσουν τους καταλόγους των προϊόντων τους. Παράλληλα, έχουν την ευκαιρία να διαχειρίζονται και να ελέγχουν ολόκληρη την διαδικασία από την δημιουργία μέχρι και την επεξεργασία του ψηφιακού περιεχομένου του ηλεκτρονικού ιστότοπους τους. Το WordPress αποτελεί μία από τις πιο δημοφιλείς CMS και είναι ιδανικό για τις επιχειρήσεις ηλεκτρονικού εμπορίου που επιθυμούν να δημιουργήσουν το δικό τους διαδικτυακό ιστότοπο.

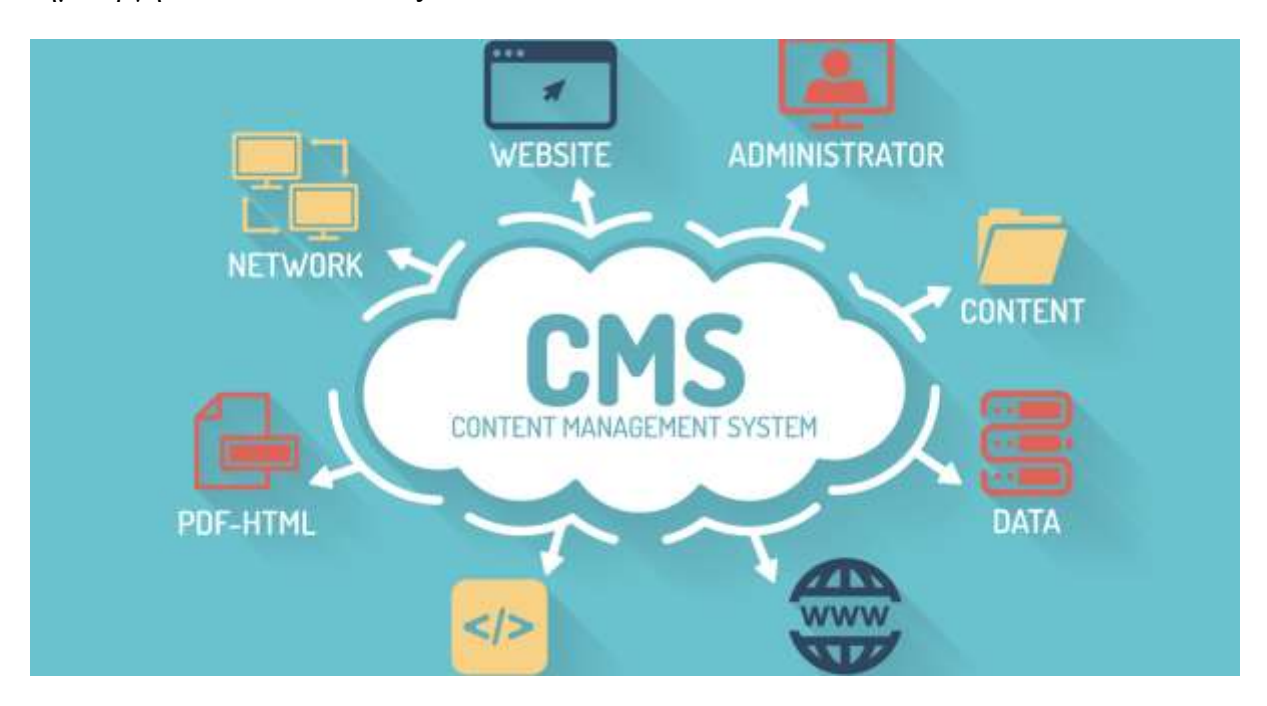

Εικόνα 12 - Content Management System

## <span id="page-20-0"></span>**2.2 Τύποι Συστημάτων Διαχείρισης Περιεχομένου – CMS**

 Τα Συστήματα Διαχείρισης Περιεχομένου - CMS αποτελούνται από πέντε (5) κατηγορίες, ώστε η εκάστοτε επιχείρηση να επιλέξει την βέλτιστη λύση για την κατασκευή του ηλεκτρονικού της καταστήματος .

#### **Component Content Management System** - **CCMS**

 Ένα CCMS είναι ένας μοναδικός και ειδικός τύπος CMS σε σύγκριση με το τυπικό CMS.To CCMS διαχειρίζεται τα components ( συστατικά/εξαρτήματα ) αντί να οργανώνει το περιεχόμενο ανά σελίδα. Ουσιαστικά, τα components που επεξεργάζεται μπορεί να είναι φωτογραφίες, φράσεις, παράγραφοι ακόμη και μία λέξη και τα οποία αποθηκεύει σε ένα κεντρικό αποθετήριο. Παράλληλα, το CCMS έχει σχεδιαστεί για να μεγιστοποιεί την επαναχρησιμοποίηση του περιεχομένου και για να επιτευχθεί αυτό τα στοιχεία αποθηκεύονται μόνο μία φορά. Το CCMS λειτουργεί ως μία σταθερή αξιόπιστη πηγή που δημοσιεύει περιεχόμενο σε πλατφόρμες και σε αυτές περιλαμβάνονται τα κινητά, PDF και η εκτύπωση.

#### **Οφέλη CCMS**

#### **Επαναχρησιμοποίηση - Reusability**

 Με την επαναχρησιμοποίηση του περιεχομένου στο CCMS εξοικονομείται χρόνος κατά την διάρκεια της σύνταξης , της δημοσίευσης και της επεξεργασίας του περιεχομένου με αποτέλεσμα να μειώνεται το κόστος μετάφρασης .

#### **Ιχνηλασιμότητα – Traceability**

 Η ιχνηλασιμότητα προσφέρει την δυνατότητα στον χρήστη να μπορεί να παρακολουθεί το περιεχόμενο, δηλαδή ποιος πραγματοποίησε αλλαγές, που και πότε τις έκανε.

#### **Διαφάνεια – Transparency**

Ο χρήστης έχει την ευκαιρία να δει το περιεχόμενο που είναι διαθέσιμο στο CCMS. Το CCMS παρέχει πλήρης διαφάνεια στο περιεχόμενο.

#### **Enterprise Content Management System – ECM**

 Η ECM είναι ένας τύπος CMS, ο οποίος δίνει τη δυνατότητα στην επιχείρηση να δημιουργεί, να διαχειρίζεται και να διανέμει διαφορετικούς τύπους περιεχομένου .Αυτός ο τύπος CMS διασφαλίζει ότι οι πληροφορίες και τα έγγραφα παραδίδονται στα μέλη από τα οποία απαρτίζεται ή με τα οποία συνεργάζεται μία επιχείρηση. Τα μέλη αυτά είναι οι υπάλληλοι, τα στελέχη της επιχείρησης, οι εξωτερικοί συνεργάτες και οι πελάτες . Με ένα ECM οι εργαζόμενοι έχουν την δυνατότητα να αξιοποιήσουν το αποθηκευμένο περιεχόμενο προκειμένου να φέρουν εις πέρας το έργοτους. Επιπρόσθετα, ένα ECM διαγράφει αυτόματα αρχεία, ώστε να διασφαλιστεί ότι δεν καταλαμβάνεται περιττό περιεχόμενο.

#### **Οφέλη ECM**

#### **Ευελιξία - Flexibility**

 Ο χρήστης μπορεί να αποθηκεύσει περιεχόμενο σε οποιασδήποτε μορφής ή τύπου αρχείου και να κάνει επεξεργασία αυτόματα.

#### **Μειωμένο Κόστος Αποθήκευσης - Reduced Storage Cost**

Ένα ECM εξοικονομεί χρήματα για την επιχείρηση, αφού πραγματοποιείται οικονομικά αποδοτική διαχείριση του εταιρικού περιεχομένου. Ουσιαστικά επιτρέπει την αποθήκευση των απαραίτητων αρχείων και διαγράφει τα αρχεία που είναι περιττά.

#### **Αυξάνει την αποτελεσματικότητα - Increased Efficiency**

Η διαχείριση των εγγράφων γίνεται αυτόματα και οι χρήστες έχουν την ευκαιρία να δημιουργήσουν περιεχόμενο, ώστε να γίνουν περισσότερο παραγωγικοί στην καθημερινότητά τους.

#### **Document Management System**

 Το Σύστημα Διαχείρισης Εγγράφων ( Document Management System ) προσφέρει μία φιλική προς το περιβάλλον λύση για τη διαχείριση, την επεξεργασία και την παρακολούθηση εγγράφων σε cloud . Αποτελεί μία αυτοματοποιημένη λύση CMS για την επεξεργασία, τη μεταμόρφωση και τη διανομή εγγράφων χωρίς να απασχολεί τον χρήστη η διαδικασία της σάρωσης, της εκτύπωσης και της αντιγραφής, όπως συνέβαινε στο παρελθόν με τη χρήση του χαρτιού για τη δημιουργία και συγγραφή των εγγράφων .

#### **Οφέλη DMS**

#### **Φιλική προς το περιβάλλον λύση - Friendly Environment Solution**

 Το DMS οργανώνει και αποθηκεύει το περιεχόμενο των εγγράφων σε ψηφιακή μορφή, εξοικονομώντας με αυτό τον τρόπο χαρτί και εξασφαλίζοντας μία βέλτιστη οικολογική λύση για το περιβάλλον .

#### **Ασφάλεια – Security**

 Το DMS διασφαλίζει τα δεδομένα του οργανισμού να παραμένουν ασφαλή έχοντας δημιουργήσει πολυάριθμα επίπεδα ασφάλειας.

#### **Mobile/ Remote Λειτουργία – Operation**

Ο χρήστης έχει την δυνατότητα να έχει πρόσβαση στα έγγραφα όπου και να βρίσκεται, δηλαδή μπορεί να επεξεργάζεται έγγραφα από απόσταση με την χρήση οποιασδήποτε mobile συσκευής( smart phone, laptop, tablet κλπ ). Μερικά παραδείγματα συστημάτων διαχείρισης εγγράφων είναι το OneDrive, το Dropbox και το iCloud.

#### **Web Content Management System - WCMS**

Ένα Σύστημα Διαχείρισης Περιεχομένου Ιστού ( Web Content Management System ) είναι ένας συγκεκριμένος τύπος CMS που δημιουργήθηκε για την κατασκευή ιστότοπων. Ουσιαστικά , οι χρήστες μπορούν να διαχειρίζονται ψηφιακά στοιχεία ενός ιστότοπου χωρίς να απαιτείται να έχουν γνώσεις γλωσσών προγραμματισμού για τη δημιουργία του .Ένα WCMS παρέχει εργαλεία σύνταξης και διαχείρισης στους χρήστες, ώστε να διαχειρίζονται τα περιεχόμενα του ιστού. Ακόμη, σε σύγκριση με άλλους τύπους CMS , η λειτουργία που επιτελεί το WCMS είναι να χειρίζεται αποκλειστικά το περιεχόμενο του ιστότοπου.

#### **Οφέλη WCMS**

#### **Αυτοματισμός - Automation**

 Ένα WCMS εξοικονομεί χρόνο και επιτρέπει στις επιχειρήσεις να μπορούν να βελτιώνουν τον τρόπο με τον οποίο διαχειρίζονται τη ροή εργασίας, με συνέπεια να έχουν τη δυνατότητα να δημοσιεύουν αυτόματα περιεχόμενο .

#### **Εξατομίκευση - Personalization**

Οι χρήστες μπορούν να προσαρμόζουν μία ιστοσελίδα με εξατομικευμένο περιεχόμενο και σχεδιασμό.

#### **Επεκτάσιμο - Scalable**

Με τη βοήθεια ενός WCMS ένα επεκτάσιμο σύστημα επιτρέπει στις επιχειρήσεις να αναπτύσσονται εκθετικά χωρίς να ανησυχούν για τους περιορισμούς του ιστότοπού τους .

#### **Digital Asset Management System - DAMS**

 Ένα DAMS επιτρέπει στον χρήστη να οργανώνει, να δημιουργεί, να αποθηκεύει και να διανέμει ψηφιακό περιεχόμενο με ευκολία. Παράλληλα, παρέχει μία κεντρική βιβλιοθήκη όπου είτε ο υπάλληλος, είτε ο πελάτης, είτε ο εργοδότης μπορεί να έχουν πρόσβαση στο περιεχόμενο(content). Μερικές δυνατότητες που προσφέρει μέσω αυτής είναι η αποθήκευση αρχείων πολυμέσων όπως οι φωτογραφίες, τα βίντεο και οι ηχογραφήσεις. Ένα DAMS βασίζεται σε cloud , ώστε οι χρήστες να έχουν πρόσβαση στα έγγραφα και στο περιεχόμενο οπουδήποτε και αν βρίσκονται.

#### **Οφέλη DAMS**

#### **Κεντρικό Αποθετήριο - Centralized Repository**

Ένα DAMS αποθηκεύει περιεχόμενο σε ένα κεντρικό αποθετήριο, ώστε το περιεχόμενο να παραμένει σε ασφαλές σημείο και οι χρήστες να μπορούν να έχουν πρόσβαση σε αυτό.

#### **Διαχείριση Επωνυμίας - Brand Management**

Για να μπορούν οι χρήστες να έχουν πρόσβαση σε σημαντικά αρχεία , το DAMS προσφέρει τη δυνατότητα στους χρήστες να μπορούν να διαχειρίζονται επώνυμες διαδικτυακές πύλες .

#### **Ψηφιακή έκδοση σε τρίτους μέσω του DAMS - Digital Publishing to third parties through DAMS**

Ένα DAMS επιτρέπει στους χρήστες να δημοσιεύουν περιεχόμενο σε υπηρεσίες και να το διανέμουν σε τρίτους. Η διανομή σε τρίτους μπορεί να επιτευχθεί μέσω των καναλιών κοινωνικής δικτύωσης ( social media ), μέσω πυλών ( portals ) και πολλά άλλα.

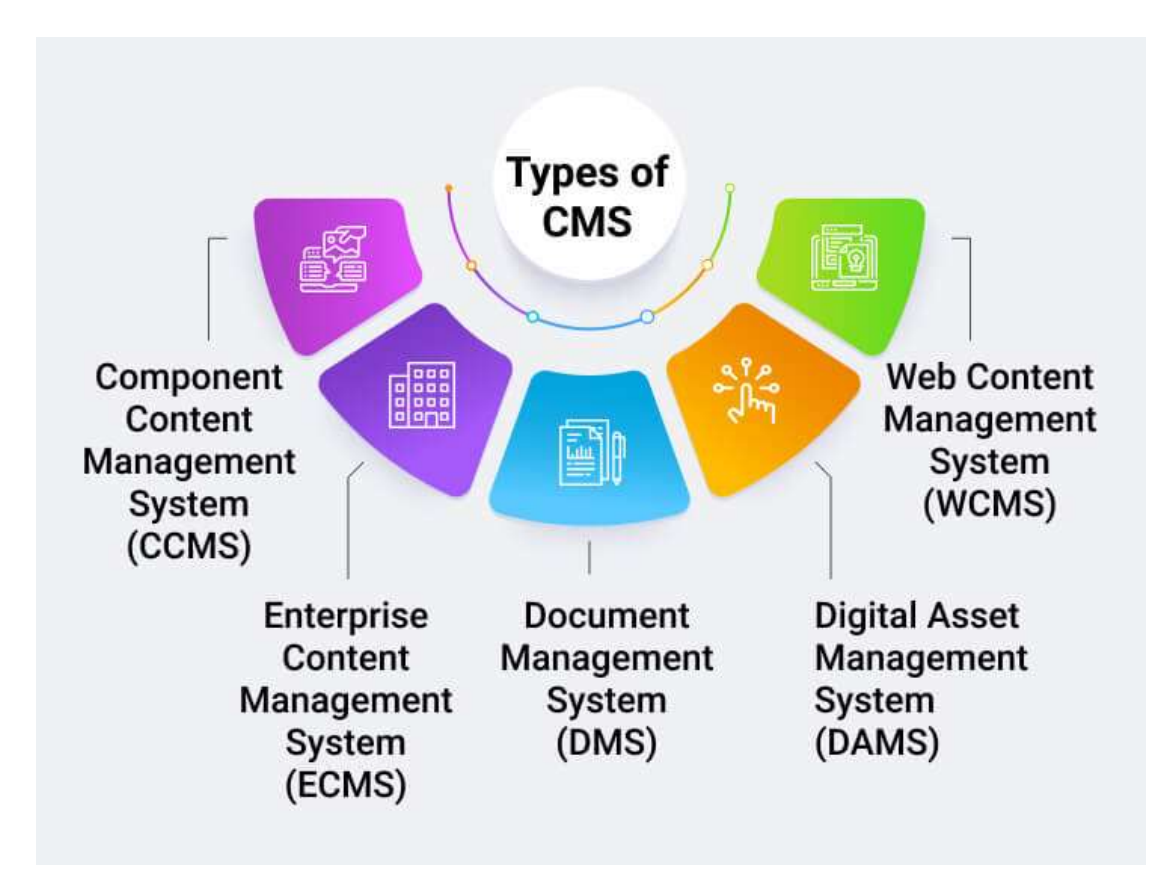

Εικόνα 13 - Types of Content Management System

## <span id="page-24-0"></span>**2.3 Είδη Συστημάτων Διαχείρισης Περιεχομένου - CMS**

#### **Ανοικτού Κώδικα CMS - Open Source CMS**

 Ένα CMS ανοικτού κώδικα είναι, όπως υποδηλώνει και το όνομα του, ένας πηγαίος κώδικας ανοιχτός στο κοινό και σε ελεύθερη πρόσβαση από τον οποιονδήποτε. Ουσιαστικά, αποτελεί δημιούργημα των προγραμματιστών, καθώς αυτοί δημοσιεύουν δημόσια τον κώδικα τους και επιτρέπουν σε άλλους να τον χρησιμοποιούν, να τον επεξεργάζονται και να τον τροποποιούν. Mε αυτό τον τρόπο μπορεί να δημιουργηθεί κοινότητα προγραμματιστών μέσω αυτής έχουν την ευκαιρία να συγκεντρώνονται, να αναπτύσσουν λογισμικό και να παρέχουν υποστήριξη στους χρήστες. Μερικά παραδείγματα τα οποία ανήκουν στην κατηγορία ανοικτού κώδικα (Open source) αποτελούν το Wordpress, το Drupal και το Enonic XP .

#### **Ιδιόκτητο CMS - Proprietary CMS**

 Ως ιδιόκτητο CMS ορίζεται το λογισμικό, το οποίο αποτελεί νομική ιδιοκτησία ενός οργανισμού, μίας ομάδας ή του ατόμου που το δημιούργησε. Ο κάτοχος των δικαιωμάτων πολλές φορές δεν προσφέρει την δυνατότητα ελεύθερης πρόσβασης στο κοινό και μερικές φορές επιτρέπεται μόνο σε εκείνους που έχουν το ειδικό κλειδί ( license key ). Έτσι έχουν την ευκαιρία μόνο όσοι τους παρέχεται η άδεια χρήσης μέσω του ειδικού κλειδιού να το χρησιμοποιήσουν. Μερικά παραδείγματα ιδιόκτητων συστημάτων διαχείρισης περιεχομένου ή ψηφιακών πλατφορμών είναι το Kentico, το SiteCore, το Adobe Experience Manager .

#### <span id="page-24-1"></span>**2.3.1 Πλεονεκτήματα και Μειονεκτήματα Ανοικτού Κώδικα CMS**

- Ένα σημαντικό πλεονέκτημα, το οποίο προκύπτει από το γεγονός ότι, στην περίπτωση του ανοικτού κώδικα CMS, ο πηγαίος κώδικας είναι ελεύθερης πρόσβασης σε οποιονδήποτε χρήστη και ο εκάστοτε χρήστης έχει την ευκαιρία να τον επεξεργάζεται και να τον αναπτύσσει. Ως αποτέλεσμα ο πηγαίος κώδικας θα βελτιώνεται πάντα.
- Οι αλλαγές, οι οποίες πραγματοποιούνται σε καθημερινή βάση γίνονται με διαφάνεια και μπορούν να τις παρακολουθούν όλοι οι χρήστες και οι πελάτες, αφού ο κώδικας είναι ανοικτός στο κοινό. Παράλληλα, μέσω των αλλαγών στον πηγαίο κώδικα εξασφαλίζεται η προβλεψιμότητα και η ασφάλεια στους χρήστες.
- Ένα σημαντικό μειονέκτημα θεωρείται η έλλειψη έλεγχου ως προς τις αλλαγές που γίνονται στον πηγαίο κώδικα καθώς και τον αριθμό των αλλαγών που πραγματοποιούνται από τους χρήστες.

## <span id="page-25-0"></span>**2.3.2 Πλεονεκτήματα και Μειονεκτήματα Ιδιόκτητου ( Proprietary ) CMS**

Ένα ιδιόκτητο CMS συγκριτικά με ένα ανοικτού κώδικα CMS διατηρεί τον πηγαίο κώδικα κλειστό στο κοινό , ενώ ένα ανοικτού κώδικα CMS επιτρέπει στον χρήστη να τον παρακολουθεί, να τον επεξεργάζεται και να τον τροποποιεί .Μερικά πλεονεκτήματα και μειονεκτήματα που προκύπτουν είναι τα ακόλουθα :

- **+** Το βασικό πλεονέκτημα του ιδιόκτητου CMS είναι ο πλήρης έλεγχος του πηγαίου κώδικα από τον οργανισμό, την ομάδα ή τον δημιουργό του.
- Ένα μείζονος σημασίας μειονέκτημα είναι ότι οι χρήστες και οι πελάτες είναι περιορισμένοι .Ένα ιδιόκτητο CMS είναι κλειστό στη γενική ανάπτυξη , αφού εξαρτάται αποκλειστικά από το νόμιμο κάτοχο των δικαιωμάτων και το δημιουργό της πλατφόρμας, παρόλο που οι προγραμματιστές έχουν τη δυνατότητα να πραγματοποιούν δοκιμές και να κάνουν αλλαγές.[7]

## <span id="page-25-1"></span>**2.4 Πλεονεκτήματα των Συστημάτων Διαχείρισης Περιεχομένου - CMS**

 Το σύστημα CMS είναι το ιδανικό για μικρές επιχειρήσεις, ώστε να το χρησιμοποιήσουν για τη διαχείριση του περιεχομένου τους κατά την διάρκεια ανάπτυξης των ιστοσελίδων τους. Ειδικότερα, ο χρήστης έχει την ευκαιρία χωρίς να έχει ιδιαίτερες γνώσεις γλωσσών προγραμματισμού και έχοντας στην διάθεση του ένα θέμα ή σχεδιάζοντας μία διεπαφή χρήστη ( UI design ) να δημιουργήσει μία ολοκληρωμένη και πλήρως λειτουργική ιστοσελίδα. Οι περισσότερες πλατφόρμες CMS ( WordPress, Drupal κ.λ.π) διαθέτουν ενσωματωμένα θέματα, τα οποία αποτελούν αναπόσπαστο κομμάτι για το σχεδιασμό της ιστοσελίδας. Παρακάτω θα παρουσιαστούν μερικά πλεονεκτήματα που επιφέρει η χρήση πλατφορμών CMS.

#### **Γρήγορη Ανάπτυξη - Quick Development**

Το CMS θεωρείται το ταχύτερο εργαλείο , καθώς μπορεί να χρησιμοποιηθεί είτε για την ανάπτυξη μίας εφαρμογής ιστού είτε για τη βελτίωση της ταχύτητας ανάπτυξης μίας ιστοσελίδας.

#### **Παροχή ενσωματωμένου προγράμματος για δημιουργία σελίδων - Providing a built – in program for creating pages**

Ένας βασικός σκοπός χρήσης του CMSείναι η εξοικονόμηση χρόνου που προσφέρει. Το CMSπαρέχει στον χρήστη ένα ενσωματωμένο δημιουργό οπτικής σελίδας για τη δημιουργία, τη διαχείριση, τη επεξεργασία και την τροποποίηση του ιστότοπου.

#### **Ασφάλεια - Security**

 ToCMS παρέχει δικλείδες ασφάλειας για να διασφαλιστεί το περιεχόμενο του ιστότοπου και να προστατευτεί η βάση δεδομένων από τυχόν επιθέσεις από κακόβουλους χρήστες του διαδικτύου ( hackers ) . Ο δημιουργός του ιστότοπου μπορεί να ελέγχει την πρόσβαση στην ιστοσελίδα του χρησιμοποιώντας σύστημα βάσης με άδεια ( base system with permission ).

#### **Βελτίωση υπηρεσιών πελατών - Improve customer services**

Για την βελτίωση των υπηρεσιών που προσφέρονται στους πελάτες το CMS δίνει την δυνατότητα στον δημιουργό να κατασκευάσει φόρμες επικοινωνίας και ζωντανής συνομιλίας, ώστε οι πελάτες να μπορούν να καταθέτουν τις ερωτήσεις και τις απορίες του σε ζητήματα σχετικά με τον ιστότοπο.

#### **Λιγότερες γνώσεις γλωσσών προγραμματισμού – Less knowledge of programming language**

Το σύστημα διαχείρισης περιεχομένου παρέχει πολλά πρόσθετα ( plugins ) για την ανάπτυξη εφαρμογών ιστού ( web applications ) . Έτσι ο χρήστης δεν χρειάζεται να διαθέτει ιδιαίτερες γνώσεις γλωσσών προγραμματισμού, δηλαδή δεν είναι υποχρεωτικό να γράψει κώδικα για να δημιουργήσει ένα πλήρως ολοκληρωμένο και λειτουργικό ηλεκτρονικό κατάστημα .

#### **Εύκολος τρόπος χρήσης - Easy way to use**

Ο οποιοσδήποτε μπορεί να χρησιμοποιήσει τα συστήματα διαχείρισης περιεχομένου για τις βασικές λειτουργίες όπως είναι η γραφή και η δημοσίευση περιεχομένου.

#### **SEO Friendly**

 Με τον όρο SEO ορίζουμε την διαδικασία βελτιστοποίησης μίας ιστοσελίδας με σκοπό την αύξηση των επισκέψεων για την καλύτερη προώθηση των προϊόντων και των υπηρεσιών της επιχείρησης. Τα εργαλεία που διαθέτει το CMS είναι φιλικά προς τις μηχανές αναζήτησης . Έτσι ότι αλλαγή συμβαίνει από τον διαχειριστή στον ιστότοπο εμφανίζεται αμέσως και στις μηχανές αναζήτησης , δηλαδή επιτρέπεται να γίνονται ενημερώσεις από το διαχειριστή στον ιστότοπο χωρίς να υφίστανται καμία ταλαιπωρία.

## <span id="page-27-0"></span>**2.5 Μειονεκτήματα των Συστημάτων Διαχείρισης Περιεχομένου - CMS**

#### **Κρυφά κόστη plugins ( πρόσθετων ) και widgets ( γραφικών στοιχείων )**

Πολλά plugins και widgets είναι ακριβά και μπορεί να κοστίζουν.

#### **Δεν είναι ιδιαίτερα επεκτάσιμο**

Τα περισσότερα συστήματα μπορούν να διατηρήσουν ένα περιορισμένο αριθμό χρηστών . Μόλις , αυξηθεί το περιεχόμενο και η επισκεψιμότητα τότε, θα χρειαστεί προσαρμογή το σύστημα CMS ή και αναβάθμιση .

#### **Περιορισμός στις λειτουργικές απαιτήσεις**

Εάν ένα project έχει πολλαπλές διεργασίες και ροές εργασιών σε αυτή την περίπτωση το σύστημα CMS θα αποτύχει να συμβαδίσει με τις απαιτήσεις του.

#### **Εξάρτηση από plugins ( πρόσθετων ) και widgets ( γραφικών στοιχείων )**

Οι χρήστες εξαρτώνται για την δημιουργία ενός project από τα plugins ( πρόσθετα ) και widgets ( γραφικά στοιχεία ) για τις περισσότερες από τις λειτουργίες τους .

#### **Ταχύτητα φόρτωσης σελίδας**

Η ταχύτητα φόρτωσης μίας σελίδας ενός ιστότοπου που έχει σχεδιαστεί με τη χρήση συστημάτων διαχείρισης περιεχομένου CMS, είναι περισσότερο αργή σε σύγκριση με άλλες προσαρμοσμένες επιλογές ανάπτυξης.

#### **Συντήρηση**

Τα συστήματα CMS είναι σημαντικό να συντηρούνται σε τακτική βάση .Ειδικότερα ορισμένοι ιστότοποι, οι οποίοι δημιουργήθηκαν με την χρήση CMS και έχουν μεγάλη ημερήσια επισκεψιμότητα θα πρέπει να συντηρούνται σε εβδομαδιαία βάση.

## **Κεφάλαιο 3 - Εργαλεία ανάπτυξης eshop**

#### **3.1 Ορισμός WordPress**

Το WordPress είναι ένα ανοικτού κώδικα ( open – source ) σύστημα διαχείρισης περιεχομένου ( cms ) .Θεωρείται ένα αρκετά δημοφιλές εργαλείο για τον οποιονδήποτε χρήστη, αφού μπορεί να το χρησιμοποιήσει για την κατασκευή ιστοσελίδων και μπλοκ χωρίς να απαιτείται να διαθέτει εξειδικευμένες γνώσεις γλωσσών προγραμματισμού. Οποιοσδήποτε μπορεί να το εγκαταστήσει, να το χρησιμοποιήσει και να το τροποποιήσει δωρεάν, διότι είναι ένα λογισμικό που δε κοστίζει τίποτα.[9]

#### **3.2 MySQL**

Η MySQL είναι ένα σύστημα διαχείρισης βάσεων δεδομένων ανοικτού κώδικα. Επίσης είναι συμβατή με όλες τις πλατφόρμες συμπεριλαμβανομένων και των Linux, Windows, UNIX . Για την δημιουργία ιστότοπων μέσω WordPress αποτελεί το κατάλληλο εργαλείο, διότι ο διαχειριστής έχει την ικανότητα να αποθηκεύει όλες τις αναρτήσεις ιστολογίου, τις πληροφορίες των χρηστών και των plugins.Για παράδειγμα όταν ο ιστότοπος μας στο WordPress χρειάζεται να έχει πρόσβαση σε αυτές τις πληροφορίες στέλνει ένα αίτημα στο διακομιστή βάσης δεδομένων  $MySQL.[10]$ 

#### **3.3 Apache**

To Apache είναι ένα δωρεάν λογισμικό ανοικτού κώδικα ( open – source ), το οποίο επιτρέπει στους χρήστες να αναπτύσσουν τους ιστότοπους τους στο Διαδίκτυο . Είναι ένα από τα παλαιότερα και αξιόπιστα λογισμικά διακομιστή ιστού που διατηρεί το Apache Software Foundation και η πρώτη έκδοση που κυκλοφόρησε ήταν το 1995.[11]

## **3.4 Εγκατάσταση WordPress σε λειτουργικό σύστημα Windows 10**

## **3.4.1 Εγκατάσταση Laragon**

Για να γίνει η εγκατάσταση του προγράμματος Laragon, το πραγματοποιούμε μέσω της διεύθυνσης : https://laragon.org .

Στην συνέχεια διαλέγουμε την επιλογή **Download** και επιλέγουμε την Edition **Download Laragon - Full (147 MB)** .

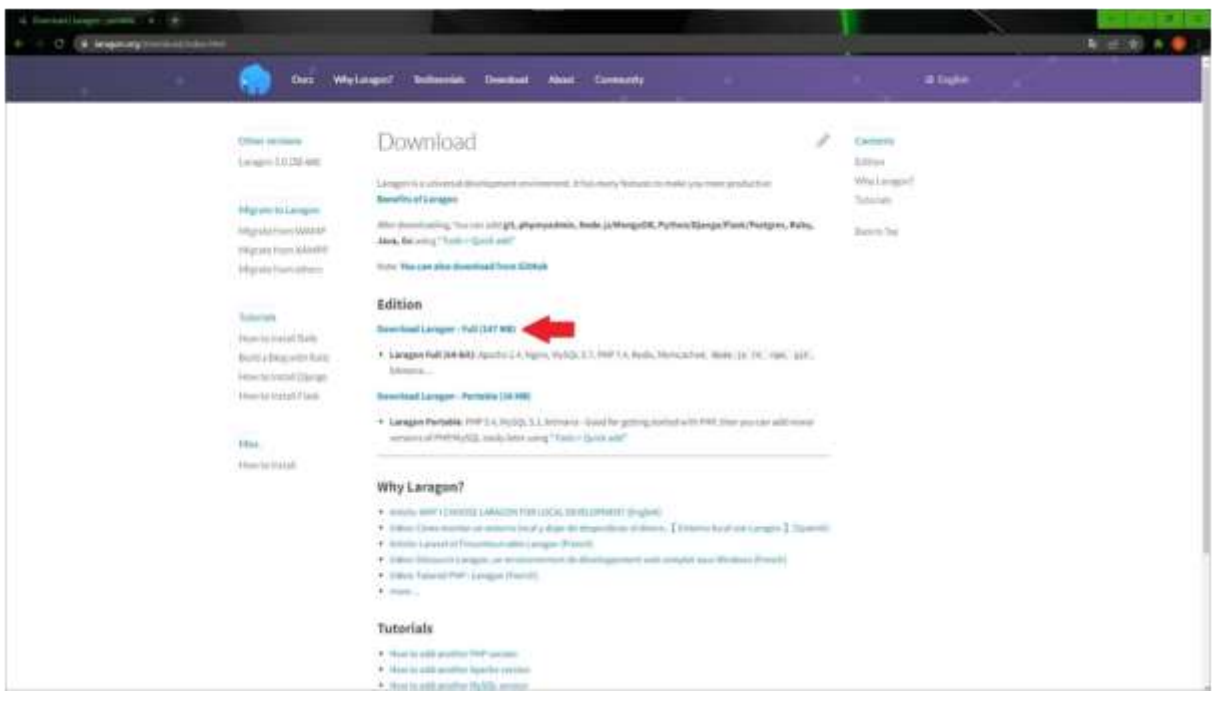

Εικόνα 14 - Laragon\_1

Μετά από την ολοκλήρωση της λήψης του αρχείου, μεταβαίνουμε στα Στοιχεία Λήψης του Υπολογιστή μας και κάνοντας διπλό κλικ πάνω στο αρχείο, ξεκινάει η εγκατάσταση.

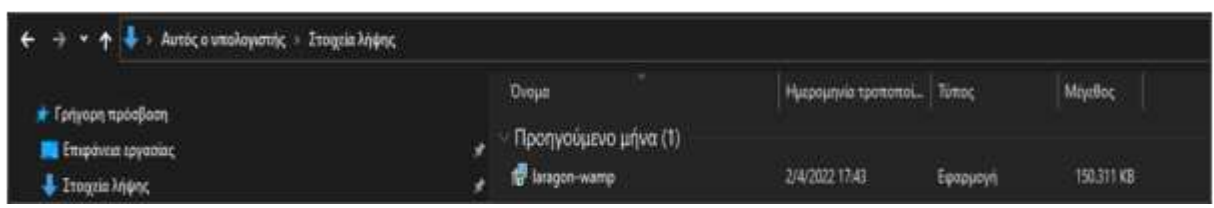

Εικόνα 15 - Laragon\_2

Στο επόμενο εικονίδιο που θα εμφανιστεί πατάμε την επιλογή Εκτέλεση.

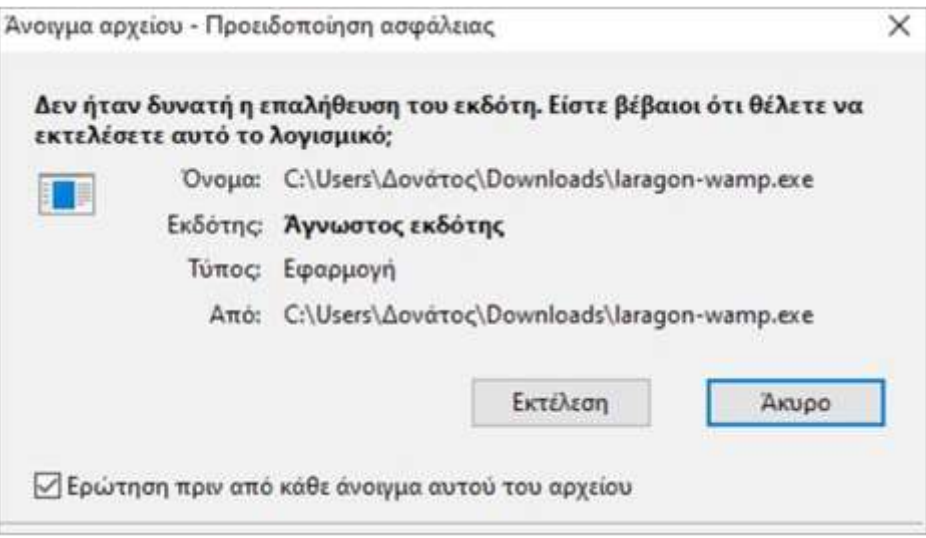

Εικόνα 16 - Laragon\_3

Το επόμενο βήμα είναι να επιλέξουμε την γλώσσα που επιθυμούμε να χρησιμοποιεί το πρόγραμμα.

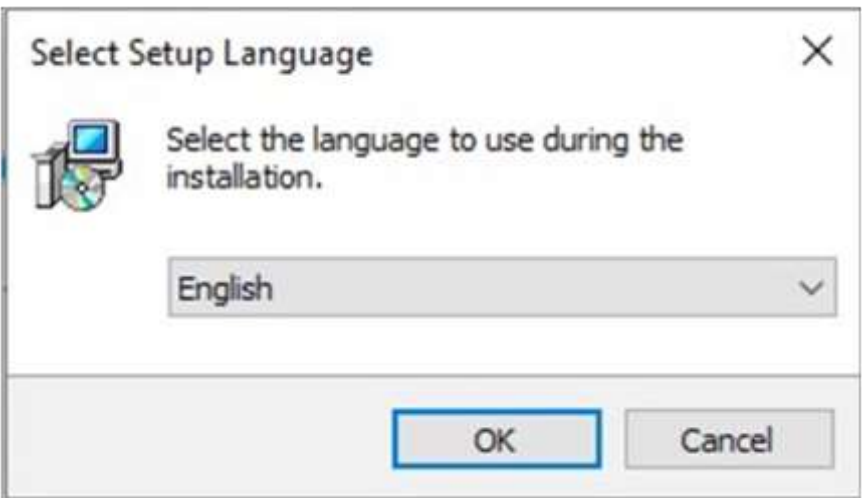

Εικόνα 17 - Laragon\_4

Έπειτα διαλέγουμε που θέλουμε να αποθηκευτεί και να εγκατασταθεί το πρόγραμμα.

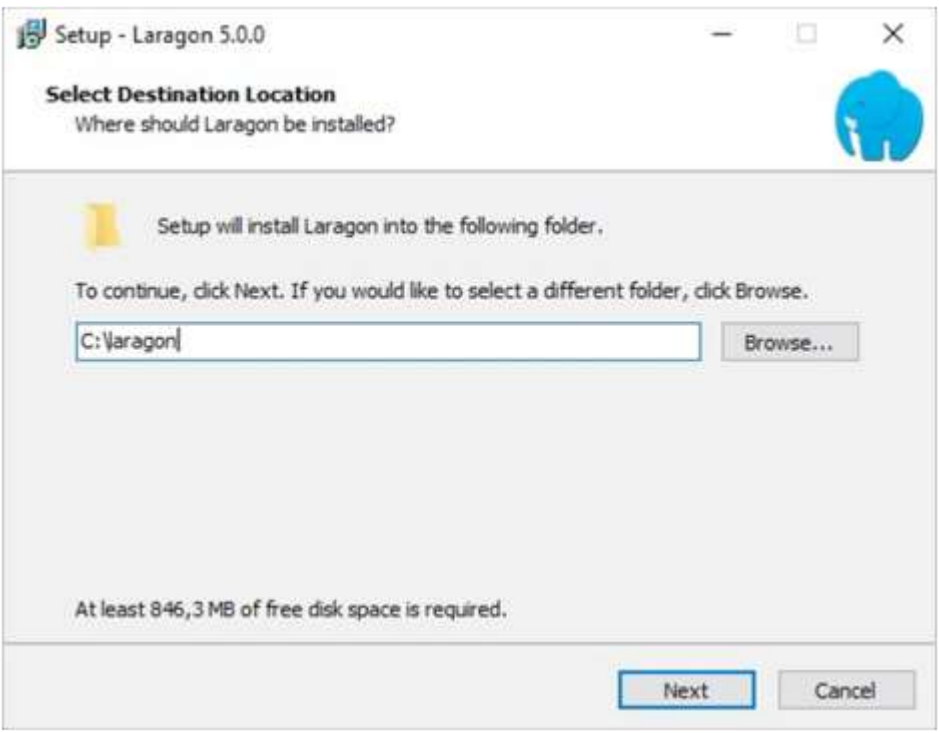

Εικόνα 18 - Laragon\_5

Αμέσως μετά τσεκάρουμε τις δύο τελευταίες επιλογές.

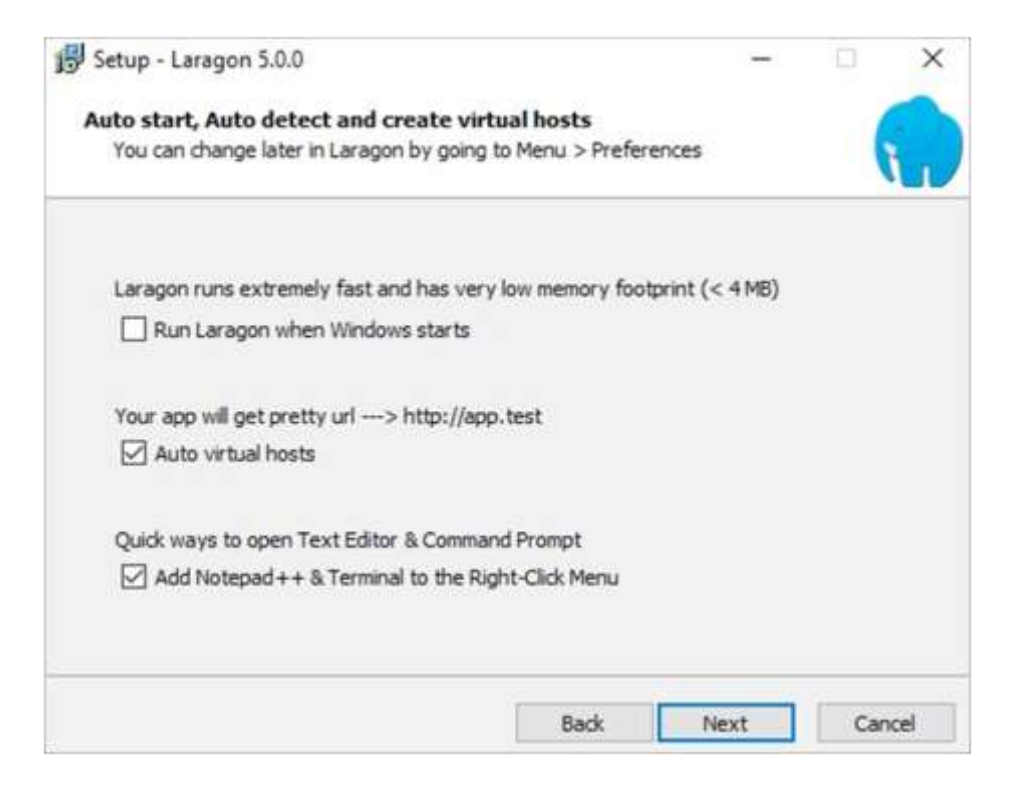

Εικόνα 19 - Laragon\_6

Τέλος, κλικάρουμε την επιλογή Install, περιμένουμε να γεμίσει η μπάρα και πατάμε την επιλογή Finish.

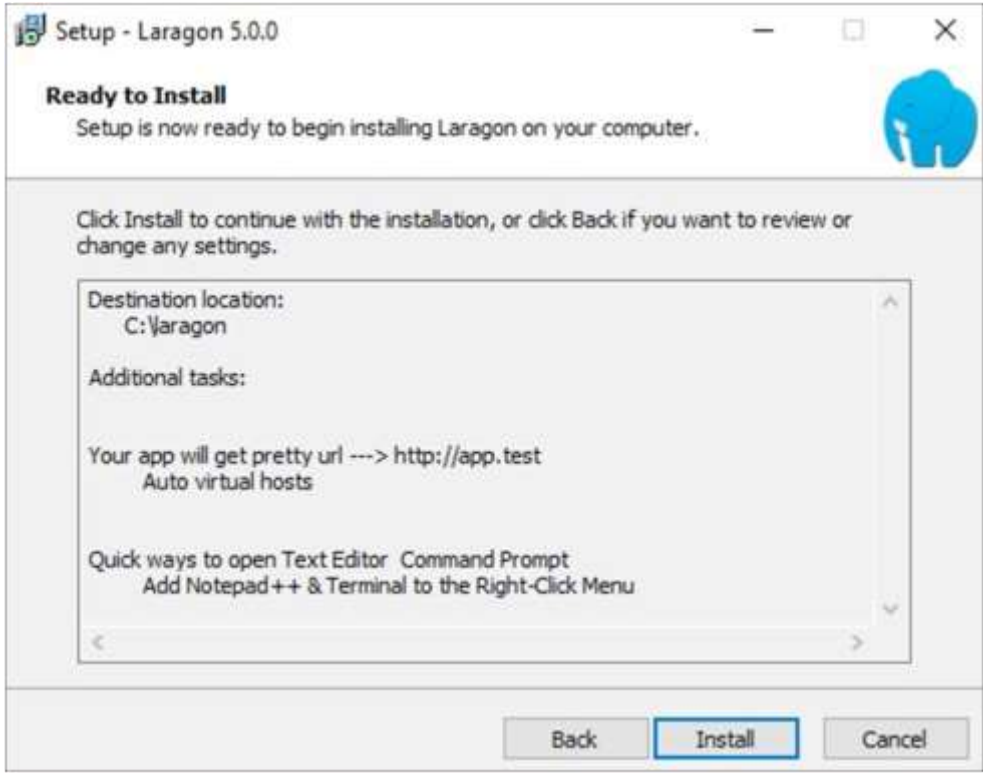

Εικόνα 20 - Laragon\_7

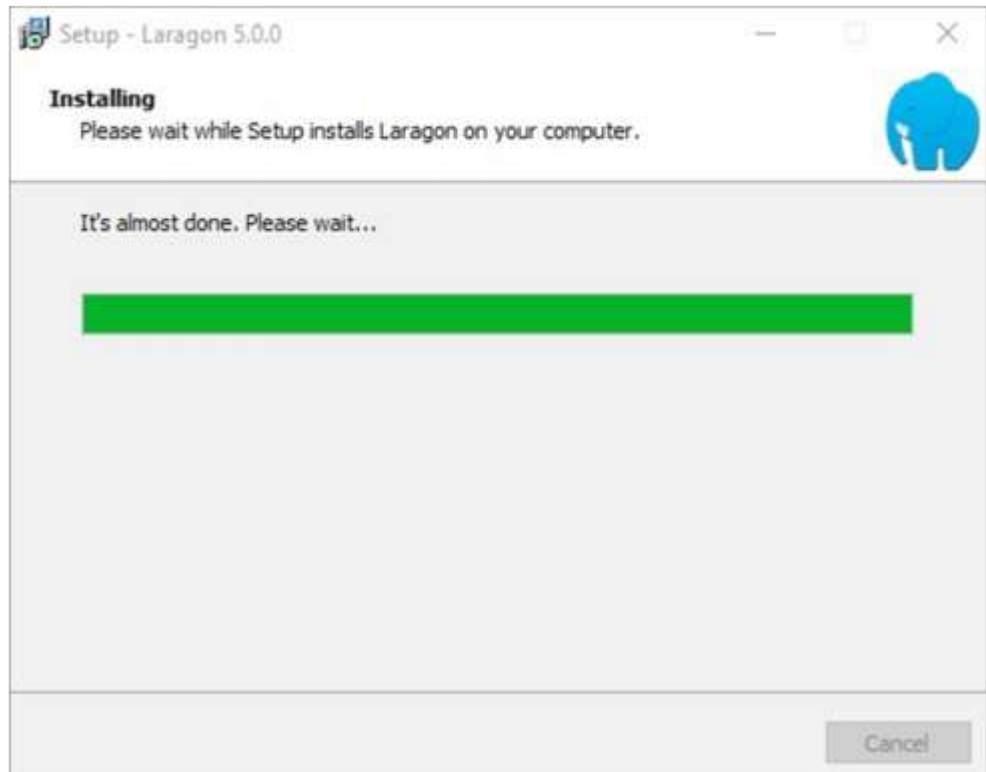

Εικόνα 21 - Laragon\_8

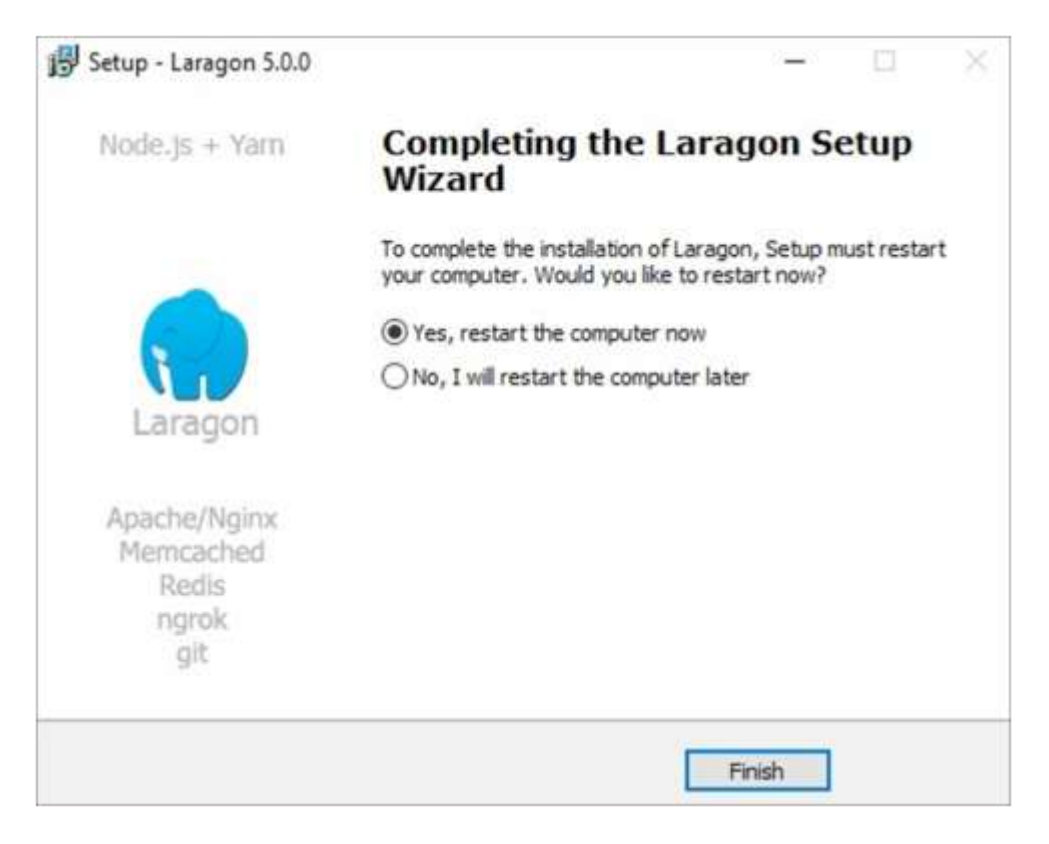

Εικόνα 22 - Laragon\_9

Μόλις ολοκληρωθεί η εγκατάσταση εμφανίζεται το εικονίδιο του προγράμματος Laragon στην επιφάνεια εργασίας του υπολογιστή μας.

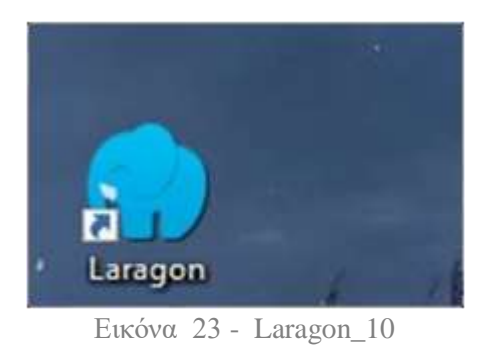

Το πρόγραμμα Laragon έχει την δυνατότητα να θέτει σε λειτουργία ορισμένες τεχνολογίες, οι οποίες είναι απαραίτητο να τρέξουν, ώστε το WordPress να λειτουργήσει τοπικά.

Αφού κάνουμε δεξί κλικ και άνοιγμα στο εικονίδιο του Laragon μας εμφανίζεται το παρακάτω παράθυρο και επιλέγουμε το γρανάζι που αφορά τις Ρυθμίσεις. Επιλέγουμε το Service & Ports και στις επιλογές του Apache και του MySQL που μας ενδιαφέρουν δεν αλλάζουμε τις τιμές τους.

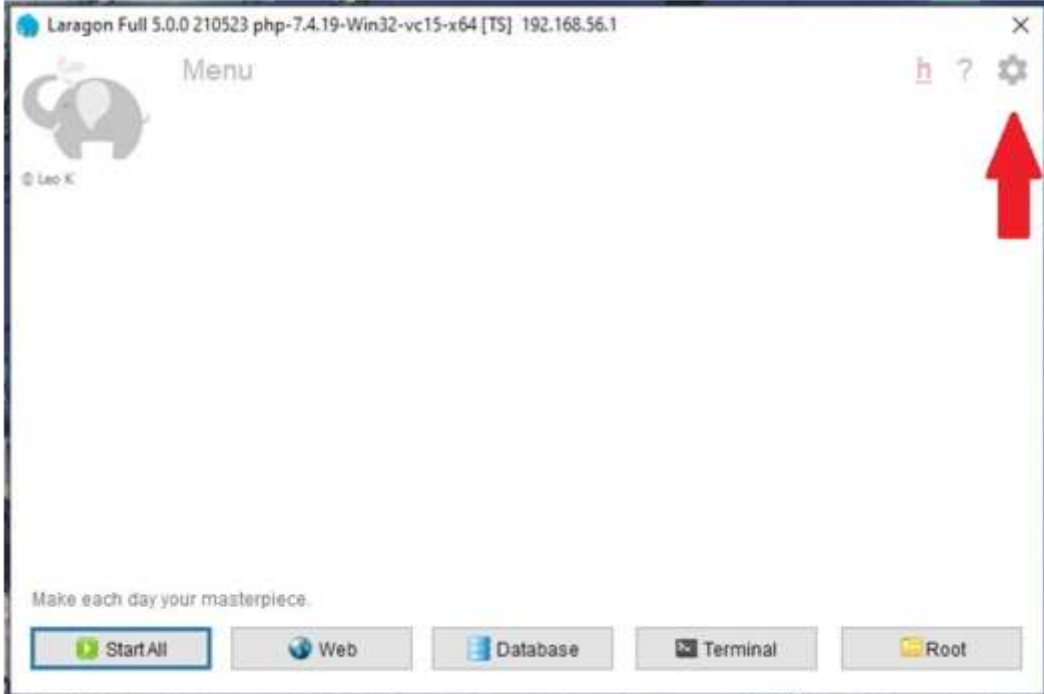

Εικόνα 24 - Laragon\_11

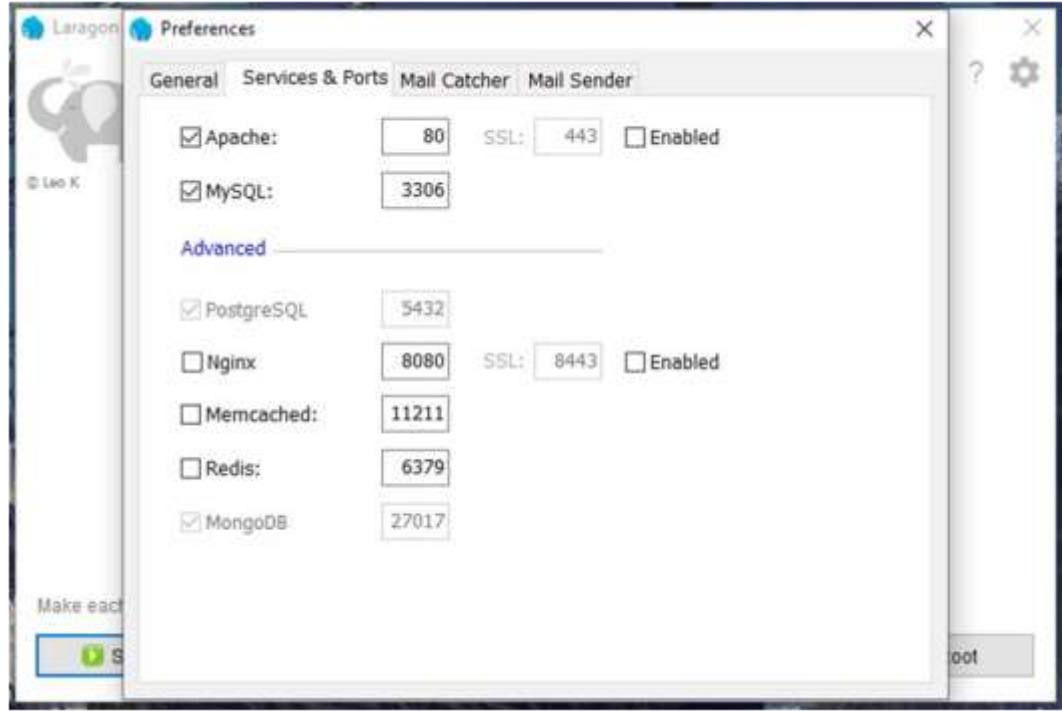

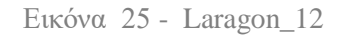

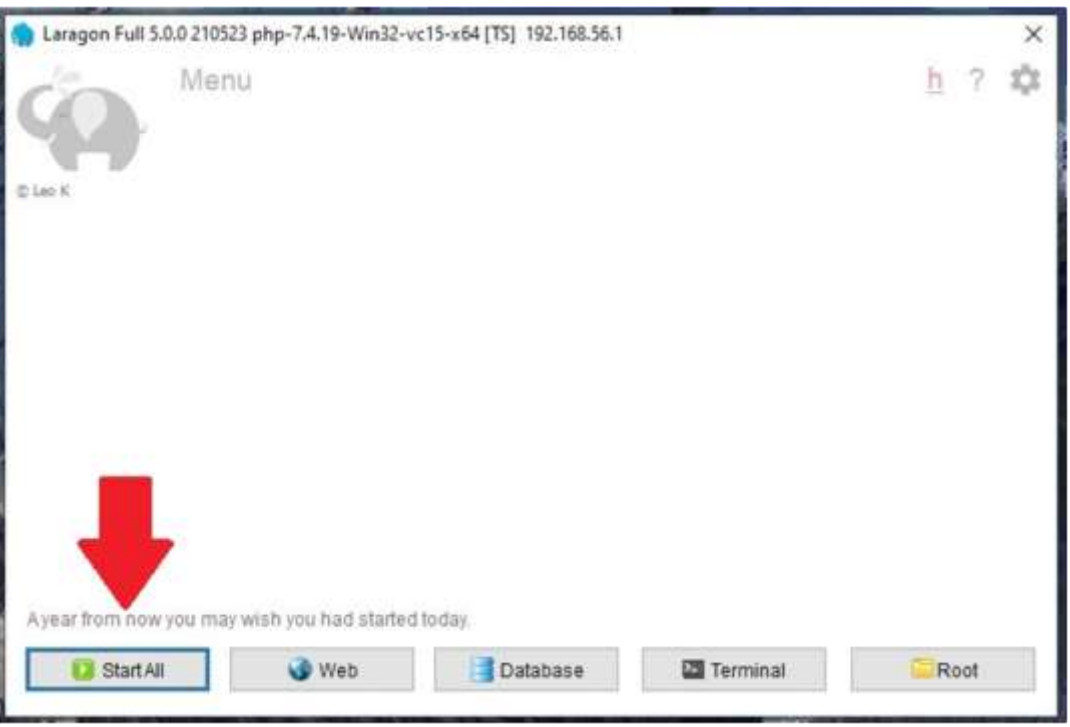

Για την ενεργοποίηση του Laragon πατάμε την επιλογή **Start All**.

Εικόνα 26 - Laragon\_13

Αφού πραγματοποιηθούν οι έλεγχοι για τις τεχνολογίες Apache και MySQL τότε το WordPress είναι έτοιμο να χρησιμοποιηθεί.

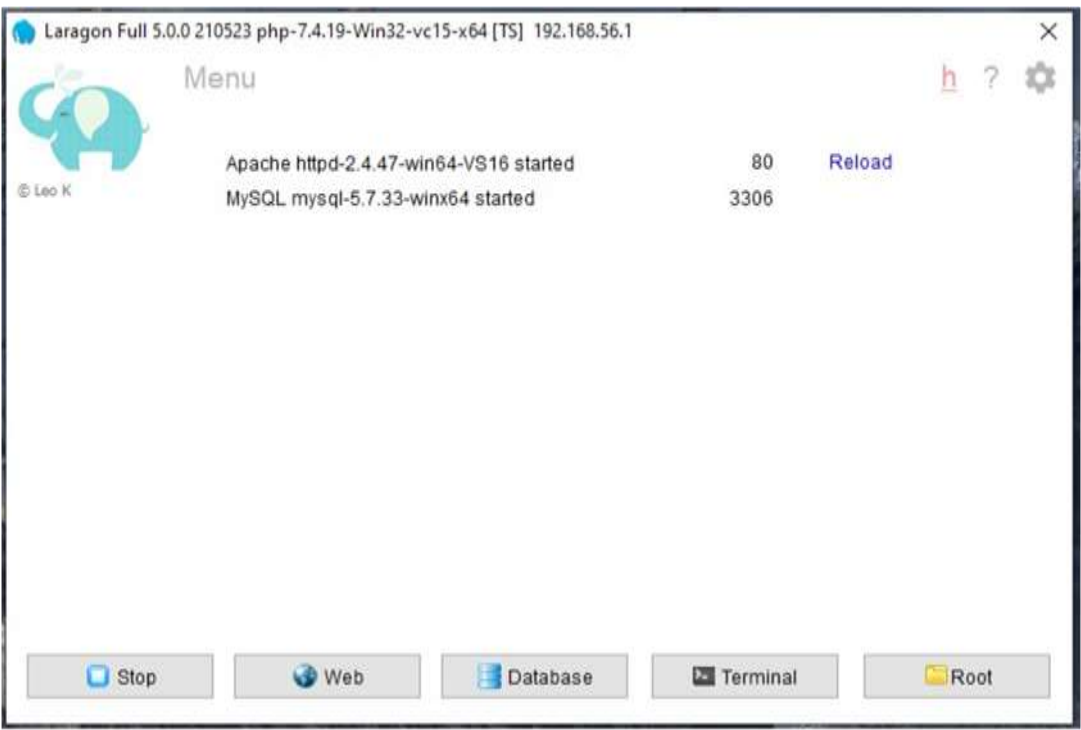

Εικόνα 27 - Laragon\_14
# **3.4.2 Εγκατάσταση του WordPress στο Laragon**

Μόλις ολοκληρωθεί η παραπάνω διαδικασία, δημιουργείται μια συντόμευση στην γραμμή εργασιών.

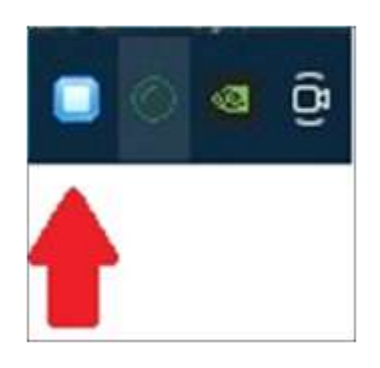

Εικόνα 28 - WordPress\_1

Μετά πατάμε δεξί κλικ στην συντόμευση και επιλέγουμε Quick app και WordPress.

| Ľ | Laragon<br><b>WWW</b> | ٠      |                                            |  |  |  |  |
|---|-----------------------|--------|--------------------------------------------|--|--|--|--|
|   | Quick app             |        | Blank                                      |  |  |  |  |
|   | Quick Linux server    | ٠      | <b>WordPress</b>                           |  |  |  |  |
|   | Tools                 | ▶      | Drupal 8                                   |  |  |  |  |
|   | PHP                   | ٠      | Laravel                                    |  |  |  |  |
|   | Apache                | ۰      | Laravel (zip)                              |  |  |  |  |
|   | MySQL<br>Node.js      | ۰<br>۰ | Symfony                                    |  |  |  |  |
|   | Stop                  |        | Configuration<br>How to manage "Quick app" |  |  |  |  |
|   | Preferences<br>Exit   | €      | Clone<br>١                                 |  |  |  |  |

Εικόνα 29 - WordPress\_2

Αμέσως μετά θα εμφανιστεί στην οθόνη μας ένα παράθυρο και μέσα σε αυτό έχουμε τη δυνατότητα να ονομάσουμε το Project μας όπως θέλουμε και στη συνέχεια πατάμε **ΟΚ**.

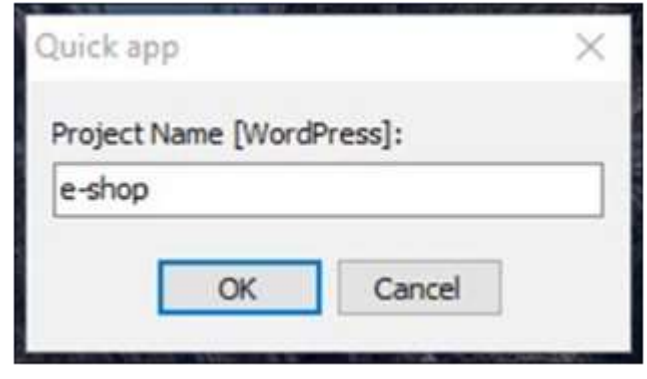

Εικόνα 30 - WordPress\_3

Αφού πατήσουμε ΟΚ, θα εμφανιστεί ένα ακόμα παράθυρο που αφορά την χωρητικότητα του WordPress και αφού ολοκληρωθούν οι μπάρες πατάμε την επιλογή Visit site.

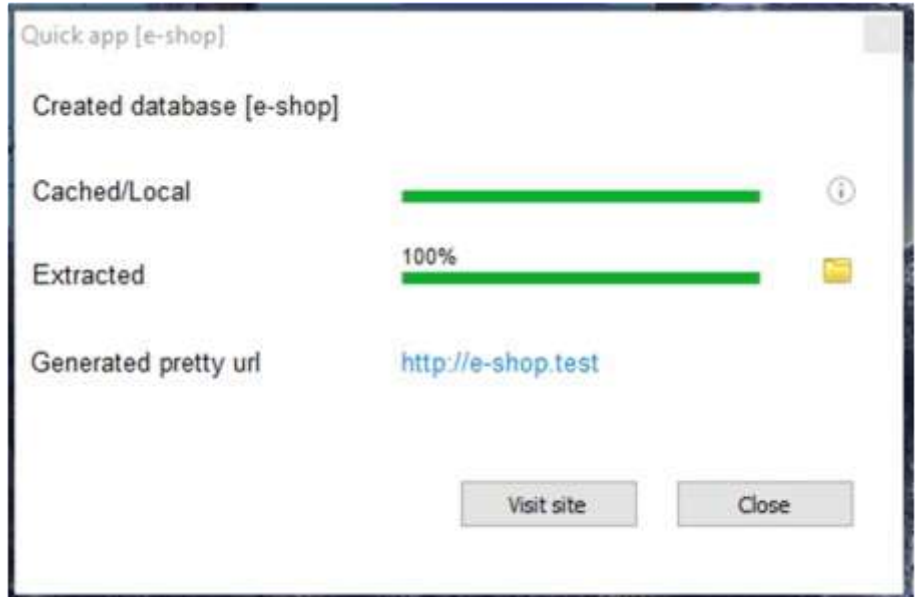

Εικόνα 31 - WordPress\_4

Το site μας βρίσκεται στην διεύθυνση http://e-shop.test , μετά από την υλοποίηση του Laragon.

Στη συνέχεια η διαδικασία για να εγκατασταθεί τοπικά το Wordpress είναι έτοιμη. Επιλέγουμε την γλώσσα που θέλουμε να χρησιμοποιεί το WordPress

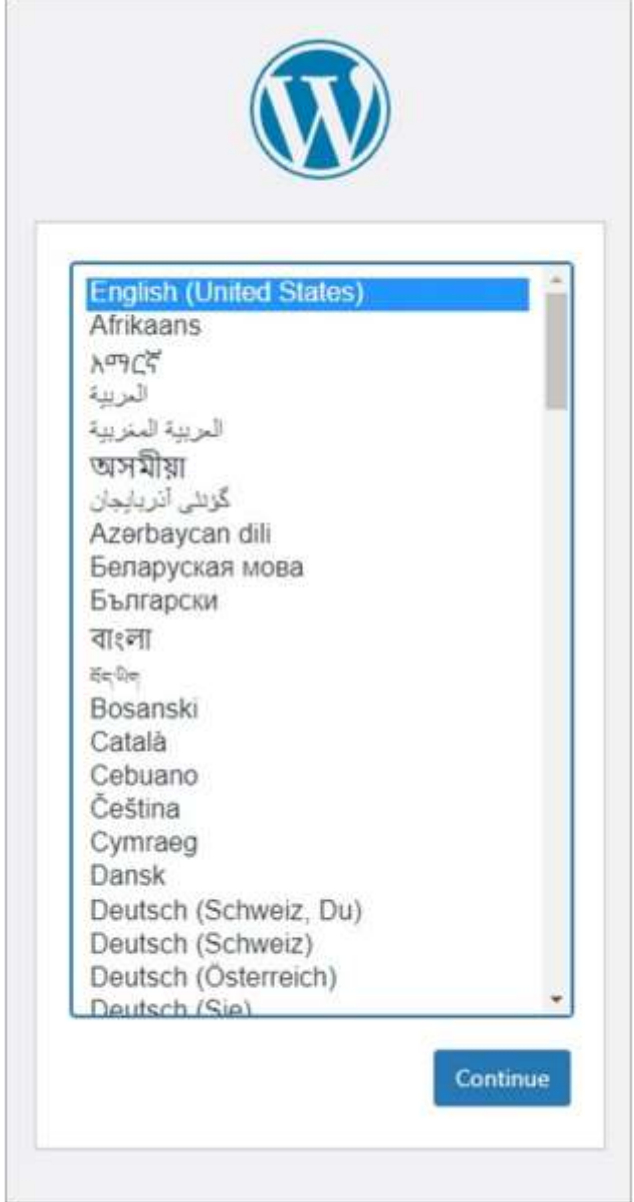

Εικόνα 32 - WordPress\_5

Στο επόμενο βήμα χρειάζεται να συμπληρώσουμε κάποια στοιχεία που αφορούν την σελίδα μας. Έπειτα, χρειάζεται να πληκτρολογήσουμε το όνομα της σελίδας μας, το οποίο μπορεί να είναι ό,τι επιθυμούμε. Παράλληλα, είναι ανάγκη να συμπληρώσουμε ένα username και ένα password και αυτά τα στοιχεία είναι απαραίτητο να τα θυμόμαστε. Τέλος, δίνουμε το email μας και αφού ολοκληρώσαμε την διαδικασία μπορούμε να κάνουμε install το Wordpress.

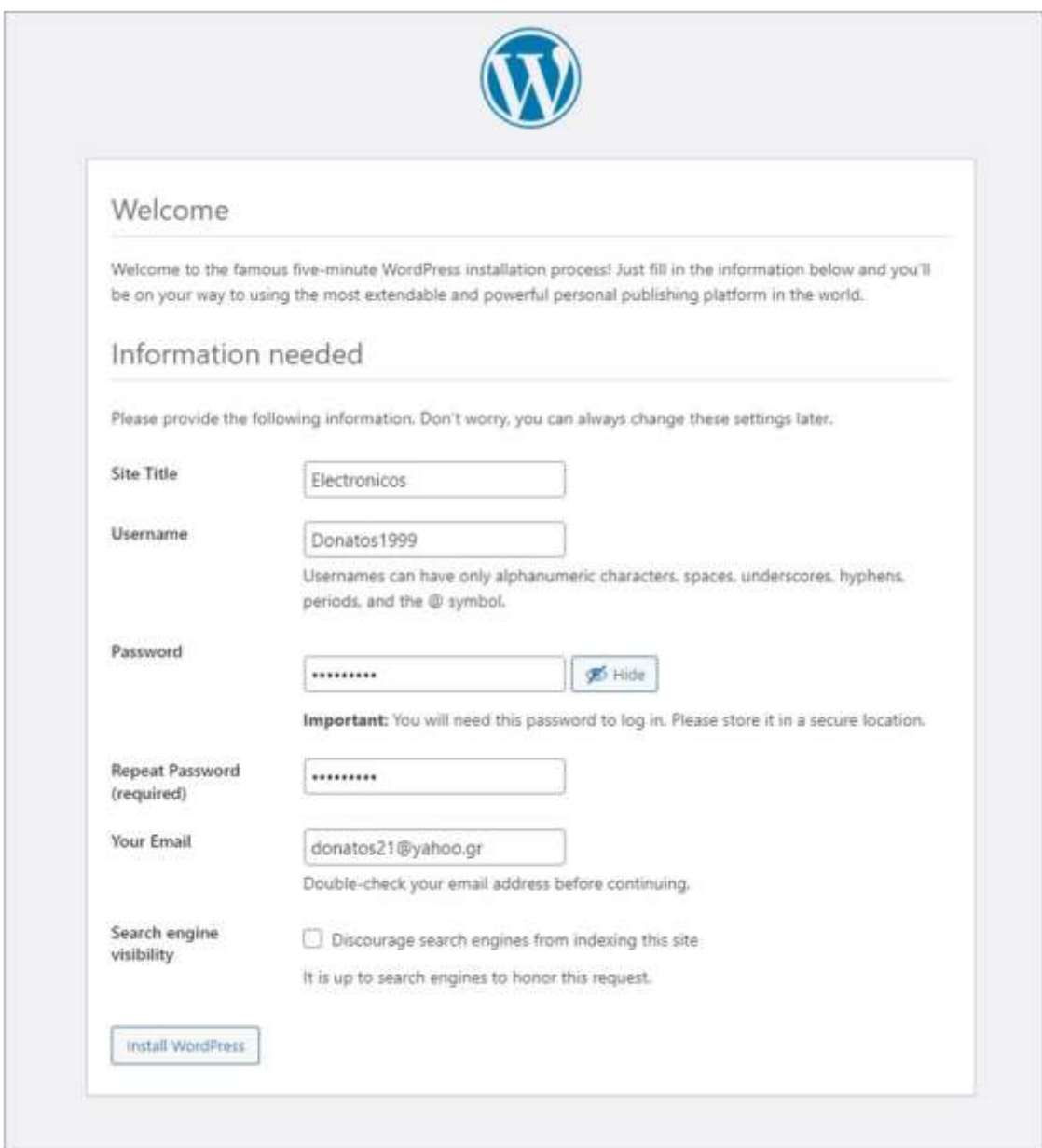

Εικόνα 33 - WordPress\_6

Όταν ολοκληρωθεί η εγκατάσταση πρέπει να κάνουμε **Log in.**

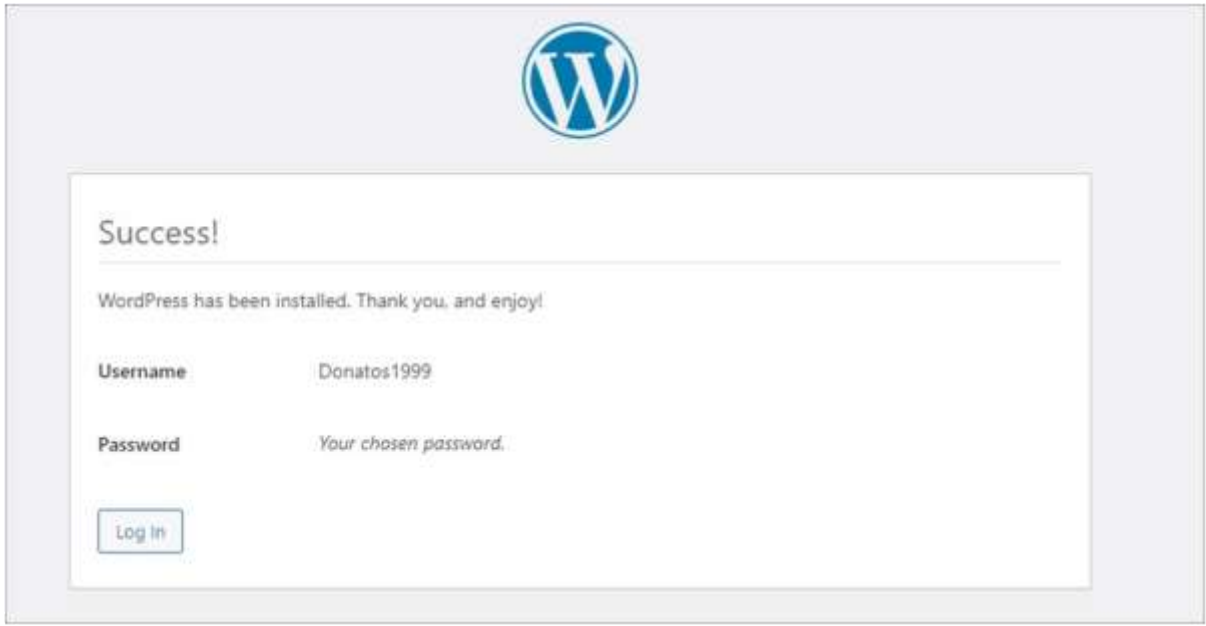

Εικόνα 34 - WordPress\_7

Τέλος πληκτρολογούμε τα στοιχεία μας για να συνδεθούμε στο Wordpress.

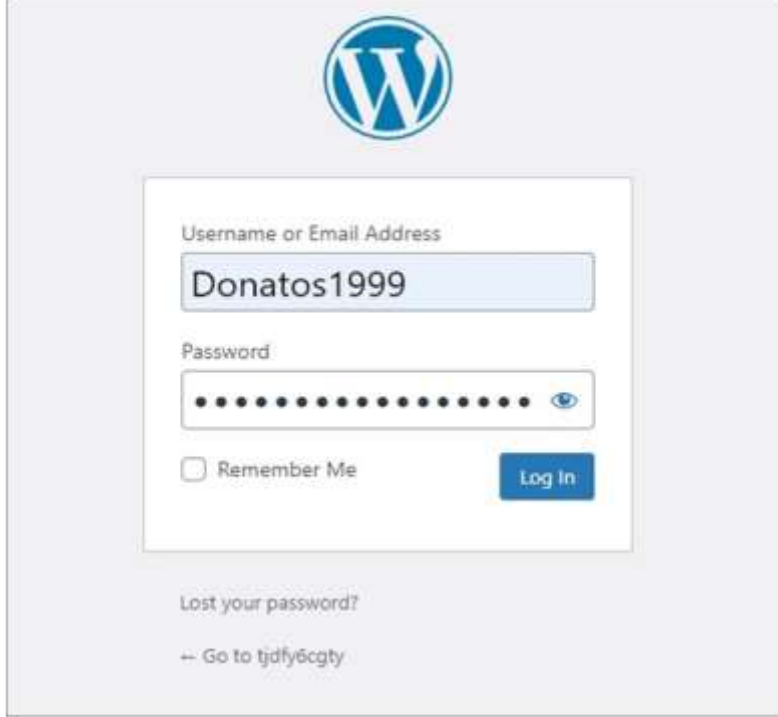

Εικόνα 35 - WordPress\_8

## **Κεφάλαιο 4 - Εργαλεία του περιβάλλοντος WordPress**

## **4.1 Dashboard**

Από την οθόνη του Πίνακα Ελέγχου (Dashboard), μπορείτε να αποκτήσετε γρήγορη πρόσβαση στο περιεχόμενο του ιστότοπού σας και να ρίξετε μια ματιά σε άλλες περιοχές της κοινότητας του WordPress.

Η οθόνη του ταμπλό παρουσιάζει πληροφορίες σε μπλοκ που ονομάζονται Widgets. Από προεπιλογή, το WordPress παρέχει πέντε Widgets σε αυτήν τη σελίδα: At a Glance, Activity, Quick Draft, WordPress Events and News και Welcome.

#### **Welcome**

Το γραφικό στοιχείο εμφανίζει συνδέσμους για μερικές από τις πιο κοινές εργασίες κατά τη δημιουργία ενός νέου ιστότοπου.

#### **At a Glance**

Το γραφικό στοιχείο παρέχει μια σύνοψη του αριθμού των αναρτήσεων, των σελίδων και των σχολίων στον ιστότοπό σας. Κάθε ένας από αυτούς τους τύπους περιεχομένου εμφανίζεται με τη μορφή συνδέσμου και, όταν κάνετε κλικ, σας κατευθύνει στη συγκεκριμένη περιοχή για να διαχειριστείτε αυτό το περιεχόμενο.

#### **Activity**

Αυτό το γραφικό στοιχείο εμφανίζει τις προγραμματισμένες αναρτήσεις, τις πρόσφατα δημοσιευμένες αναρτήσεις και τα πιο πρόσφατα σχόλια στις αναρτήσεις σας και σας επιτρέπει να τις μετριάσετε.

#### **QuickDraft**

Το QuickDraft επιτρέπει να γράφετε γρήγορα και εύκολα ένα νέο σχέδιο, να εισάγετε έναν τίτλο ανάρτησης, να ανεβάζετε μέσα, να εισάγετε το περιεχόμενο ανάρτησης, να προσθέσετε ετικέτες και να δημοσιεύσετε μία ανάρτηση ή να την αποθηκεύσετε ως πρόχειρο.

#### **WordPress Events and News**

Αυτό το Widgets παραθέτει επερχόμενες τοπικές εκδηλώσεις και τα τελευταία νέα από το επίσημο blog του WordPress.

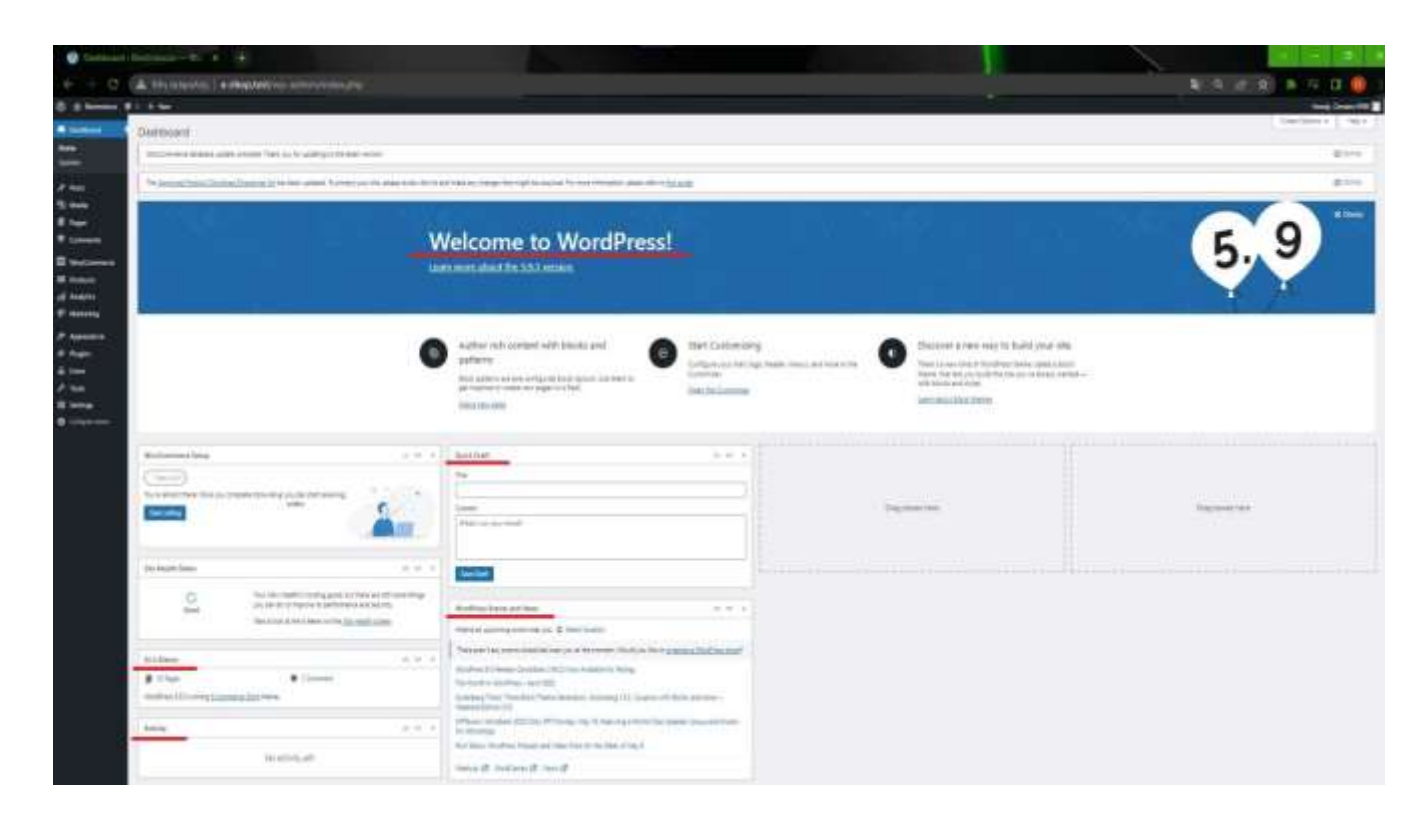

Εικόνα 36 - Dashboard

## **4.2 Toolbar**

Η γραμμή εργαλείων (Toolbar) μας παρέχει συνδέσμους με πληροφορίες που αφορούν το WordPress, όπως και γρήγορους συνδέσμους για τη δημιουργία νέων Pages, Posts, Links, Plugins, Users, Comments, Themes στον ιστότοπό μας.

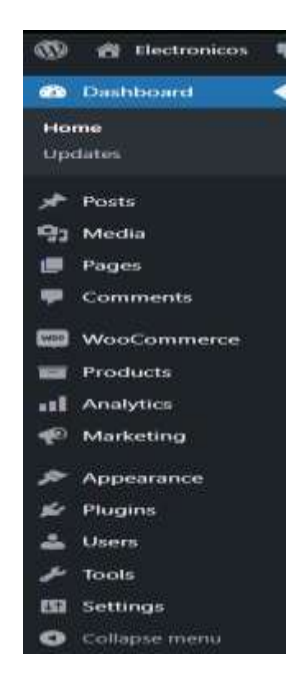

Εικόνα 37 - Toolbar

## **4.3 Updates**

Στο πεδίο των ενημερώσεων ( Updates ) μπορείτε να ενημερώσετε την πιο πρόσφατη έκδοση του WordPress και να ανανεώσετε τα θέματα ( Themes ) τις προσθήκες ( Plugins ) και τις μεταφράσεις ( Translations ) σας.

Εφόσον υπάρχει διαθέσιμη ενημέρωση τότε, θα δείτε μια ειδοποίηση να εμφανίζεται στο Toolbar και στο μενού πλοήγησης. Η ενημέρωση του ιστοτόπου είναι απαραίτητη για την ασφάλεια του ιστοτόπου.

Σε περίπτωση που λάβετε ειδοποίηση ότι υπάρχει διαθέσιμη μία νέα έκδοση , τότε κάνοντας απλά κλικ στο κουμπί ενημέρωση μπορείτε να ανανεώσετε την έκδοση του WordPress. Συνήθως στο WordPress οι ενημερώσεις συντήρησης και ασφάλειας γίνονται αυτόματα.

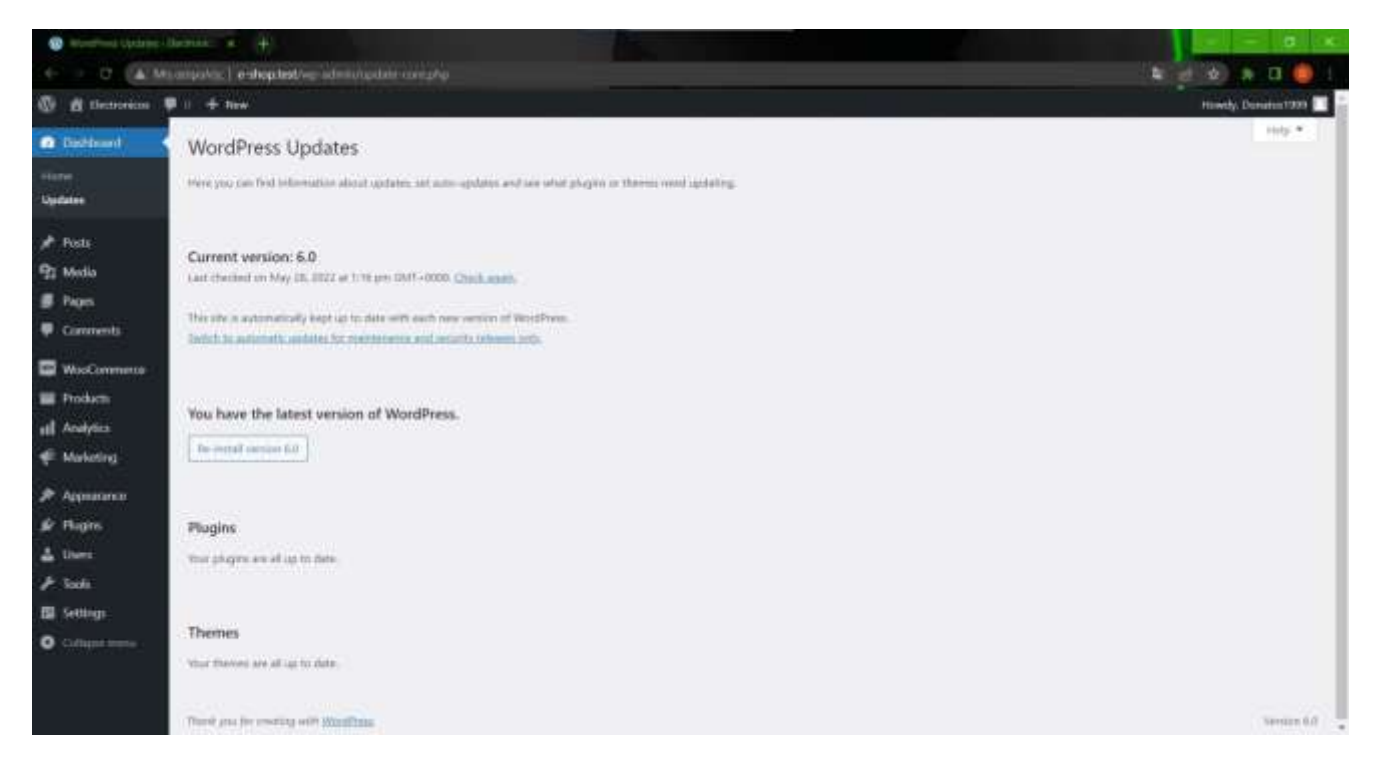

Εικόνα 38 - Updates

## **4.4 Posts**

Οι δημοσιεύσεις ( Posts ) αποτελούν το βασικό χαρακτηριστικό ενός ιστοτόπου. Μέσω της κατηγορίας των δημοσιεύσεων ( Posts ) μπορείτε να επιλέξετε την ανάρτηση ή τις αναρτήσεις που θέλετε να επεξεργαστείτε ή να διαγράψετε και παράλληλα έχετε τη δυνατότητα επιλογής πολλαπλών αναρτήσεων για διαγραφή και επεξεργασία.

Το Quick Edit είναι ένα εργαλείο επεξεργασίας που σας επιτρέπει να επεξεργαστείτε και να ανανεώσετε πολλά πεδία για μία και μοναδική ανάρτηση.

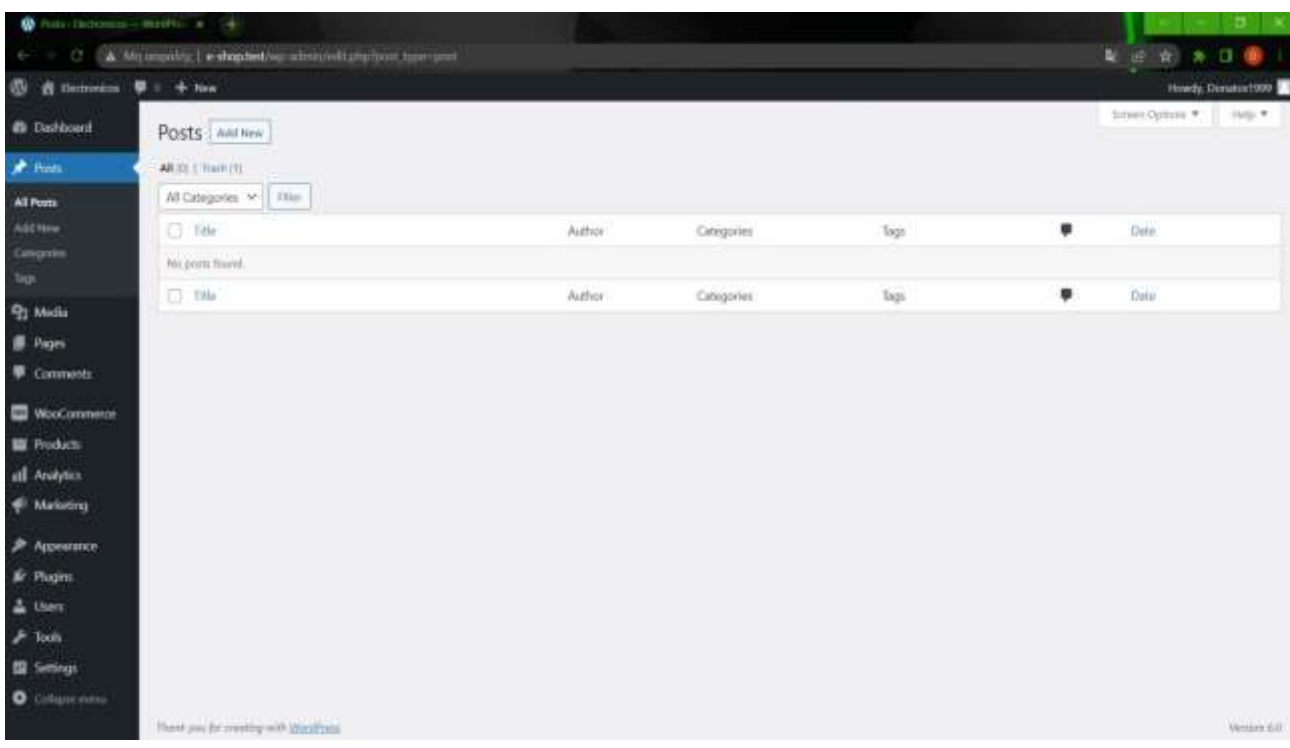

Η επιλογή Add New είναι το σημείο όπου γράφουμε νέες δημοσιεύσεις (Posts).

Εικόνα 39 - Posts

### **4.5 Media**

Τα μέσα (Media) περιλαμβάνουν τις εικόνες, τα βίντεο και τα αρχεία που εισάγεται στον ιστότοπό σας . Όλα τα παραπάνω προστίθενται κατά τη διαδικασία της σύνταξης μίας ανάρτησης ή μίας νέας σελίδας.

Μέσω της οθόνης βιβλιοθήκης (Media Library) πολυμέσων μπορείτε να προσθέσετε, να επεξεργαστείτε, να διαγράψετε ή να προβάλετε πολυμέσα που είχαν προηγουμένως ανεβεί στο ιστότοπό σας και να διαλέξετε πολλαπλά αντικείμενα πολυμέσων για διαγραφή.

Πατώντας το κουμπί Add new μπορείτε να ανεβάσετε νέα πολυμέσα. Η σελίδα επεξεργασία πολυμέσων (Edit Media) σας επιτρέπει να επεξεργάζεστε και να διαλέγετε όπως επιθυμείτε τις πληροφορίες των αρχείων πολυμέσων που ανεβαίνουν στον ιστότοπό σας όπως είναι ο τίτλος, η λεζάντα κ.λπ.

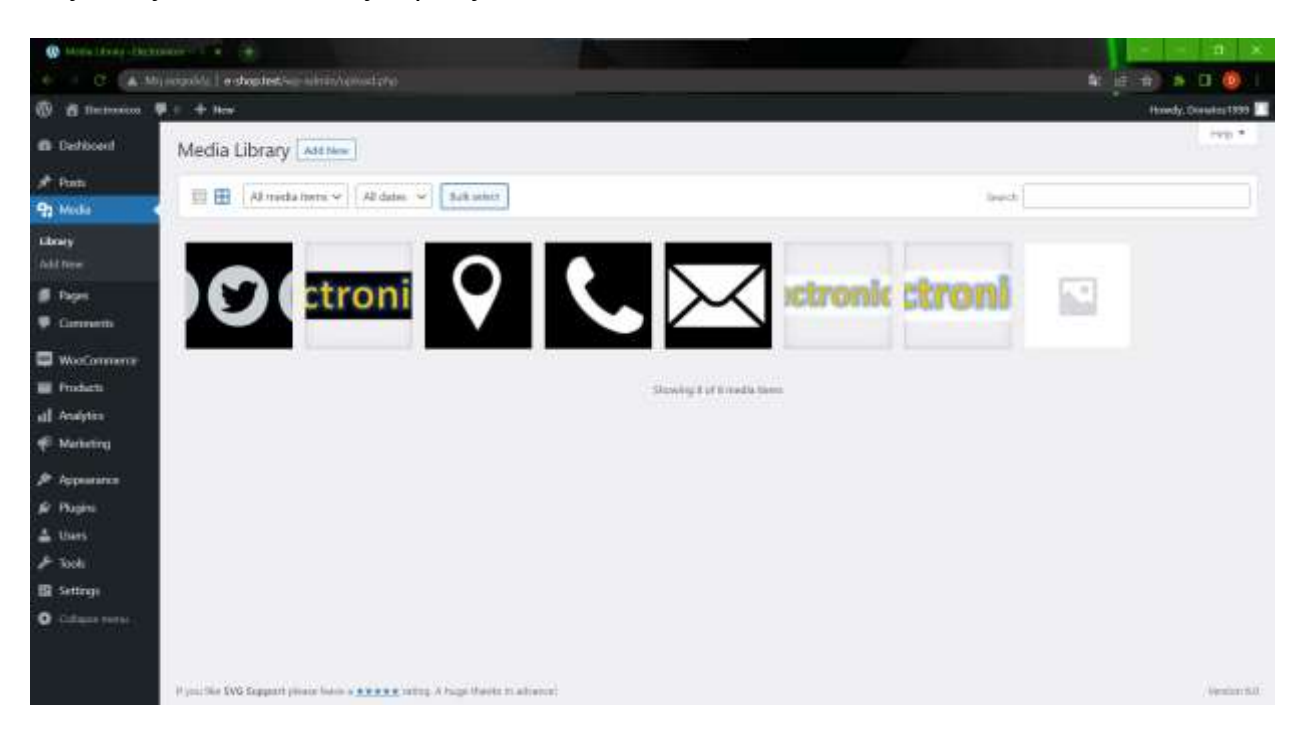

Εικόνα 40 - Media

### **4.6 Comments**

Τα σχόλια (Comments) αποτελούν ένα ακόμη βασικό χαρακτηριστικό των ιστοτόπων , αφού οι επισκέπτες και οι αναγνώστες μπορούν να εκφράσουν ελεύθερα τη βούλησή τους στις δημοσιεύσεις. Στην σελίδα των σχολίων μπορείτε να επεξεργαστείτε και να διαγράψετε και να επισημάνετε σχόλια ως ανεπιθύμητα. Παράλληλα, στο πάνω μέρος της οθόνης μπορείτε να διακρίνετε τον αριθμό των σχολίων που περιμένουν επιτήρηση και τον αριθμό των εγκεκριμένων σχολίων. Εν κατακλείδι, στα δεξιά σας υπάρχει ένα πλαίσιο αναζήτησης, ώστε να αναζητήσετε συγκεκριμένα σχόλια.

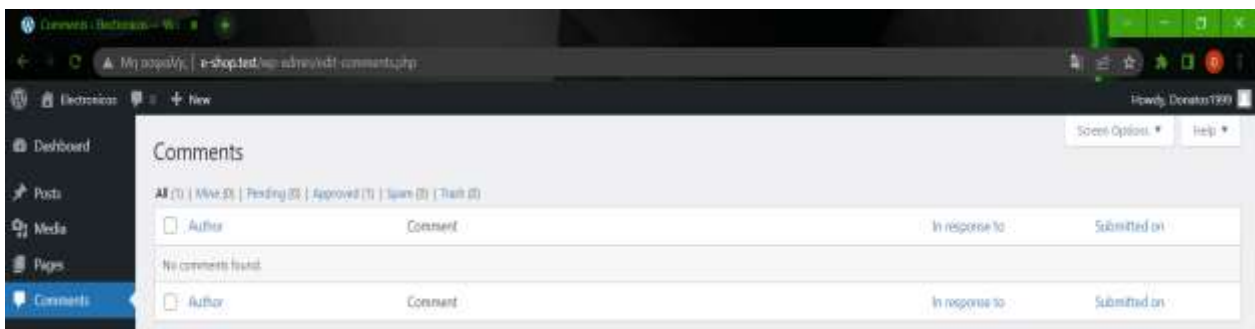

Εικόνα 41 - Comments

## **4.7 Appearance**

Το WordPress μας δίνει την δυνατότητα να διαμορφώσουμε τον ιστότοπό σας είτε κάνοντας εγκατάσταση και ενεργοποίηση καινούρια θέματα είτε προσαρμόζοντας τα θέματα που ήδη υπάρχουν.

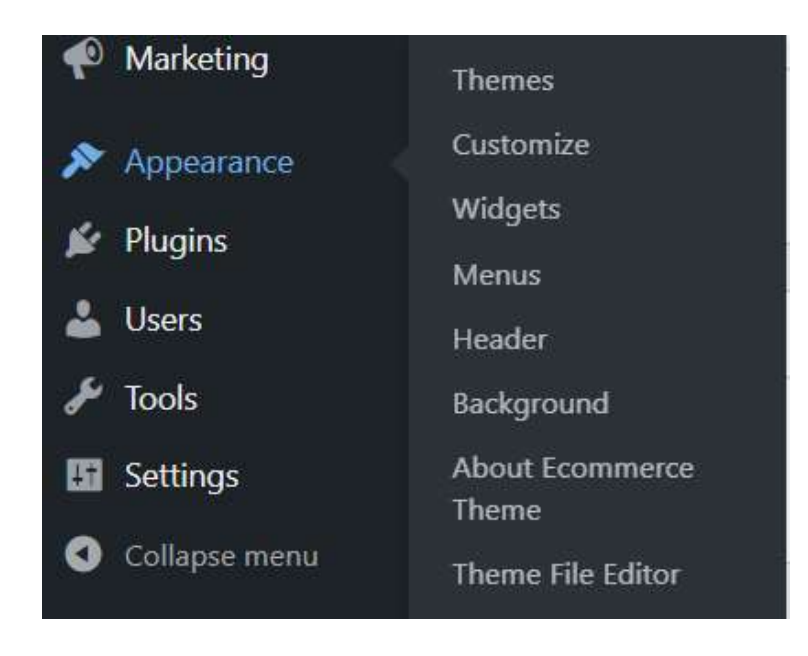

Εικόνα 42 - Appearance

## **4.8 Users**

Κάθε ιστοσελίδα μπορεί να διαθέτει τουλάχιστον δύο χρήστες και περιλαμβάνει τον διαχειριστή, το λογαριασμό που δημιουργήθηκε από το WordPress και το λογαριασμό που χρησιμοποιείτε ως διαχειριστής για τη συγγραφή ή διαγραφή αναρτήσεων. Επιπρόσθετα εάν ένα άτομο επιθυμεί να δημοσιεύει στο ιστότοπο σας πρέπει να δημιουργήσει δικό του λογαριασμό χρήστη. Οι χρήστες ( users) στο κύριο μενού πλοήγησης ρυθμίζουν όλους τους λογαριασμούς χρηστών που τους είναι απαραίτητοι και είτε αλλάζουν είτε διαγράφουν τις πληροφορίες των χρηστών. Ειδικότερα διαχειρίζονται και καθορίζουν προσωπικά στοιχεία όπως το ονοματεπώνυμο, τις διευθύνσεις κατοικίας ή εργασίας, τα emails κ.λπ.

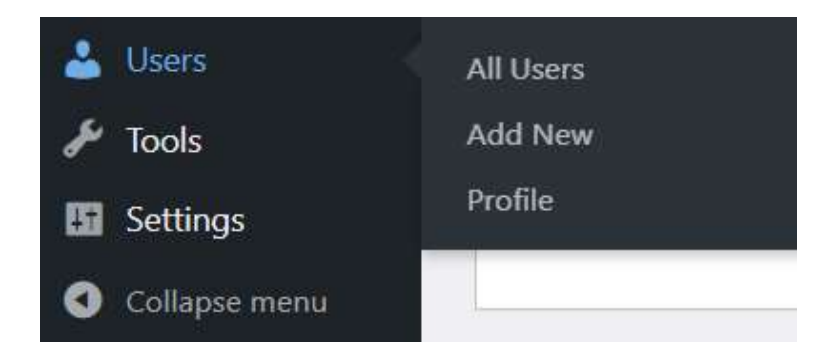

Εικόνα 43 - Users\_1

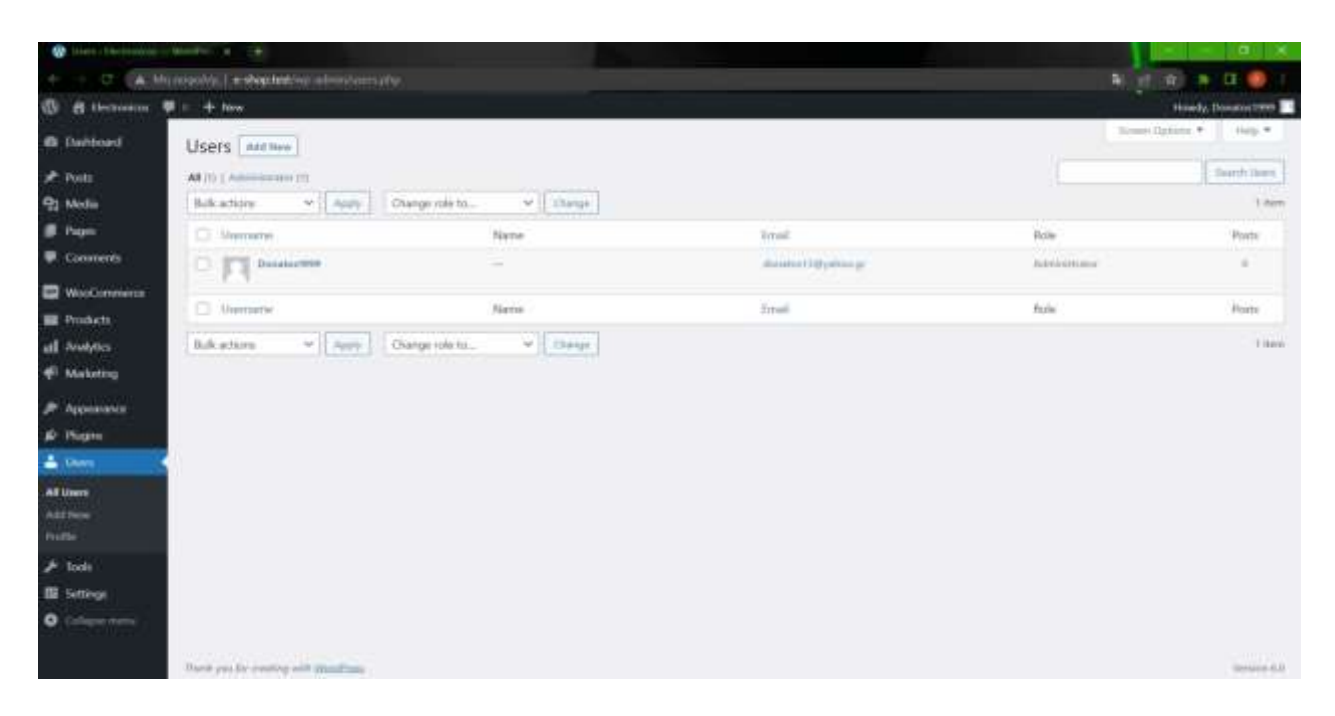

Εικόνα 44 - Users\_2

#### **4.9 Tools**

Τα εργαλεία (Tools) σας παρέχουν τη δυνατότητα να εισάγετε περιεχόμενο ή εξάγετε το περιεχόμενό σας ή να αναβαθμίσετε το λογισμικό του WordPress. Ακόμη μπορείτε να κάνετε εισαγωγή δεδομένων από εξωτερικές πηγές.

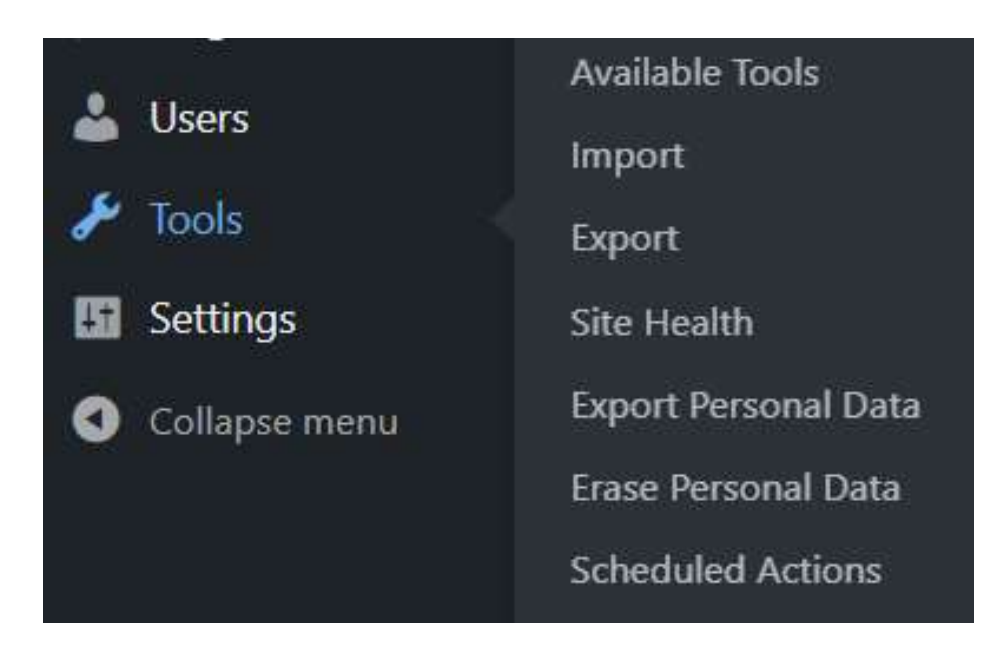

Εικόνα 45 - Tools

## **4.10 Settings**

Όλες οι ρυθμίσεις που υπάρχουν στη σελίδα διαχείρισης ρυθμίσεων ορίζουν συνολικά τον ιστότοπό μας.

Συγκεκριμένα η σελίδα διαχείρισης ρυθμίσεων ( General Settings ) ελέγχει τις πιο σημαντικές ρυθμίσεις διαμόρφωσης, δηλαδή μερικές από αυτές είναι ο τίτλος και η τοποθεσία του ιστοτόπου σας και ο αριθμός των ατόμων που μπορούν να δημιουργήσουν λογαριασμό και να εγγραφούν ως μέλη.

Η σελίδα ρυθμίσεων γραφής ( Writing Settings ), εξετάζει τη διεπαφή με την οποία γράφετε νέες δημοσιεύσεις. Η σελίδα ρυθμίσεων συζήτησης ( Discussion Settings ) αφορά τα εισερχόμενα και εξερχόμενα σχόλια. Τέλος, η σελίδα ρυθμίσεων πολυμέσων ( Media Settings ) σας επιτρέπει να διαχειρίζεστε τον τρόπο οργάνωσης εικόνων , εγγράφων και άλλων αρχείων πολυμέσων.

| Plugins                   | General            |
|---------------------------|--------------------|
| <b>Users</b>              | Writing            |
|                           | Reading            |
| Tools<br>$\boldsymbol{r}$ | <b>Discussion</b>  |
| <b>B</b> Settings         | Media              |
| Collapse menu<br>O        | Permalinks         |
|                           | Privacy            |
|                           | <b>SVG Support</b> |

Εικόνα 46 - Settings

# **Κεφάλαιο 5 - Σταδιακή Δημιουργία Ηλεκτρονικού Καταστήματος**

## **5.1 Αρχική σελίδα WordPress**

Μετά την σύνδεσή μας, παρατηρούμε την αρχική σελίδα του WordPress .

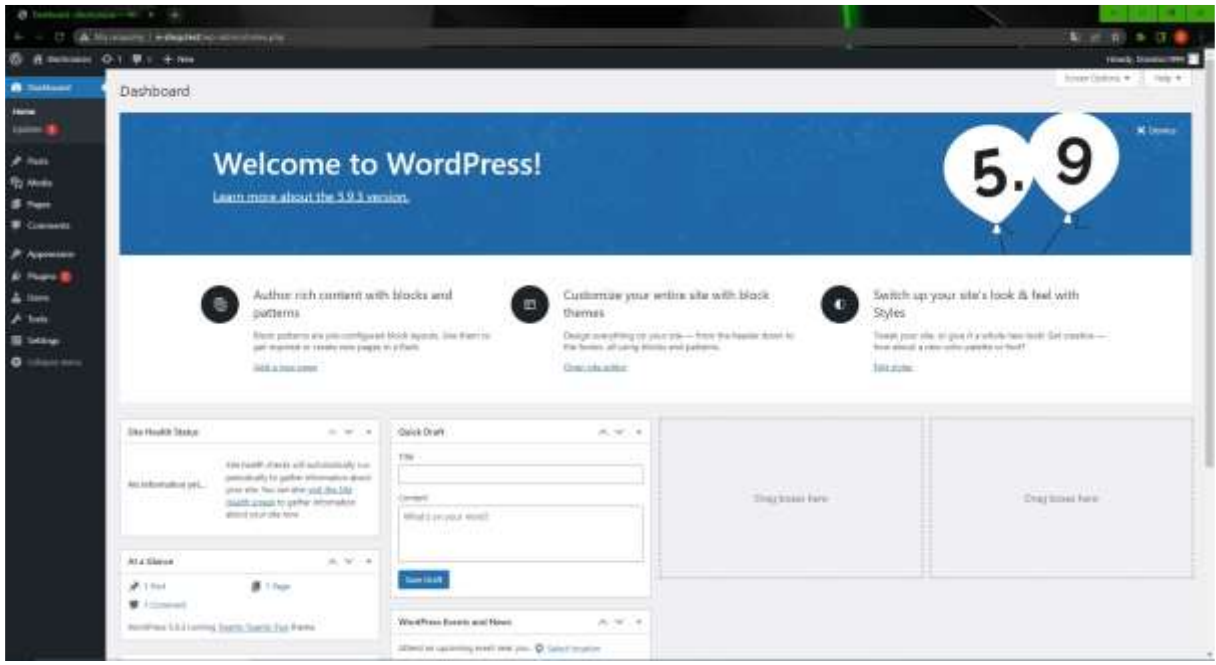

Εικόνα 47 - Home\_Page\_1

Εάν χρειαστεί να κλείσουμε το WordPress και θέλουμε να ξανανοίξουμε το project μας μπορούμε από την γραμμή εργασιών στην συντόμευση του Laragon πατώντας δεξί κλικ και έπειτα την επιλογή www να βρούμε ξανά το project μας.

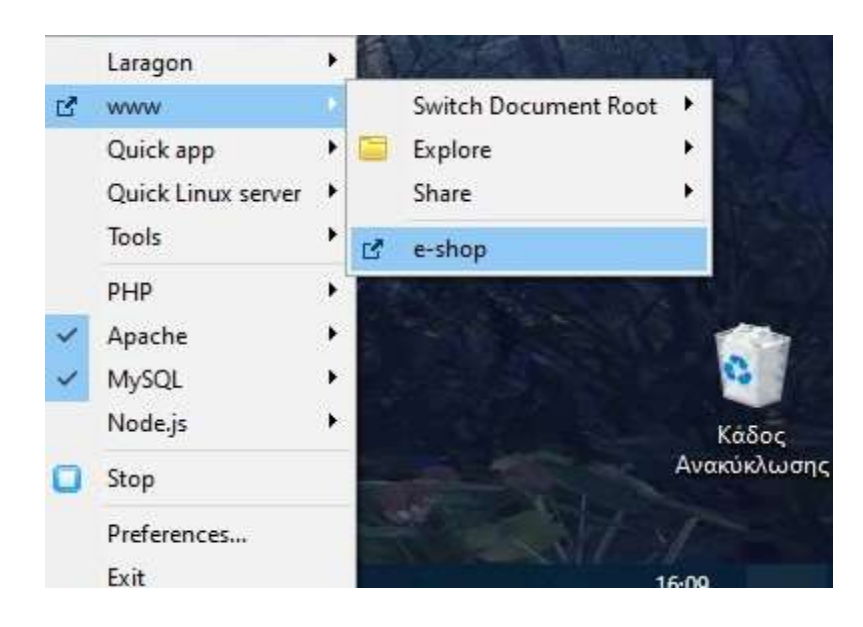

Εικόνα 48 - Home\_Page\_2

Εάν θέλουμε να επιστρέψουμε από την αρχική σελίδα του ιστότοπού μας στην αρχική σελίδα του WordPress που αφορά το site μας τότε προσθέτουμε στην διεύθυνση της ιστοσελίδας *wp-admin.*

#### **5.2 Themes**

Ένα θέμα ( theme ) αφορά τον σχεδιασμό ενός ιστότοπου και περιλαμβάνει στοιχεία όπως τα χρώματα, τα γραφικά και τα κείμενα. Οι χρήστες του WordPress έχουν να επιλέξουν ανάμεσα σε μία μεγάλη ποικιλία θεμάτων τι επιθυμούν να παρουσιάσουν στους επισκέπτες των ιστοτόπων τους.

Για να επισκεφτούμε την κατηγορία **Themes** μπορούμε μέσω της επιλογής **Appearance** . Στην συγκεκριμένη περίπτωση που θέλουμε να δημιουργήσουμε ένα ηλεκτρονικό κατάστημα ( e-shop ) κατεβάσαμε το theme με όνομα E – Commerce Shop.

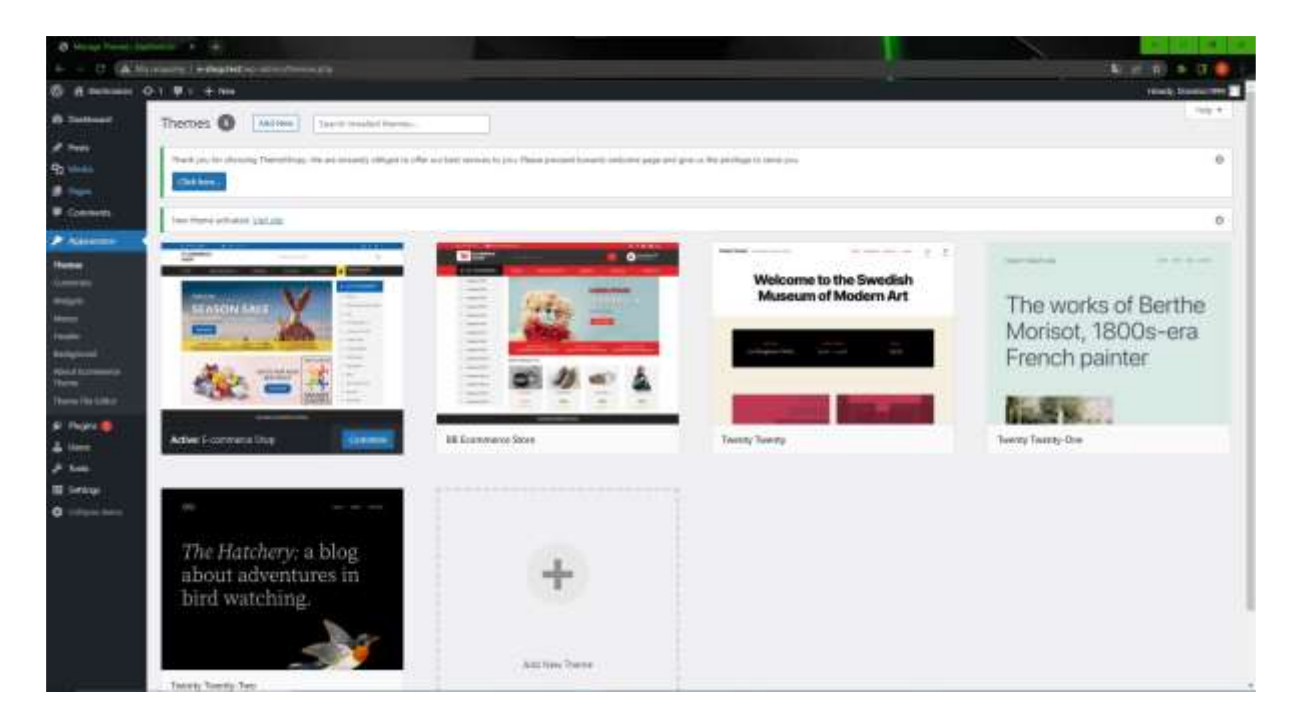

Εικόνα 49 - Themes\_1

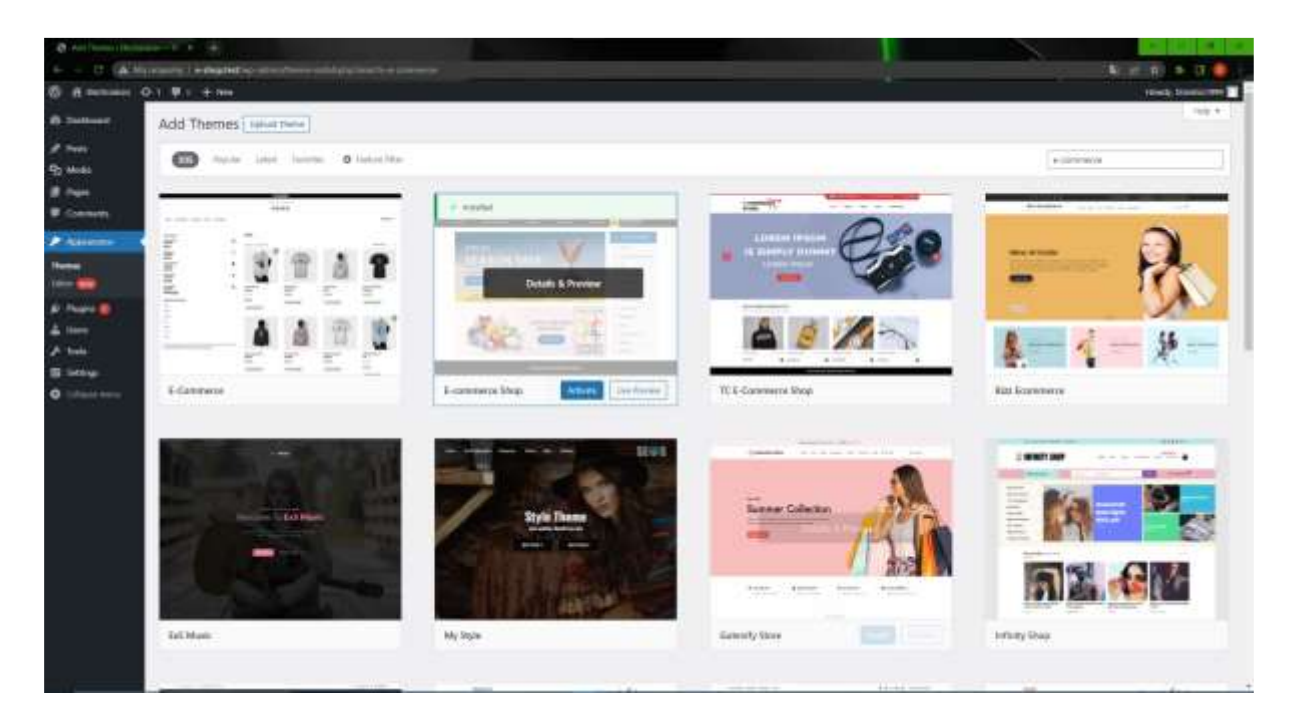

Εικόνα 50 - Themes\_2

### **5.3 Pages**

Η λειτουργία pages προσφέρει τη δυνατότητα στους χρήστες να μπορούν να προσθέσουν και να επεξεργαστούν νέες σελίδες κατά την διάρκεια κατασκευής του ιστότοπού τους . Για να έχει πρόσβαση ο χρήστης σε αυτό το πεδίο εάν από την αρχική σελίδα του WordPress επιλέξει την κατηγορία pages από την μπάρα εργαλείων τότε θα μπορεί να διαλέξει ανάμεσα σε δύο επιλογές. Η πρώτη επιλογή είναι τα All pages όπου ο χρήστης μπορεί να βρει όλες τις σελίδες που έχει δημιουργήσει. Στην δεύτερη επιλογή που ονομάζεται Add New προσθέτει στοιχεία για να φτιάξει νέα σελίδα .

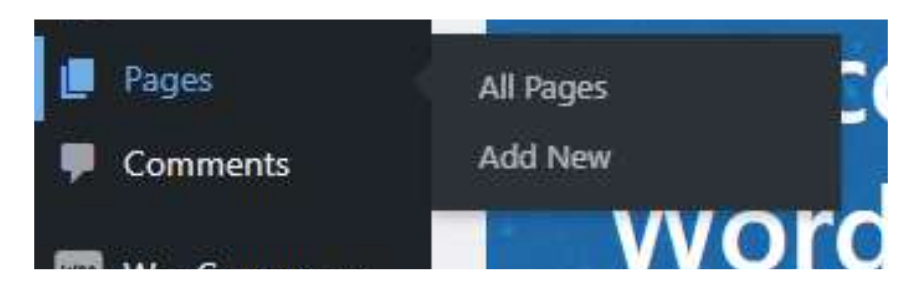

Εικόνα 51 - Pages\_1

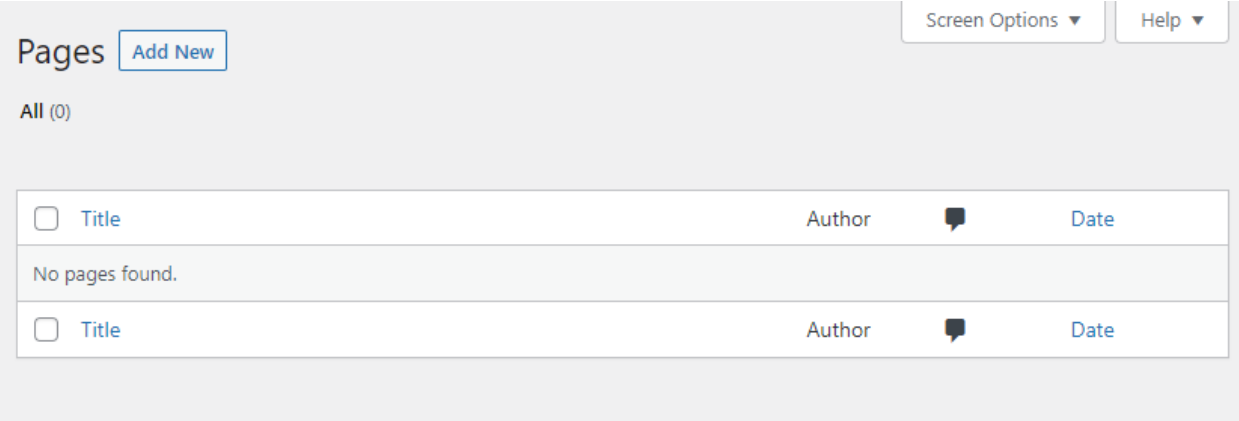

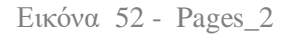

## **5.4 Header**

Με την λειτουργία header μας δίνεται η δυνατότητα να ορίζουμε μία εικόνα ως κεφαλίδα ενός θέματος. Το προεπιλεγμένο θέμα του WordPress μας επιτρέπει να κάνουμε προεπισκόπηση , κατάργηση, μεταμόρφωση τις εικόνες που θέλουμε να εμφανίζονται ως κεφαλίδα.

Μία εικόνα την φορτώνουμε σαν κεφαλίδα στο site μας πηγαίνοντας στην επιλογή header και μετά κάνουμε Upload File και Select File, επιλέγοντας την εικόνα που επιθυμούμε.

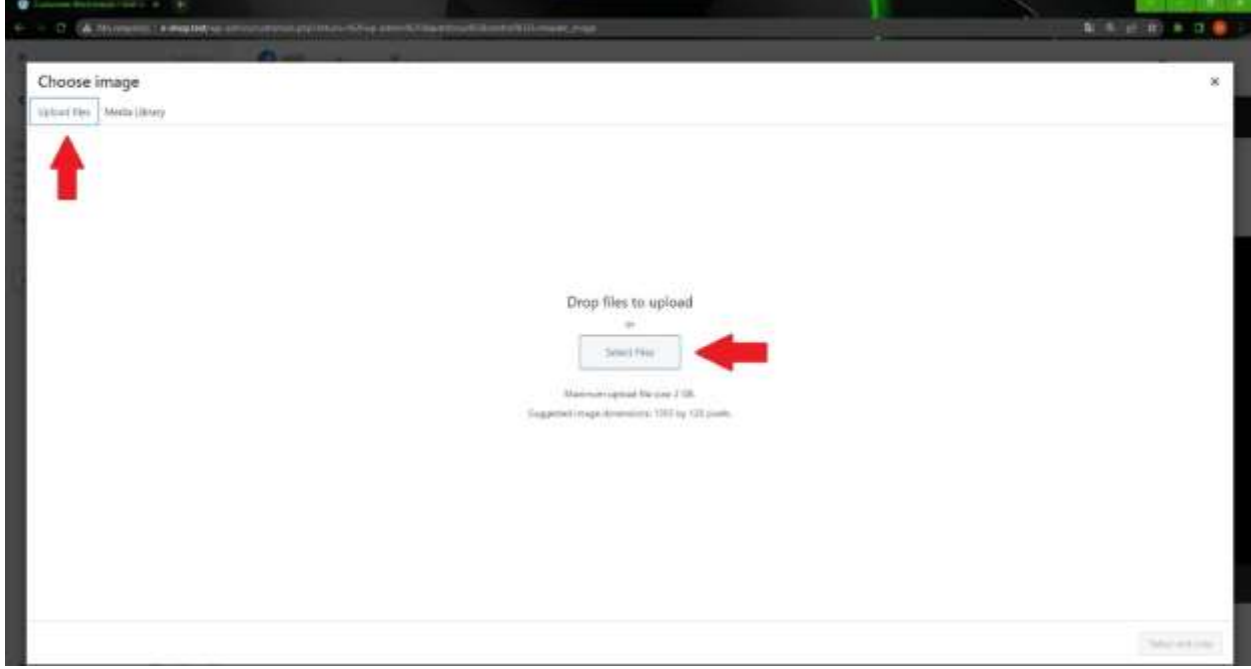

Εικόνα 53 - Header1

Η επικεφαλίδα και ταυτόχρονα η ονομασία του ιστότοπου μας είναι η παρακάτω

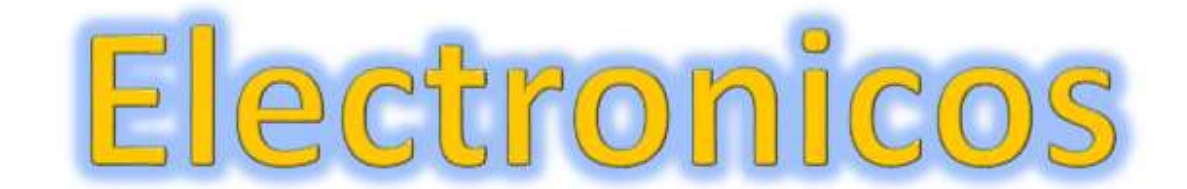

Εικόνα 54 - Header2

#### **5.5 Menu**

Η επιλογή Menu δίνει την δυνατότητα στους διαχειριστές των ιστοσελίδων να δημιουργήσουν και να επεξεργαστούν μενού πλοήγησης με χρήση από τους επισκέπτες.

Στο Menu Name το ονομάσαμε **Main Menu**

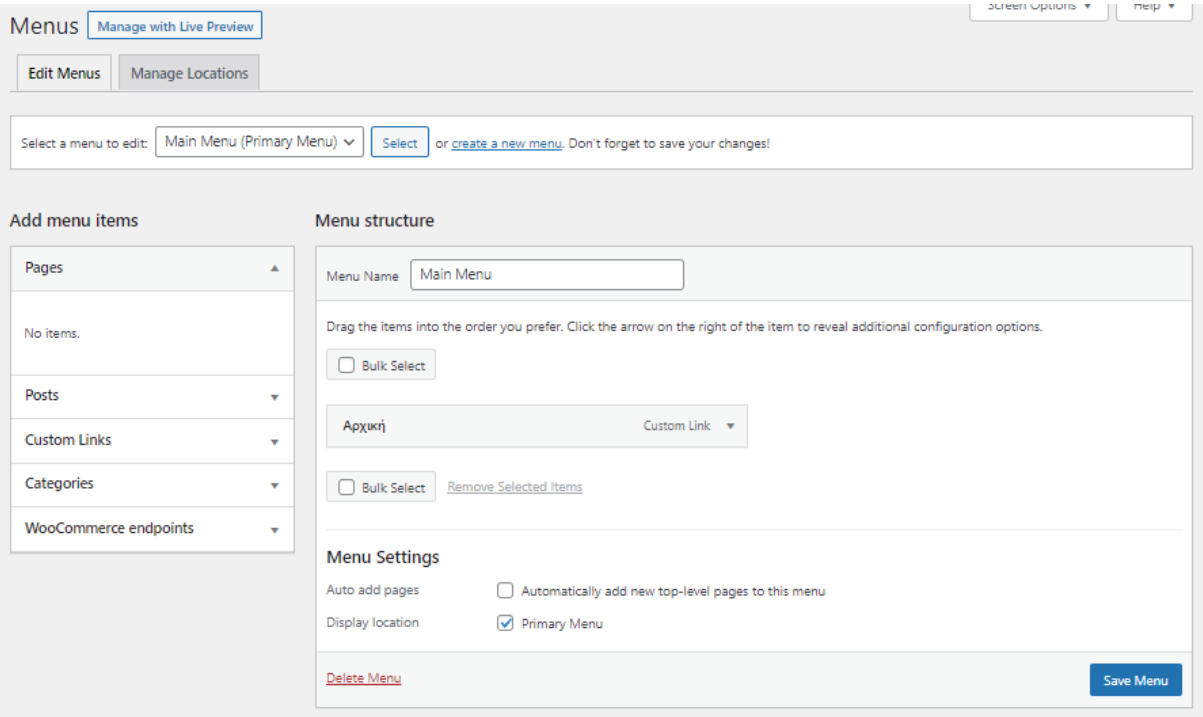

Εικόνα 55 - Menu1

Στην παρακάτω φωτογραφία απεικονίζονται τα pages που δημιουργήσαμε για να τα προσθέσουμε στο Main Menu του site μας

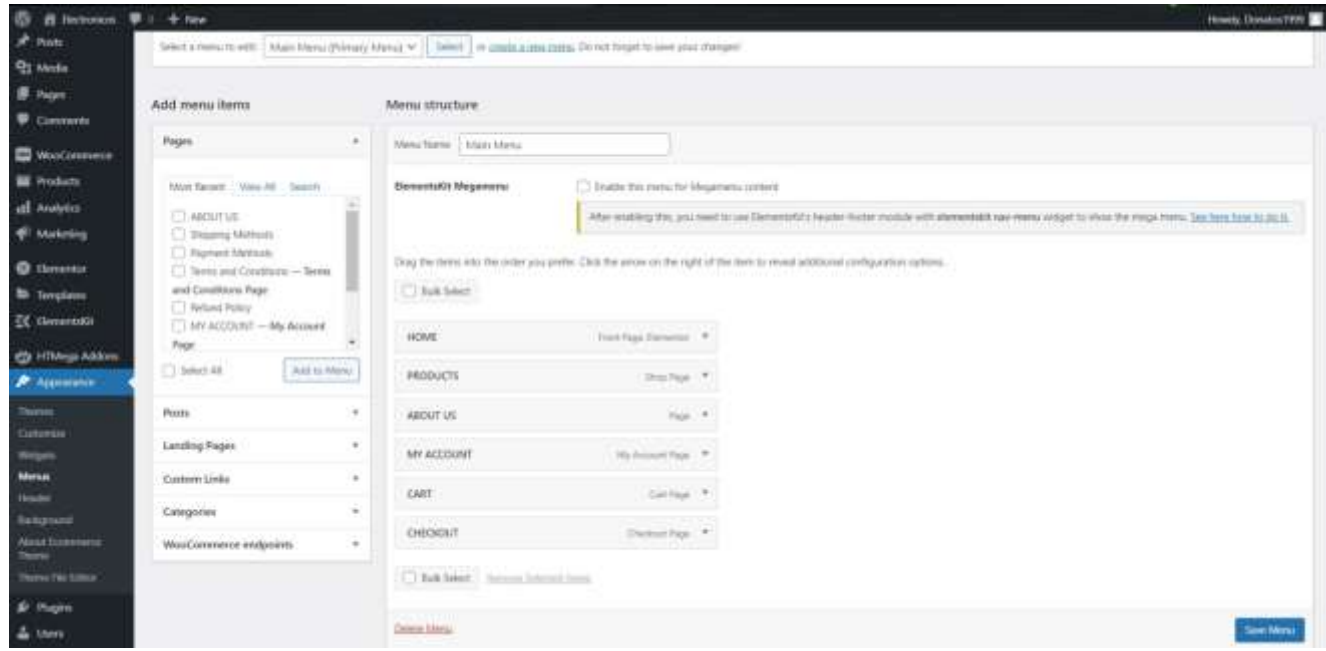

Εικόνα 56 - Menu2

# **5.6 Widgets**

Τα Widgets είναι εφαρμογές που μας επιτρέπουν να προσθέσουμε κάποιες επιπλέον πληροφορίες που αφορούν το site μας πχ. Τηλέφωνο, Email κα.

| Oh in<br>e<br><b>B</b>                                    | tal policy Story & G.               |                                                                              |              |
|-----------------------------------------------------------|-------------------------------------|------------------------------------------------------------------------------|--------------|
| and well-platfor intermediately<br>A-man                  |                                     | 制造出图 车顶者                                                                     |              |
| $\overline{w}$ of terms $o: \Psi \rightarrow \text{max}$  |                                     | Howev, Octahurt900                                                           |              |
| Widgets <b>Figure</b><br><b>B</b> Demesent<br><b>Hole</b> | $\mathcal{C} \in \mathcal{C}$       |                                                                              |              |
| A Hold                                                    |                                     | <b>Bust</b><br>Whitpot Assum                                                 | $\mathbf{x}$ |
| <b>Rt</b> Midle                                           | Prom and Fages Seletter             |                                                                              |              |
| <b>B</b> Pages                                            |                                     | Widget Alles une plottal game in<br>۰<br>your cybriological that can accept. |              |
| <b>B</b> Commercial                                       | Third Column Tablete                | Hindia. These very by theme, that<br>$\overline{\phantom{a}}$                |              |
| <b>Woodcovework</b>                                       |                                     | we turnight justs his your Season!<br>of Fords.                              |              |
| <b>Bill</b> Products                                      |                                     | Hirngruth in prouse                                                          |              |
| all Analytics                                             | Poster Bier 5                       | $\rightarrow$<br><b>NAME</b>                                                 |              |
| <b>W. Molectiva</b>                                       |                                     |                                                                              |              |
|                                                           | Folder Way 2                        | $\sim$                                                                       |              |
| P. Appeared                                               |                                     |                                                                              |              |
| <b>Harrison</b>                                           | Fooder Nav 3                        | $\frac{1}{2}$                                                                |              |
|                                                           |                                     |                                                                              |              |
| <b>Wirtsets</b><br><b>Hank</b>                            | Footer Hard                         | $\sim$                                                                       |              |
| ٠                                                         |                                     |                                                                              |              |
| Blikkeneer                                                |                                     |                                                                              |              |
| Alout Economics<br><b>Theme</b>                           | Here has been                       | $\sim$                                                                       |              |
| Thereo Kill Salley                                        |                                     |                                                                              |              |
| St. Phopes (B)                                            | <b>If sat Fage Siddler:</b>         | $\rightarrow$                                                                |              |
| $\triangle$ 1000                                          |                                     |                                                                              |              |
| $22$ Turn                                                 | <b>Single Product Page Sidelule</b> | $\sim$                                                                       |              |
| <b>III</b> Settings                                       |                                     |                                                                              |              |
| O College www.                                            |                                     |                                                                              |              |
|                                                           | itertive serigers                   | $\mathcal{M}$                                                                |              |
| Weigers:                                                  |                                     |                                                                              |              |

Εικόνα 57 - Widgets1

## **5.6.1 Widgets - Footer**

Από την σελίδα Widgets μας δίνεται η δυνατότητα να προσθέσουμε, να διαγράψουμε και να διαμορφώσουμε τα Widgets που χρησιμοποιούνται σε μία ή περισσότερες πλευρικές γραμμές του θέματος μας. Ένα παράδειγμα είναι η χρήση της επιλογής Footer που βρίσκεται στα Widgets με την οποία μπορούμε να προσθέσουμε πληροφορίες στην κάτω πλευρά του θέματος μας.

Για την κατασκευή του δικού μας site χρησιμοποιήσαμε και τα τέσσερα Footer Nav συμπεριλαμβάνοντας τις πληροφορίες που βρίσκονται στις παρακάτω εικόνες.

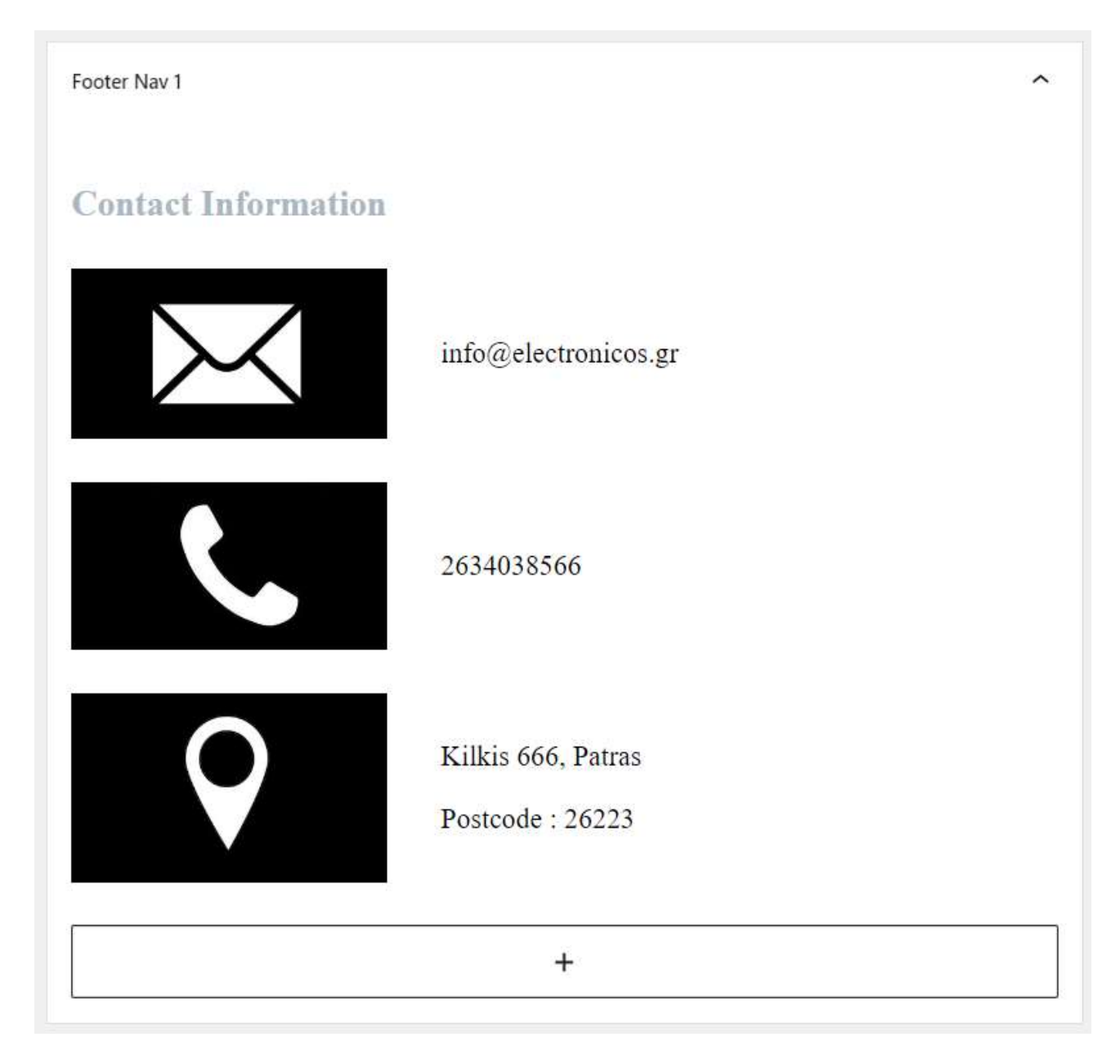

Εικόνα 58 - Footer1

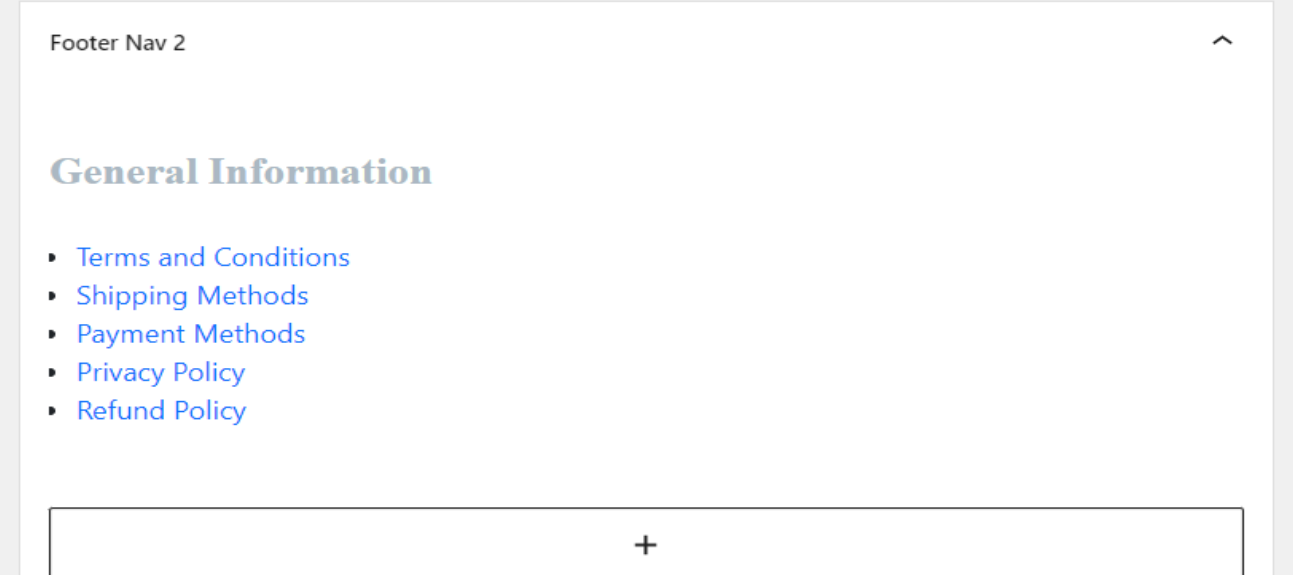

Εικόνα 59 - Footer2

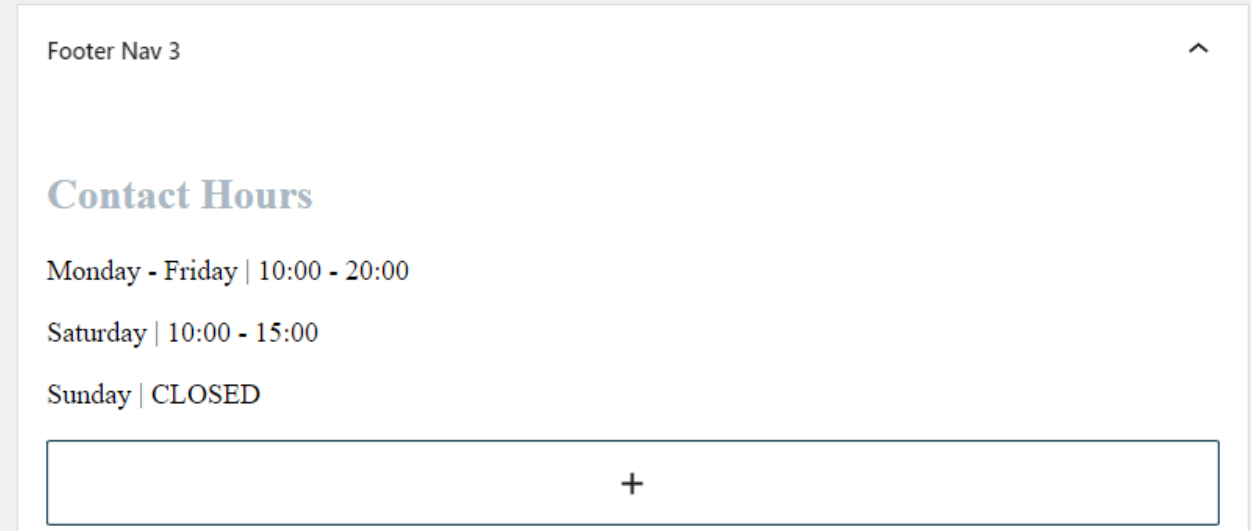

Εικόνα 60 - Footer3

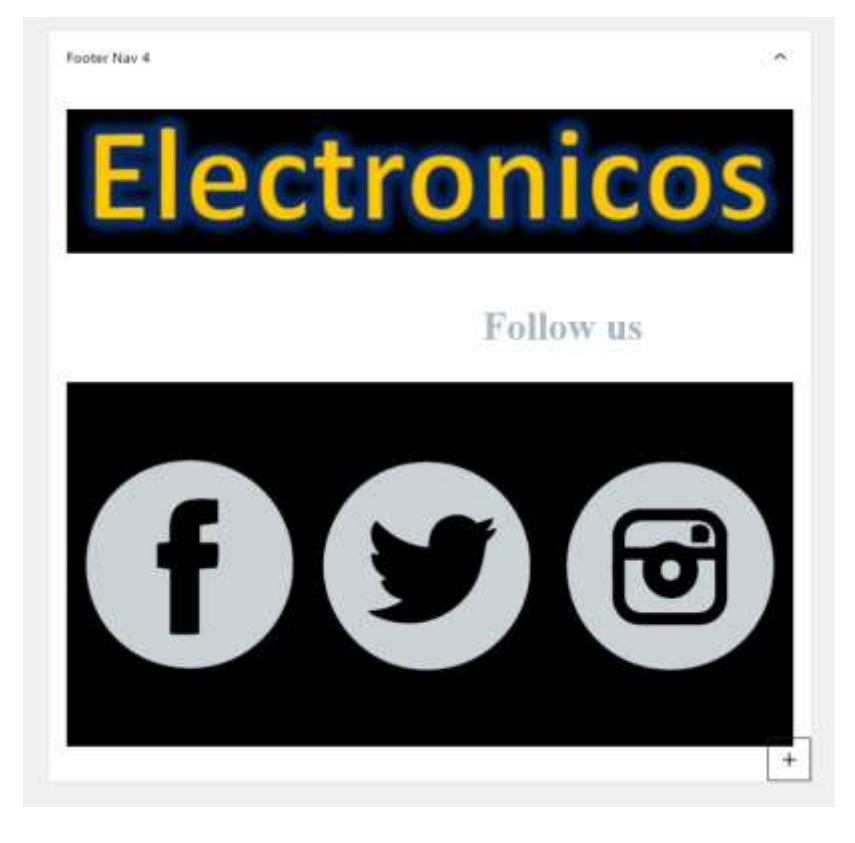

Εικόνα 61 - Footer4

Για το Footer Nav 2 φτιάξαμε ένα επιπλέον Menu και το ονομάσαμε Footer Menu, ώστε από εκεί ένας επισκέπτης του site να μπορεί να έχει πρόσβαση σε επιπλέον πληροφορίες που αφορούν το site μας.

| 贵 Increases 要 : 十 Now<br>否<br><sup>2</sup> Media                                                                                          |                                                                                                    |                                                                                                    | Howdy, Donator, 1999 |
|----------------------------------------------------------------------------------------------------|----------------------------------------------------------------------------------------------------|----------------------------------------------------------------------------------------------------|----------------------|
| <b>B</b> Pages<br><b><i>U. Cummere</i></b>                                                                                                | Select a remults with: Foctor Menu                                                                                                    | w   Sent   in post Link rang, Di not begin to be e your changes!                                                                                                    |                      |
| <b>Woodsmerge</b>                                                                                                    | Add menu items                                                                                                    | Menu structure                                                                                                    |                      |
| <b>W</b> Products<br>all Analytics                                                                                                    | <b>Fages</b><br>$\mathbf{a}$                                                                                                    | Menchane Footer Menu                                                                                                    |                      |
| <b>W</b> Matering                                                                                                    | Most-Recent - Vew All - Swedt                                                                                                    | Elementalüt Megamenu<br>[7] Elable this meets for University content                                                                                                    |                      |
| <b>O</b> Elementar<br><b>B</b> Templates<br>EC Elementos<br>C HTMegs Acklone<br>Appearance<br><b>Themes</b><br>Customan<br><b>Midgett</b> | <b>C</b> ascurus<br><b>Di Digaleg Methods</b><br>Tillyment Methods<br>There and Coulture - Torre<br>and Constitions Roge<br><b>El Tehas Trolly</b><br>NV ACCOUNT - Ny Arcount<br>Page<br><b>DEMIN</b><br>Altri N Mersi | when mudding this price and for our Demonstrate's header flector module with prementability are received and to the fire of the trans- for horizontary to the first house to do it.<br>Tray the item into the order you prefer, Click the entire on the right of the item in reveal abilitional configuration options.<br><b>CONSIDER</b><br><b>Term and Constitues</b><br>lamp and Gmiltons Haw : 9<br>Skipping Methods<br>Fax 1 |                      |
| Minus                                                                                                    | Posts                                                                                                    | <b>Payterd Metrodi</b><br>Rex 19                                                                                                    |                      |
| Heater<br>Taborant<br><b>Also Economic</b><br>Thomas                                                                                      | Landing Pages<br>$\frac{1}{2}$<br>Custom Links<br>$\sim$<br>Categories<br>×                                                                                                    | <b>Prinary Police</b><br>Pines Patch Rate  T<br>Rep. #<br><b>Returnt Policy</b>                                                                                                    |                      |
| There File Editor<br>& Pugin<br>& then                                                                                                    | WeeCommitte andpoints:<br>$\mathcal{L}$ .                                                                                                    | (7 NA Select 1 Increase Source three                                                                                                    |                      |
| $F$ Took                                                                                                    |                                                                                                    | Detroit Menu                                                                                                    | <b>Savi Mema</b>     |

Εικόνα 62 - Footer\_Menu

Αφού υλοποιήσουμε όλες τις διαδικασίες για την δημιουργία των Footer του site μας το αποτέλεσμα είναι αυτό της ακόλουθης φωτογραφίας.

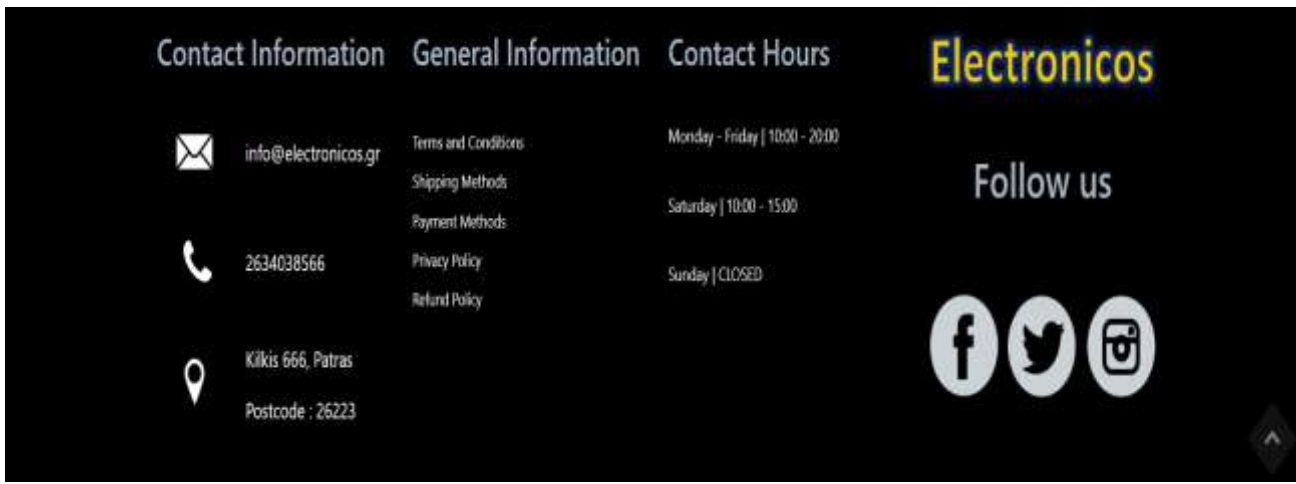

Εικόνα 63 - Footer5

## **5.7 Products**

Στην καρτέλα Products μας δίνεται η δυνατότητα να πλαισιώσουμε το ηλεκτρονικό μας κατάστημα με προϊόντα της αρεσκείας μας αλλά και του θέματος που θέλουμε να έχει το eshop μας.

Με την επιλογή Add New μπορούμε να προσθέσουμε όσα προϊόντα θελήσουμε.

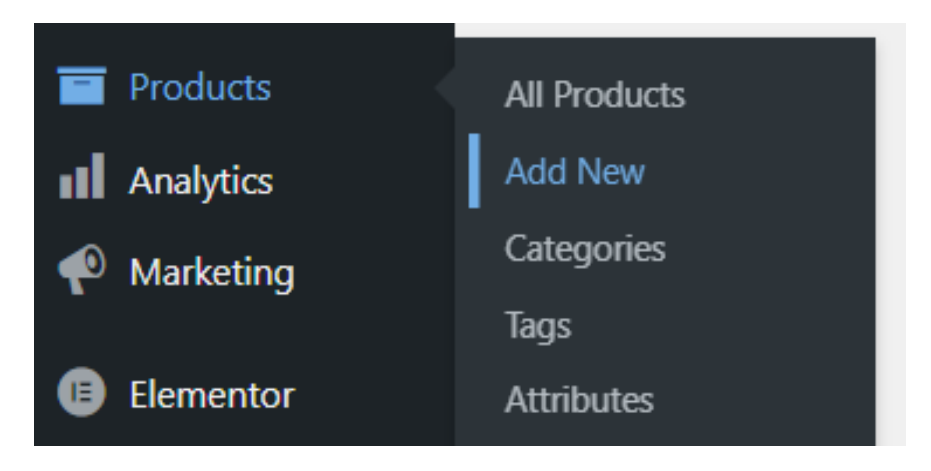

Εικόνα 64 - Products1

Στην συνέχεια θα μεταβούμε στην καρτέλα στην οποία μπορούμε να δημιουργήσουμε ένα προϊόν έχοντας ποικιλία επιλογών για να το περιγράψουμε όπως το Product Name, Product Categories, την τιμή και την διαθεσιμότητα του προϊόντος και μια γενική περιγραφή του προϊόντος στην οποία μπορούμε να γράψουμε ότι θέλουμε όσον αφορά το προϊόν.

| stat from                               |                                |        | P.<br>- 0<br>Sentence - Silver Senten                                                                                                    |
|-----------------------------------------|--------------------------------|--------|----------------------------------------------------------------------------------------------------|
| Arti new product                        |                                |        | T inclus 1   m <sup>+</sup>                                                                                                    |
| Product name                            |                                |        | <b>Sales</b><br>$-1.79 - 0.7$                                                                                                    |
| <b>Binanimon</b><br>$+$                 |                                |        | $\overline{1}$<br><b>Barnett</b><br>7 Incrediat<br>@ mote history<br><b>Richmond</b><br>THE CORE<br>Long-tolly Bacadown with                                                                                                    |
| ---------------                         |                                |        | $\frac{1}{2} \left( \frac{1}{2} \right) \left( \frac{1}{2} \right) \left( \frac{1}{2} \right)$                                                                                                    |
| ı.                                      |                                |        | <b>Wildelman</b><br><b>Fame</b><br><b>Lighter</b><br><b>Road Linging</b><br>$-1 - 1$<br>Material Astroni<br>$15 - 4$<br>$\frac{1}{\sqrt{2}}\frac{1}{\sqrt{2}}$<br>Crimer<br>Chines.<br>D-r |
| <b>Alleged</b>                          |                                |        | 1.000.000.000.000                                                                                                    |
|                                         |                                |        | <b>Ridge bar</b><br>$-1 - 1 - 1$                                                                                                    |
| Peterbac - Stylynest                    | (4) meth lowered               |        | ACM IN<br>[44]                                                                                                    |
| P. Joseph<br>-Ricecount<br>W. Joseph    | Statement of<br><b>Service</b> | Tarana | Toyota kip all-covers<br>Service and art                                                                                                    |
| Freeman:                                |                                |        | Daniel started<br>$-0.01$                                                                                                    |
| th years.<br>W-transfer<br>3 Minnesota  |                                |        | insprunng is no.<br>closedate lates froat?<br>to investment<br>(Summary)                                                                                                    |
| <b><i><u>Index per decision</u></i></b> |                                |        | <b>TING CAR</b><br>A W.W.<br>$-1.11 - 1.1$                                                                                                    |
| <b>Williams</b>                         |                                |        | $\sim$ $\sim$<br>22585888                                                                                                    |
| THE X 8 / 2 = A E 1 1 / 5 X E           |                                |        | Point play<br>$-1.4 - 1.4$<br>30-844-491-004<br>Tel birthma<br>$-$                                                                                                    |
|                                         |                                |        | Angeles<br>Select program                                                                                                    |

Εικόνα 65 - Products2

Στην παρακάτω εικόνα μπορούμε να δούμε μερικά προϊόντα που φτιάξαμε για το ηλεκτρονικό μας κατάστημα.

|                             | Portunals   as in [ vist] has |                                                                                                    |        |                                                                                                    |                        |                                                                                                    |               |              | The Street State Property and                                                                                                    |                                                                                                    |
|-----------------------------|-------------------------------|----------------------------------------------------------------------------------------------------|--------|----------------------------------------------------------------------------------------------------|------------------------|----------------------------------------------------------------------------------------------------|---------------|--------------|----------------------------------------------------------------------------------------------------|----------------------------------------------------------------------------------------------------|
|                             | C) letpack<br>---<br>181.45   | (Owner) Stated to achieve Missillement or Missilia in Tel.<br>But harmer English & Schlimer Auf court filed pursue "Business" and it up it constantly challen-<br>is the contract to the contract of the contract of the contract of the contract of the contract of the contract<br><b>THE RIFE WILLIAM</b> |        |                                                                                                    |                        |                                                                                                    |               |              |                                                                                                    |                                                                                                    |
|                             | March 11, Bollenburgh Council | Edition = $+$ ( and ) + 1000 homings = 1) (the interminance = 1) (the in one state = 1) (that                                                                                                    |        |                                                                                                    |                        |                                                                                                    |               |              |                                                                                                    | $\frac{1}{2} \left( \frac{1}{2} \right) \left( \frac{1}{2} \right) \left( \frac$<br><b>STAND</b> |
|                             | $\overline{a}$                | <b>Lake Ave</b>                                                                                                    | the c  | <b>Show</b>                                                                                                    | <b>Channel Company</b> | Gregory                                                                                                    | $\sim$        | $\bullet$    | <b>State</b>                                                                                                    |                                                                                                    |
| ь                           | ٠                             | <b>Broad</b>                                                                                                    |        | property of                                                                                                    | control stated.        | $\frac{1}{2} \left( \frac{1}{2} \right) \left( \frac{1}{2} \right) \left( \frac$ |               | ٠            | come.<br>Service Manager Manager                                                                                                    |                                                                                                    |
| o.                          | ۰                             | <b>Facebook</b>                                                                                                    |        | <b>ALCOHOL: NO</b>                                                                                                    | control in             | ____                                                                                                    |               |              | Statement of<br>communications of the communi-                                                                                                    |                                                                                                    |
|                             | ٠                             | <b>Romano</b><br>ally the state time at the country state in presence                                                                                                    |        | <b>District Co.</b>                                                                                                    | control of             | <b>Service Controller</b>                                                                                                    |               |              | <b>Committee College</b><br>month is a clinic.                                                                                                    |                                                                                                    |
| n.                          |                               | 31241                                                                                                    |        | proposition of                                                                                                    | Controller             | $\frac{1}{2} \left( \frac{1}{2} \right) \left( \frac{1}{2} \right) \left( \frac{1}{2} \right)$                                                                                                    |               | ٠            | Channels of<br><b>CONTRACTOR</b>                                                                                                    |                                                                                                    |
| ias.                        | ÷                             | <b>COL</b>                                                                                                    |        | <b>Scott College</b>                                                                                                    | committee and state    | The Corporation                                                                                                    |               |              | <b>Dennis Lives</b><br>member in 1931 (in-                                                                                                    |                                                                                                    |
| Ð.                          | 126                           | <b>POST</b>                                                                                                    |        | <b>CONSULTANT</b>                                                                                                    | <b>CONTRACTOR</b>      |                                                                                                    |               |              | Commercial Corp.<br>considerable for the deal of the party                                                                                                    |                                                                                                    |
| n                           |                               | <b>State</b>                                                                                                    |        | <b>SHARROOM</b><br>÷                                                                                                    | -Memorial Council      | <b>STATE</b>                                                                                                    |               |              | manager to short<br>present in the kind of                                                                                                    |                                                                                                    |
| D.                          |                               | <b>There</b>                                                                                                    |        | <b>STATISTICS</b>                                                                                                    | which is               | $\sim$                                                                                                    |               |              | <b>Commercial</b><br>anyone is a service                                                                                                    |                                                                                                    |
| u                           | GW.                           | <b>Street</b>                                                                                                    |        | $\frac{1}{2} \left( \frac{1}{2} \right) \left( \frac{1}{2} \right) \left( \frac$ | Corner of              | $\overline{\phantom{a}}$                                                                                                    |               |              | Sand Lives<br>retired for 1 feet.                                                                                                    |                                                                                                    |
| a.                          | <b>RS</b>                     | <b>DOM:</b>                                                                                                    |        | Analysis (1979)                                                                                                    | sees put!              | <b>Service</b>                                                                                                    |               | ٠            | <b>The Contract of the Contract of the Contract of the Contract of the Contract of the Contract of the Contract of the Contract of the Contract of The Contract of The Contract of The Contract of The Contract of The Contract </b><br>Detroit of the<br>and the control of the control of |                                                                                                    |
|                             | 扁                             | 14m                                                                                                    |        | <b>Subdivision</b>                                                                                                    | market.                | <b>Service</b>                                                                                                    |               |              | <b>Banker of Children</b><br>carried at an excel-                                                                                                    |                                                                                                    |
| t tri                       | д                             | 1 to an<br>. .                                                                                                    |        | property and                                                                                                    | contract of            | Denver of                                                                                                    |               |              | comer of<br>turned, it as 144,000                                                                                                    |                                                                                                    |
|                             | ä                             | <b>Contract</b>                                                                                                    |        | <b>School Str.</b>                                                                                                    | reader clients.        | <b>House</b>                                                                                                    |               | ٠            | American Co.<br>comment of the difference.                                                                                                    |                                                                                                    |
| n.                          |                               | <b>Service</b>                                                                                                    |        | <b>Domester</b>                                                                                                    | THE R. P.              | Director of                                                                                                    |               | ٠            | <b>Senat C.O.</b><br>comments of an extent                                                                                                    |                                                                                                    |
| n                           | k                             | bottom.                                                                                                    |        | power de                                                                                                    | resident.              | the control                                                                                                    |               | ٠            | <b>COMMERCIAL</b><br>Standard Edgar                                                                                                    |                                                                                                    |
| o.                          |                               | <b>I go to</b>                                                                                                    | $\sim$ | <b>SHOW</b>                                                                                                    | the con-               | Odligation                                                                                                    | $\mathcal{L}$ | ٠.           | 100                                                                                                    |                                                                                                    |
| $1.044$ points $+11$ inter- |                               |                                                                                                    |        |                                                                                                    |                        |                                                                                                    | $-100$        | <b>State</b> |                                                                                                    | <b>STATE</b>                                                                                                    |

Εικόνα 66 - Products3

Εδώ βλέπουμε πως εμφανίζονται κάποια προϊόντα από την σελίδα του eshop μας.

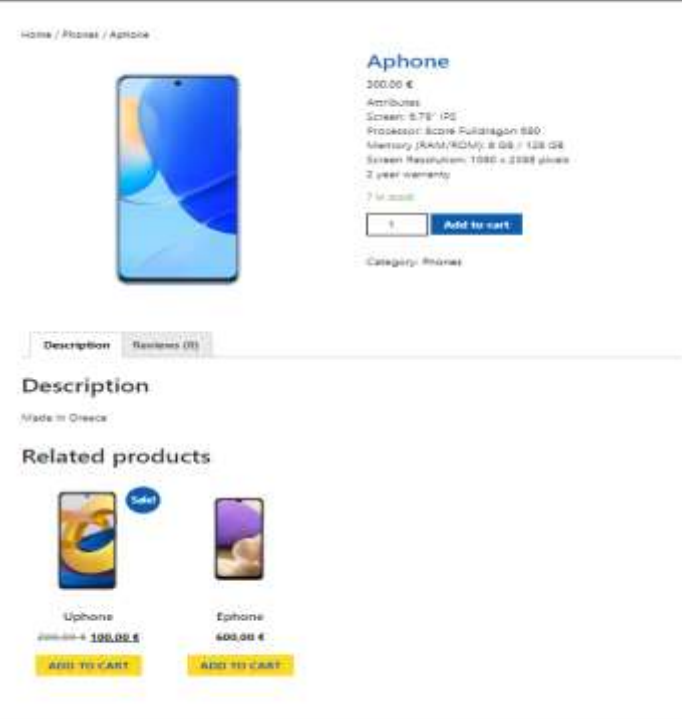

Εικόνα 67 - Products4

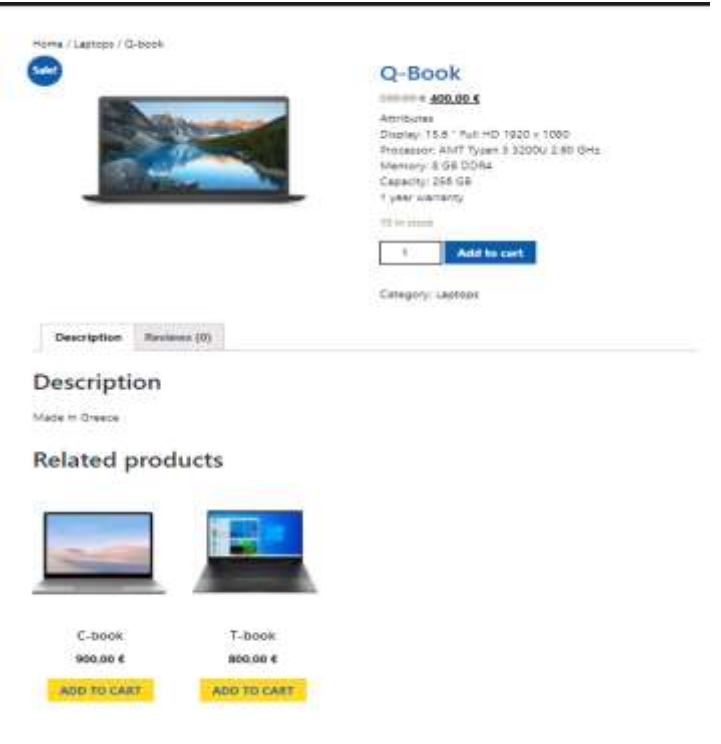

Εικόνα 68 - Products5

Στην υποκαρτέλα Categories που βρίσκουμε στην καρτέλα Products μπορούμε να δημιουργήσουμε κατηγορίες για τα προϊόντα του eshop μας.

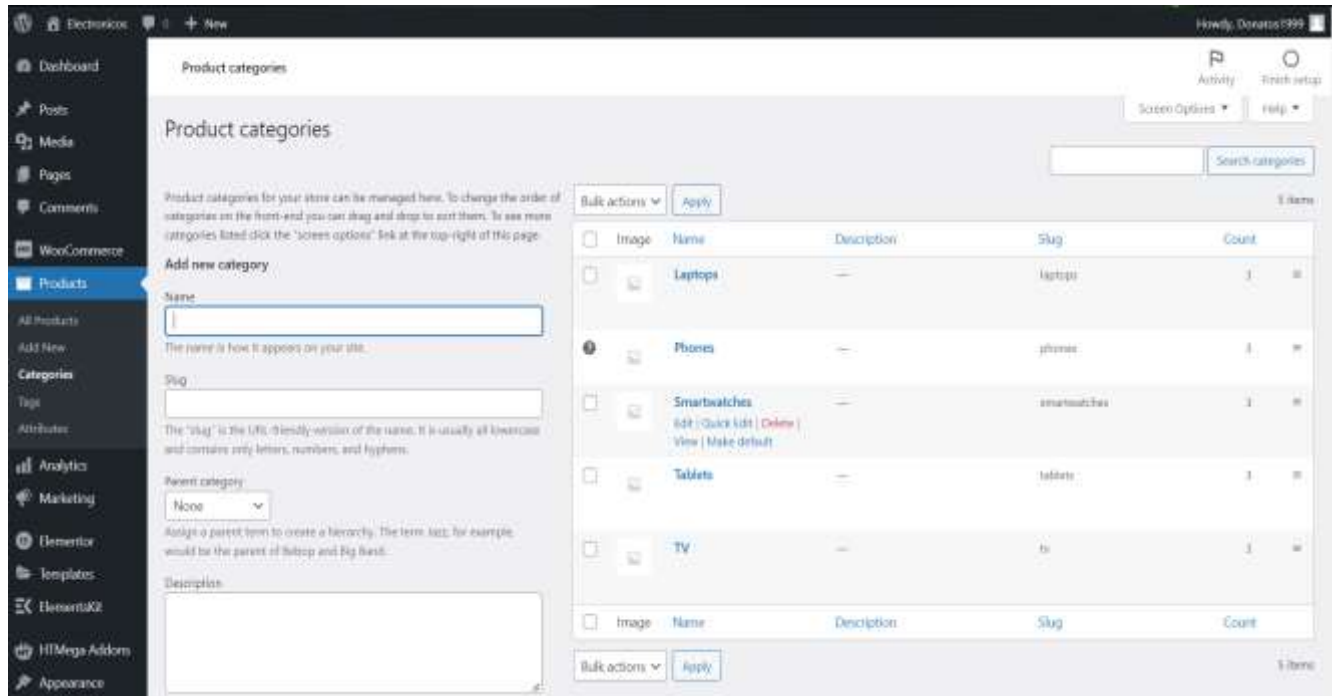

Εικόνα 69 - Products6

Στη συνέχεια προσθέτουμε στο Main Menu και συγκεκριμένα στο page Products τις κατηγορίες προϊόντων που δημιουργήσαμε παραπάνω ώστε να μας δίνεται η ευκαιρία να διαλέγουμε όποια κατηγορία επιθυμούμε και να μεταβαίνουμε απευθείας στα προϊόντα της.

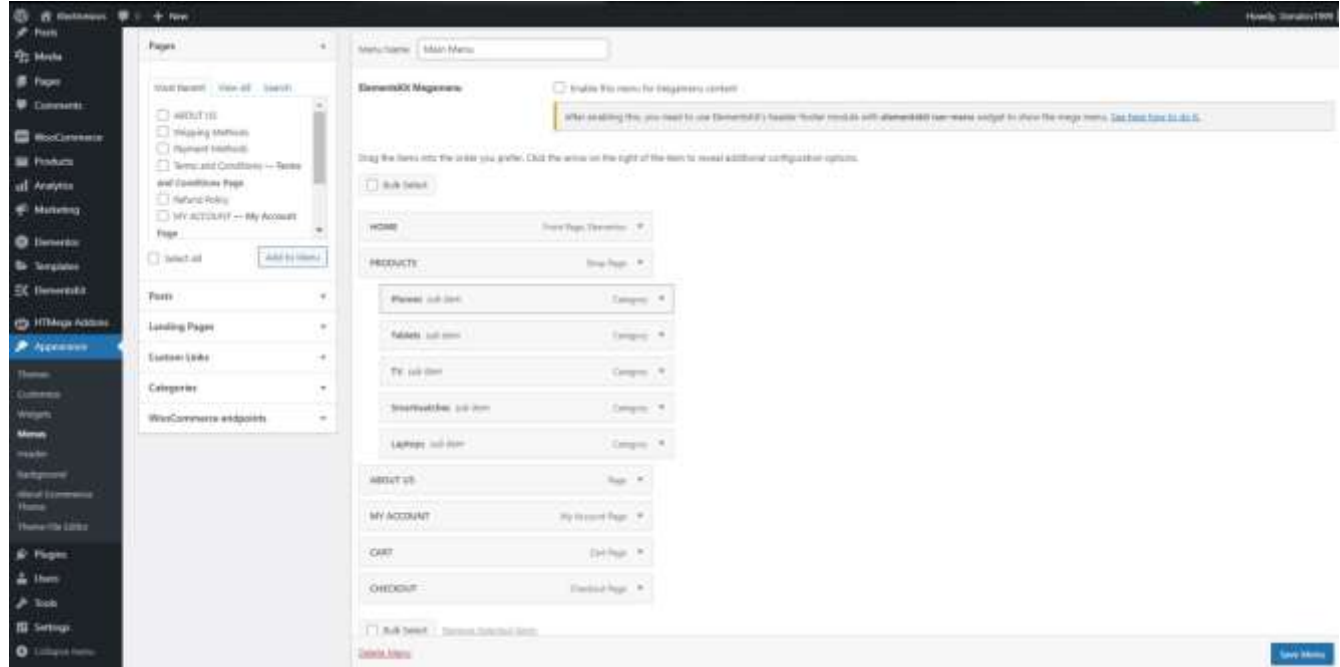

Εικόνα 70 - Products7

#### **5.8 Plugins**

To WordPress μας παρέχει πολλών ειδών διαθέσιμα Plugin. Οι προσθήκες (Plugins) μας επιτρέπουν να εμπλουτίσουμε τον ιστότοπο μας με επιπλέον νέες δυνατότητες που δεν υπήρχαν στην προεπιλεγμένη εγκατάσταση.

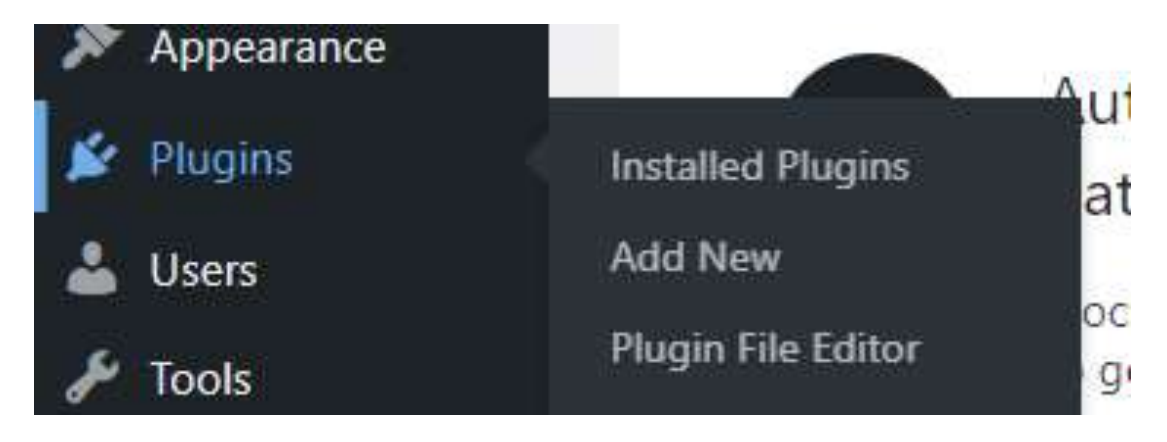

Εικόνα 71 - Plugins1

Στην σελίδα προσθηκών μπορούμε να παρατηρήσουμε τα Plugins που έχουμε κατεβάσει και ποιες προσθήκες θέλουμε να είναι απενεργοποιημένες ή ενεργοποιημένες στον ιστότοπο μας.

|                           | a shaded to conceptual of a                           |                                                                                                    | \$ 4.4.8 \$ 1.8              |
|---------------------------|-------------------------------------------------------|----------------------------------------------------------------------------------------------------|------------------------------|
| ۰<br><b>C</b> (between an | $1 - 4$ Tex                                           |                                                                                                    | House, Connect 1990          |
| <b>B. Dermosol</b>        | Plugins   Att New                                     |                                                                                                    | Scale (Spring # 1.5 Paly #   |
| A. Inch.                  |                                                       | WealTormserve debotes spooks (emphate. Thank one for spooking to the letter) central                                                                                                    | <b>QUINNEY</b>               |
| <b>PL Mente</b>           |                                                       |                                                                                                    |                              |
| <b>E</b> Figs             |                                                       | The dominant finalists Experient Conclusion in the aware publical. In pretent year also planes their texture from the regard of registrary planes and for every information attention and the Estate and | <b>G</b> Drawer              |
| <b>U</b> Ennounce         | 4415   Arlend)   Justice Ni   Auto optical Dupled IV. |                                                                                                    | Terent notated plastic.      |
| <b>D. Waldismerger</b>    | $v \in \text{Aut}$<br>Tutk school                     |                                                                                                    | <b>Triplet</b>               |
| <b>W</b> Protects         | CL Paper                                              | Technology                                                                                                    | Automatic Lizabetes          |
| all Anaytin.              | Abstract ActivSpare                                   | (lead by Policing Slidewe) is called constitu the basis any in this world to granted appear stars. A linear jury you in the constitutions into the get started ordering                                  | - Teuros actores providents  |
| <b>W. Marketing</b>       | Actual Links                                          | the About at plught and then go by post About Settings page to let up your AP key.                                                                                                    |                              |
| 2 поседател               |                                                       | Version 4.2.1 ( By Automotiv) J (One-Artists                                                                                                    |                              |
| <b>B</b> Home             | Google Listings and Ads                               | Native Amounteer with Geogra Wall Alico Introduces to spalls that are the arrest Golden's removal.                                                                                                    | Textile acknowledge          |
| <b>Invitation Physics</b> | that Barket (Decompropries)<br><b>Englisher</b>       | Verball 1113 [4] Waltermood [Verballston                                                                                                    |                              |
| <b>List Sea</b>           | C Helle Doly                                          | This in visit (unit is always, it significations that below with antifactures of an entering appropriation survived up to text-sected caring, most between the count of textures, Parks, Dolly, Where    | <b>Engine make optimist</b>  |
| <b>There</b> the lotter   | Actually Librarian                                    | activated pro will resisting you a lots from Hele. Only in the cases sight of your school on every page.                                                                                                 |                              |
| 4 lines                   |                                                       | Writer 1721 N Hart Mahrooy Piles Issue                                                                                                    |                              |
| <b>A Tell</b>             | C Halfford May)                                       | Claims and land inexcattent paid motifications and widowed winds from Jour Worldfreez.                                                                                                    | Institute and countries.     |
| <b>ID</b> lettropi        | Actual a State's                                      | Vietnier 3 89 8 Effe Marilloni   Mary consti-                                                                                                    |                              |
| <b>O</b> Collage trees    | <b>IVO Support</b>                                    | Juliad 195 fire to the Heles (does and review SIG free view for stress styles) powerful of an DIS a marrar analogies and pro (22.15.                                                                     | Wallis articulation          |
|                           | Delivat L'Essenato                                    | We pass (LAA) By free to site (Vince 40 p.m.) for Support (come a flower of forest procedure)                                                                                                    |                              |
|                           | <b>NosCammens</b>                                     | for accertained looks that helps you set produce. Reaching                                                                                                    | <b>Hollar in Accurations</b> |
|                           | Interak Linustrate                                    | Writer (CEF) By Automobil (You detect 1 East) 49 store 1 Emmonth) Leader                                                                                                    |                              |
|                           | <b>C Rendumments Majorns &amp; Tax</b>                | Holid private in WasCommerc automated for intrastion, manny later principal and enveloping signers later.                                                                                                | Dutter activisation          |
|                           | Artical of Elektric                                   | Waynet: 1,25,281 By World presine in 1 Years Autumb                                                                                                    |                              |
|                           |                                                       |                                                                                                    |                              |

Εικόνα 72 - Plugins2

## **5.8.1 Plugins – WooCommerce**

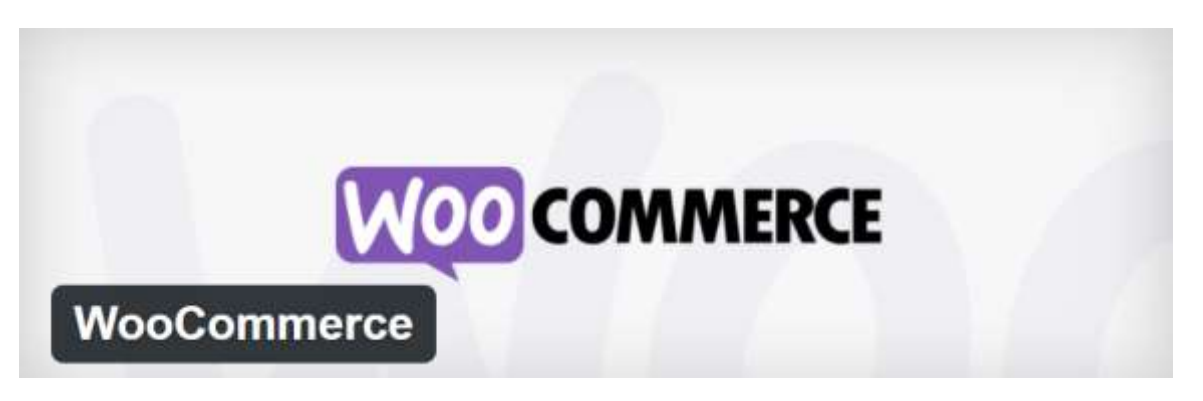

Εικόνα 73 - WooCommerce

Το WooCommerce είναι ένα δωρεάν λογισμικό ηλεκτρονικού εμπορίου που διευκολύνει την πώληση προϊόντων και υπηρεσιών στο Διαδίκτυο. Με τα χρόνια, έχει γίνει η πιο δημοφιλής πλατφόρμα ηλεκτρονικού εμπορίου στον κόσμο που χρησιμοποιείται από εκατομμύρια μικρές και μεγάλες επιχειρήσεις (ηλεκτρονικά καταστήματα).Το WooCommerce αναπτύσσεται ως επέκταση του WordPress που είναι ο πιο δημοφιλής δημιουργός ιστότοπων στην αγορά. Αυτό επιτρέπει στους χρήστες να δημιουργήσουν έναν ιστότοπο ηλεκτρονικού εμπορίου από το μηδέν ή να προσθέσουν λειτουργικότητα καλαθιού αγορών σε έναν υπάρχοντα ιστότοπο WordPress. Ως λογισμικό ανοιχτού κώδικα, το WooCommerce είναι δωρεάν για λήψη και χρήση.

### **5.8.2 Χρήση WooCommerce**

To WooCommerce προσφέρει πολλές δυνατότητες όπως την παρακολούθηση των παραγγελιών, την διαχείριση των αποθεμάτων , την συνεχή ενημέρωση για την κατάσταση του προϊόντος κ.λπ. . Ένας αρχάριος χρήστης που επιθυμεί να δημιουργήσει έναν δικό του ιστότοπο δε θα αντιμετωπίσει ιδιαίτερο βαθμό δυσκολίας κατά την χρήση . To WooCommerce με πάνω από 27 εκατομμύρια λήψεις τροφοδοτεί των 99 % όλων των καταστημάτων WordPress.

### **5.8.3 Λειτουργία WooCommerce**

To WooCommerce είναι ένα δωρεάν Plugin (πρόσθετο) που επιτρέπει την μετατροπή ενός ιστοτόπου WordPress σε κατάστημα ηλεκτρονικού εμπορίου . To WooCommerce είναι πλήρως συμβατό με τις λειτουργίες του ιστοτόπου WordPress . 'Έτσι μπορούμε να διαθέτουμε ένα ιστότοπο ηλεκτρονικού εμπορίου με προϊόντα, καλάθι αγορών και επιλογές πληρωμής.[12]

## **5.8.4 Plugins - Elementor**

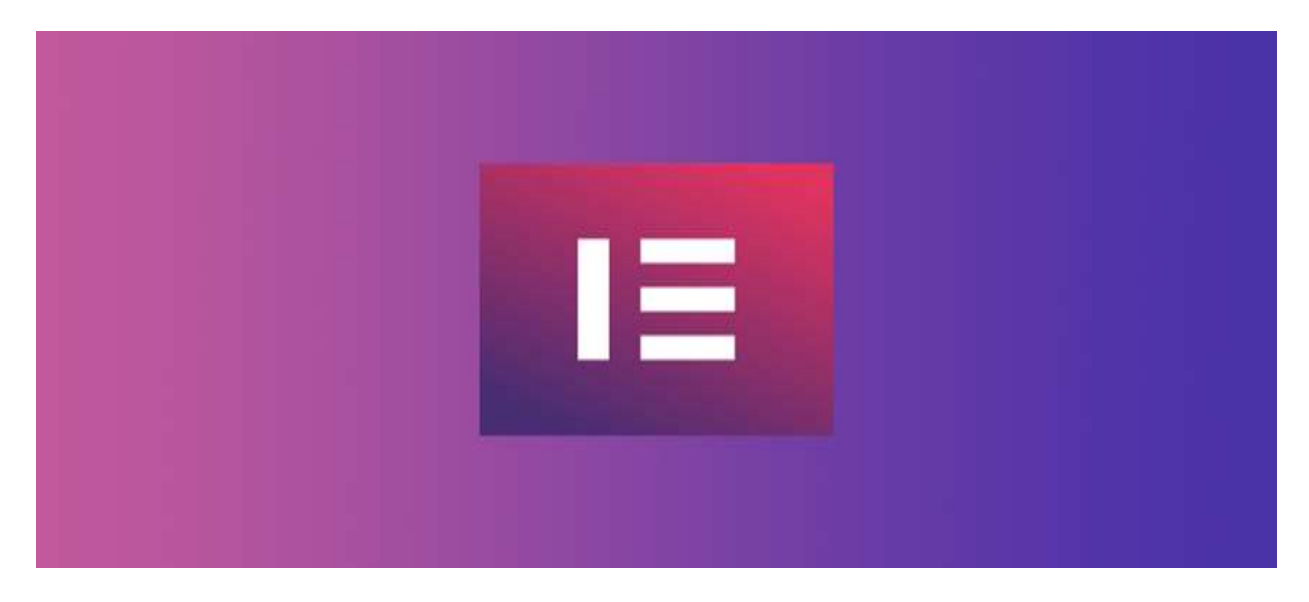

Εικόνα 74 - Elementor

Το Elementor είναι ένα πρόγραμμα δημιουργίας σελίδων μεταφοράς και απόθεσης ( dragand-drop ) για το WordPress. Αυτό το Plugin χρησιμοποιώντας έναν οπτικό επεξεργαστή βοηθά στην δημιουργία σελίδων. Έχει σχεδιαστεί για να δημιουργεί δυναμικές ιστοσελίδες γρήγορα. Το Plugin αυτό του WordPress επιτρέπει τον έλεγχο κάθε μέρος του σχεδιασμού της ιστοσελίδας σας σε μια ενιαία πλατφόρμα. Επιπλέον μπορείτε να προσαρμόσετε τον ιστότοπό σας, ώστε να ταιριάζει στην επωνυμία σας με εφέ κίνησης, πολλές γραμματοσειρές και βελτιωμένες εικόνες φόντου. Παράλληλα, το Elementor θεωρείται ένα αποτελεσματικό εργαλείο για την κατασκευή οποιουδήποτε είδους site. Για παράδειγμα προσφέρει τη δυνατότητα για σχεδίαση σελίδων πωλήσεων, διαφημιστικών σελίδων και φορμών.

### **Κεφάλαιο 6 - Παρουσίαση ηλεκτρονικού καταστήματος ELECTRONICOS**

Στο τελευταίο κεφάλαιο της πτυχιακής εργασίας θα δούμε πως λειτουργεί το ηλεκτρονικό κατάστημα που δημιουργήσαμε από την πλευρά ενός καταναλωτή και για το πως μπορεί να πραγματοποιήσει μια ηλεκτρονική αγορά.

# **6.1 Αρχική σελίδα καταστήματος**

Όταν για πρώτη φορά επισκεφτεί κάποιος καταναλωτής το ηλεκτρονικό μας κατάστημα θα αντικρίσει την αρχική σελίδα στην οποία παρουσιάζεται το Main Menu του eshop με το οποίο μπορεί να διαχειριστεί τις αγορές που θέλει να πραγματοποιήσει.

Παράλληλα υπάρχει και ένα slider στο οποίο αν πατήσουμε το button « Shop now » μας μεταβιβάζει στα προϊόντα του καταστήματος.

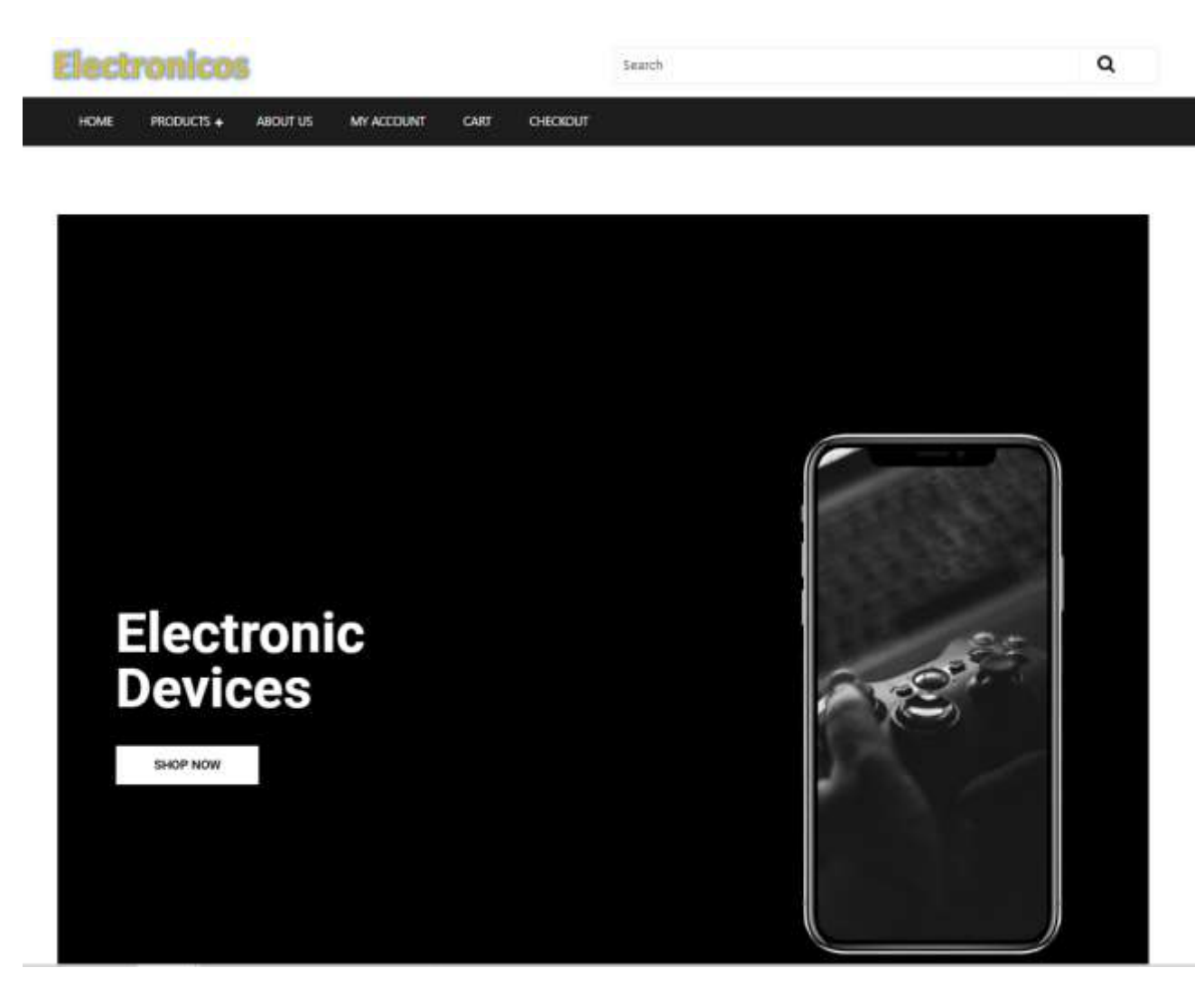

Εικόνα 75 - Electronicos\_Shop1

Παρακάτω υπάρχει ένα slider με προτεινόμενα προϊόντα ανά κατηγορίες αλλά και το κάτω μέρος του site το Footer όπου μπορούμε να βρούμε ορισμένες σημαντικές πληροφορίες για το κατάστημα.

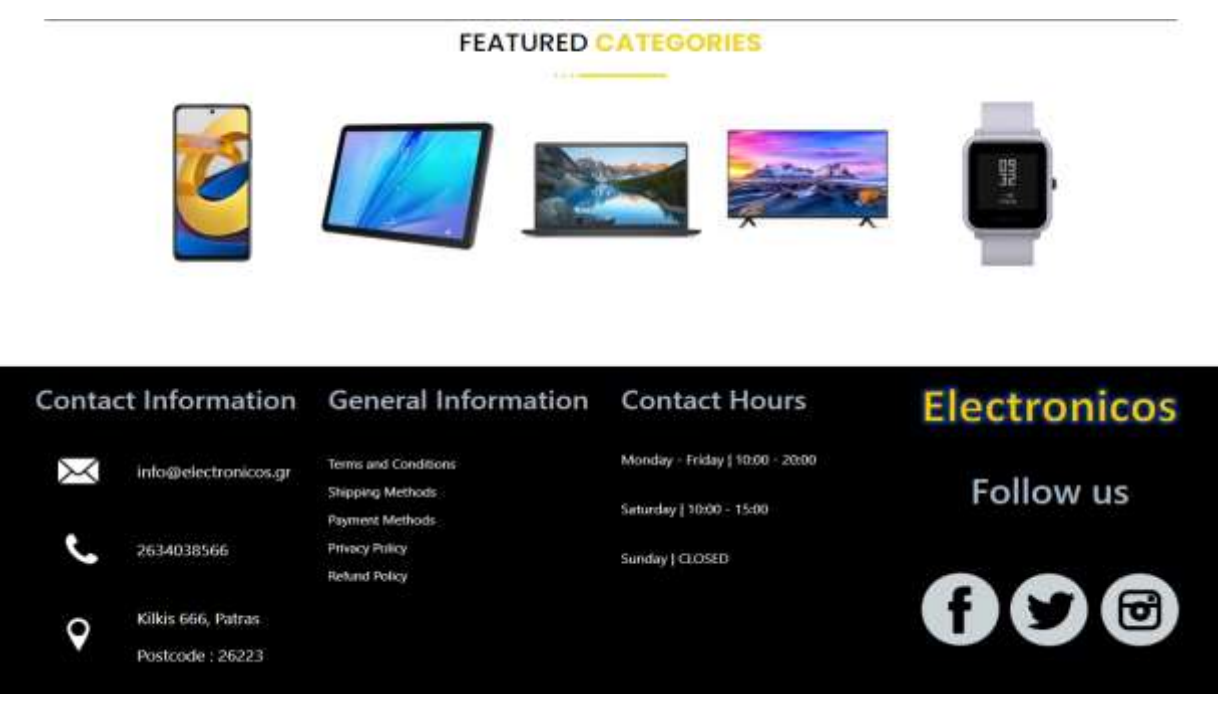

Εικόνα 76 - Electronicos\_Shop2

# **6.2 Λειτουργία Menu**

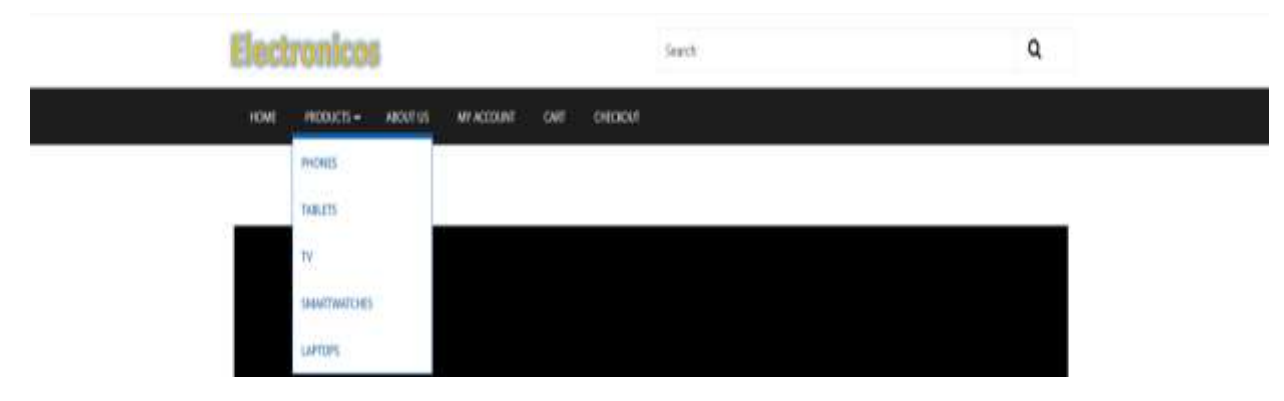

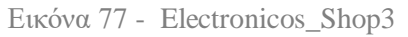

Πατώντας στο **HOME** μεταφερόμαστε οποιαδήποτε στιγμή επιθυμούμε στην αρχική σελίδα.

Μεταφέροντας τον δείκτη του ποντικιού μας πάνω από την επιλογή **PRODUCTS** εμφανίζονται οι κατηγορίες που χωρίζονται τα προϊόντα και βοηθούν τον καταναλωτή να βρει πιο εύκολα το προϊόν που επιθυμεί να αναζητήσει και να αγοράσει. Στην παρακάτω εικόνα βλέπουμε την σελίδα Products αν απλά κλικάρουμε πάνω της.

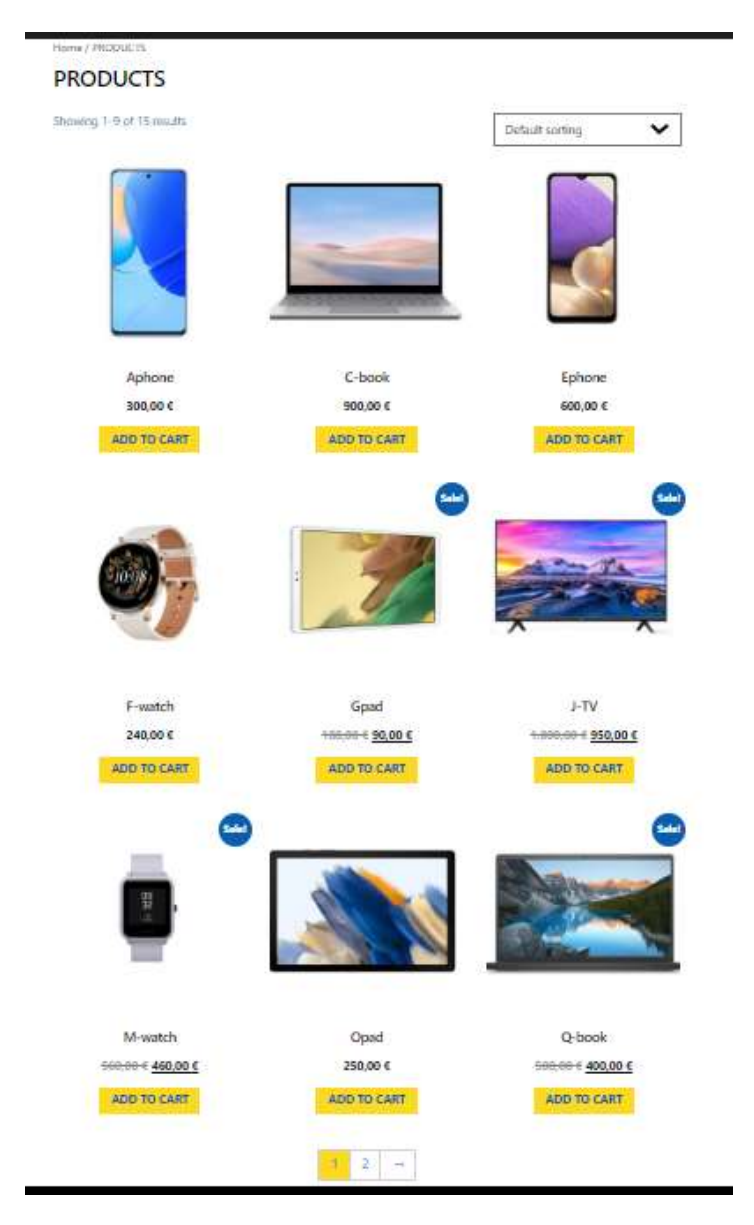

Εικόνα 78 - Electronicos\_Shop4

Η σελίδα **ABOUT US** αφορά στην ιστορία του ηλεκτρονικού καταστήματος.

The Electronic store Electronicos is active in the field providing the most modern electronic devices on the market and at the best price . Our goal is to ensure the absolute satisfaction of our customers by giving weight to their immediate and high quality service. We treat our customers with respect and take care of the immediate response to their needs. Our main feature is the frequent communication with our customers, the constant updating of the changes that occur under the current legislation and the immediate resolution of their problems.

Εικόνα 79 - Electronicos\_Shop5

Στη σελίδα **MY ACCOUNT** ένας πελάτης μπορεί να δημιουργήσει ένα δικό του λογαριασμό, να ελέγξει τις παραγγελίες που έχει κάνει και να τροποποιεί τα προσωπικά του δεδομένα.

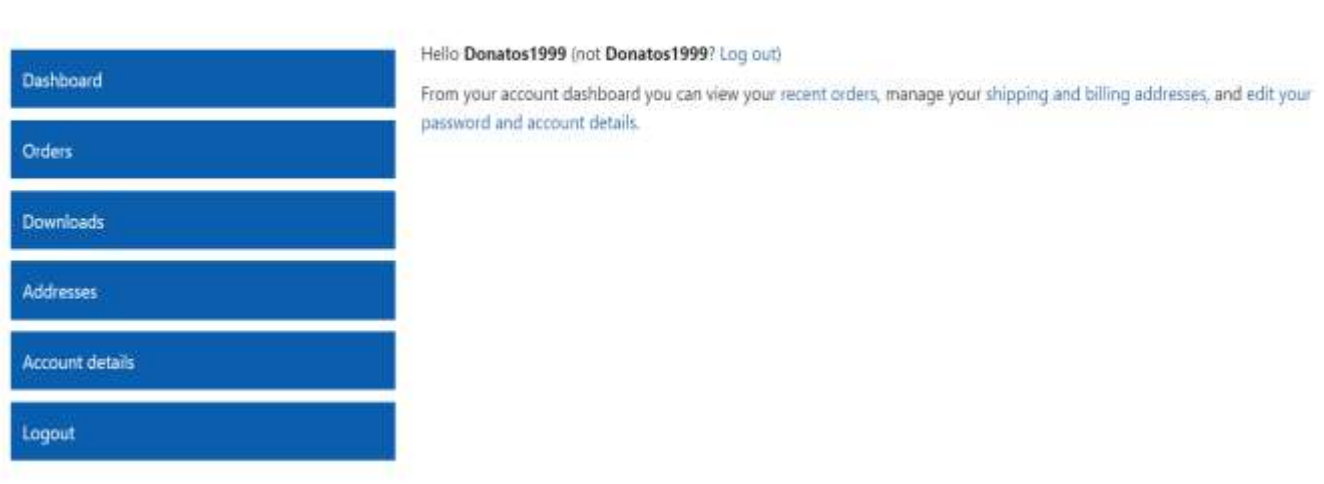

Εικόνα 80 - Electronicos\_Shop6

Στη σελίδα **CART** μπορεί ο κάθε καταναλωτής να ελέγχει το καλάθι προϊόντων του για το αν είναι άδειο ή για το ποια προϊόντα εμπεριέχονται

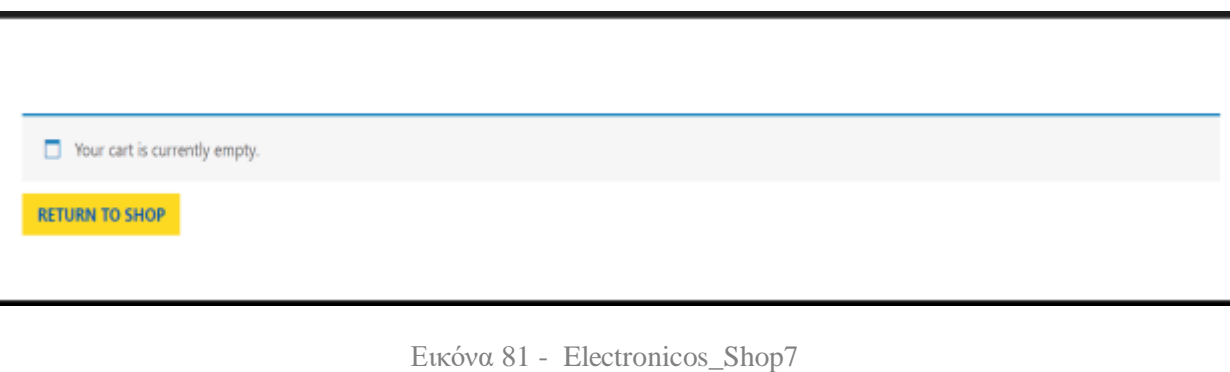

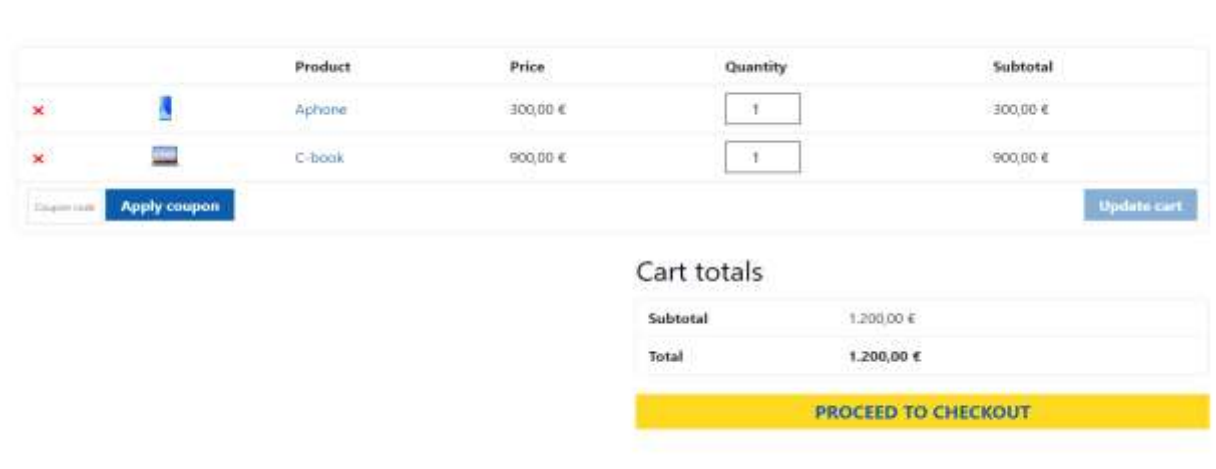

Εικόνα 82 - Electronicos\_Shop8

Στη σελίδα **CHECKOUT** ο καταναλωτής μπορεί να ολοκληρώσει την αγορά των προϊόντων που επιθυμεί, γράφοντας τα προσωπικά του στοιχεία στα αντίστοιχα πεδία της φόρμας. Στη συνέχεια επιλέγει τη μέθοδο της πληρωμής που επιθυμεί και για να ολοκληρώσει και να αποστείλει την παραγγελία του στο κατάστημα, αρκεί να πατήσει την επιλογή « Place order ».

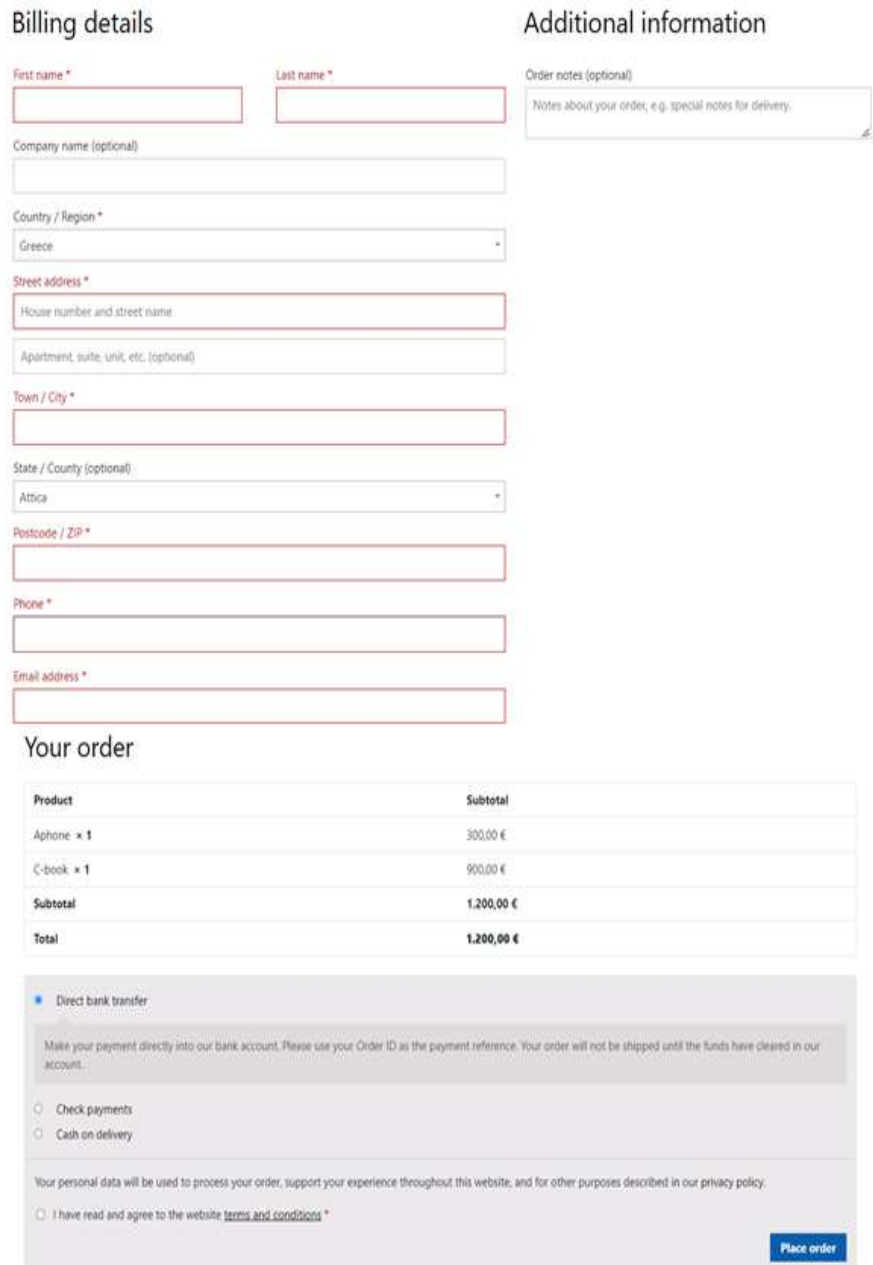

Εικόνα 83 - Electronicos\_Shop9

Όταν ολοκληρωθεί η αγορά θα εμφανιστεί το παρακάτω μήνυμα της φωτογραφίας με την ολοκλήρωση και την επιτυχία της παραγγελίας.

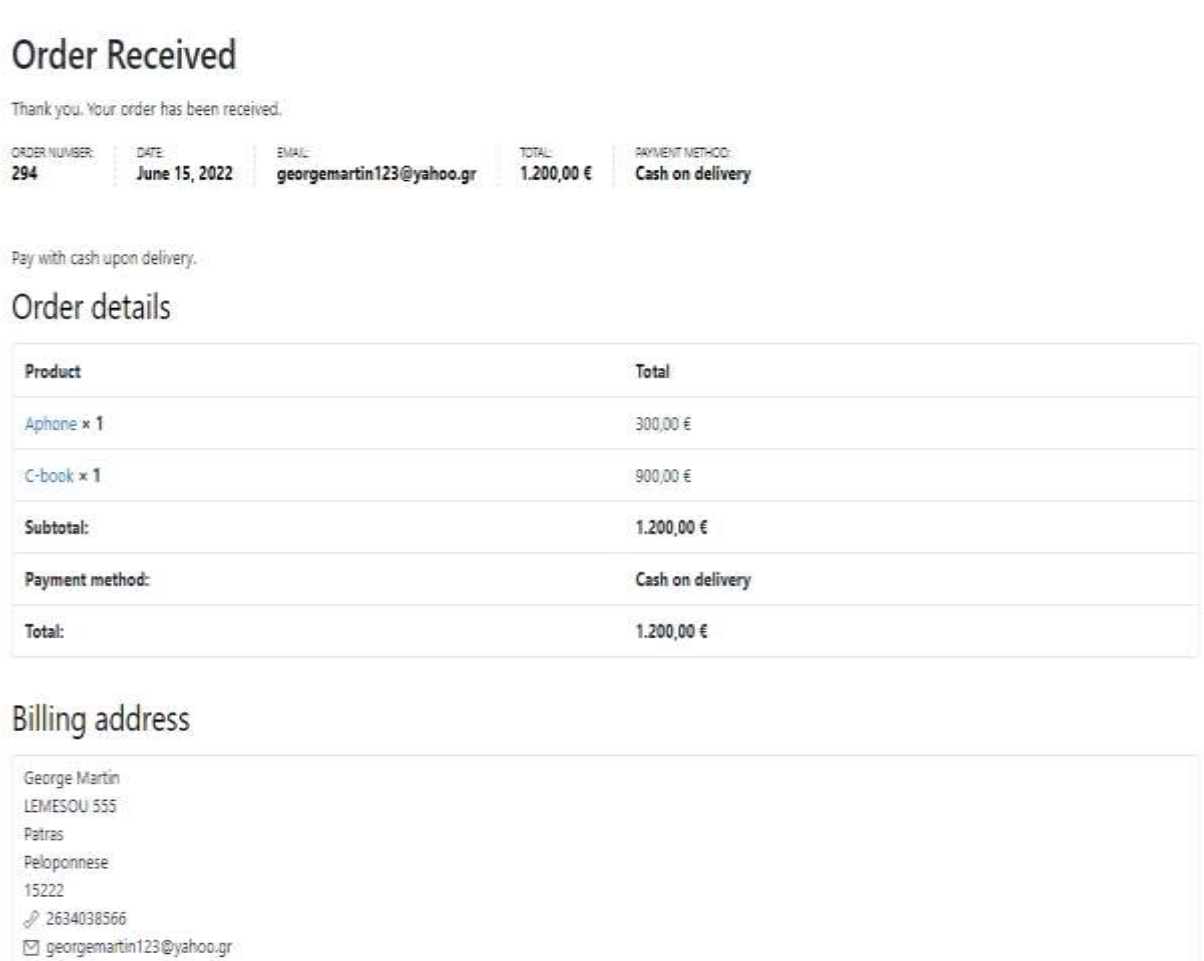

Εικόνα 84 - Electronicos\_Shop10
# **6.3 General Information – Footer Menu**

Στο κάτω μέρος του site υπάρχει το Footer που όπως ήδη αναφέραμε περιλαμβάνει πληροφορίες για το κατάστημα μας όπως πληροφορίες επικοινωνίας, ώρες επικοινωνίας αλλά και γενικές πληροφορίες.

Όσον αφορά τις γενικές πληροφορίες, σε αυτές περιλαμβάνονται ορισμένες υποσελίδες που αφορούν :

Terms and Conditions ( Όροι χρήσης και προϋποθέσεις )

# **Terms And Conditions**

Any provision of these Terms found to be contrary to the law or invalidated, automatically ceases to apply, without in any way affecting the validity of the other provisions. The company is entitled to modify these terms in accordance with its current commercial policy and the applicable legislation, updating its official website and /or the member in any other appropriate way. Any dispute that may arise in connection with the application of these terms will be resolved exclusively by the courts of Athens and in accordance with Greek law. The electronic submission of the application for registration or cancellation of the renewal in the service is considered acceptable as a signed document by the submitting member.

Εικόνα 85 - Electronicos\_Shop11

Shipping Methods ( Μέθοδοι αποστολής )

# **Shipping Methods**

Transportation costs are free for all of Greece. The shipping method is done either with a Transport Agency or with a Courier company - courier company

Εικόνα 86 - Electronicos\_Shop12

#### Privacy Policy (Πολιτική απορρήτου)  $\bullet$

# **Privacy Policy**

### Who we are

Suggested text: Our website address is http://e-shop.test.

#### Comments

Suggested text: When visitors leave comments on the site we collect the data shown in the comments form, and also the visitor's IP address and browser user agent string to help spam detection

An anonymized string created from your email address (also called a hash) may be provided to the Gravatar service to see if you are using it. The Gravatar service privacy policy is available here: https://automattic.com/privacy/. After approval of your comment, your profile picture is visible to the public in the context of your comment.

#### Media

Suggested text: If you upload images to the website, you should avoid uploading images with embedded location data (EXIF GPS) included. Visitors to the website can download and extract any location data from images on the website.

## Cookies

Supperted text: If you leave a comment on our site you may got-in to saving your name, email address and website in cookies. These are for your convenience so that you do not have to fill in your details again when you leave another comment. These cookies will last for one year.

If you visit our login page, we will set a temporary cookie to determine if your browser accepts cookies. This cookie contains no personal data and is discarded when you close your browser.

When you log in, we will also set up several cookies to save your logm information and your screen display choices. Logm cookies last for two days, and screen options cookies last for a year. If you select "Remember Me", your login will persist for two weeks. If you log out of your account, the login cookies will be removed.

If you edit or publish an article, an additional cookie will be saved in your browser. This cookie includes no personal data and simply indicates the post ID of the article you just edited. It expires after 1 stay

## Embedded content from other websites

Suggested text: Articles on this site may include embedded content (e.g. videos, images, articles, etc.). Embedded content from other websites behaves in the exact same way as if the visitor has visited the other website

These websites may collect data about you, use cookies, embed additional third-party tracking, and monitor your interaction with that embedded content, including tracking your interaction with the embedded content if you have an account and are logged in to that website.

## Who we share your data with

Suggested text: if you request a password reset, your iP address will be included in the reset email.

#### How long we retain your data

Suggested text: If you leave a comment, the comment and its metadata are retained indefinitely. This is so we can recognize and approve any follow-up comments automatically instead of holding them in a moderation queue.

For users that register on our website (if any), we also store the personal information they provide in their user profile. All users can see, edit, or delete their personal information at any time (except they cannot change their username). Website administrators can also see and edit that information.

## What rights you have over your data

Suggested text: If you have an account on this site, or have left comments, you can request to receive an exported file of the personal data we hold about you, including any data you have provided to us. You can also request that we erase any personal data we hold about you. This does not include any data we are obliged to keep for administrative, legal, or security purposes

## Where we send your data

Suggested text: Visitor comments may be checked through an automated spam detection service.

Eικόνα 87 - Electronicos Shop13

Refund Policy (Πολιτική επιστροφών)  $\bullet$ 

# **Refund Policy**

## This is a sample page.

# Overview

Our refund and returns policy lasts 30 days. If 30 days have passed since your purchase, we can't offer you a full refund or exchange.

To be eligible for a return, your item must be unused and in the same condition that you received it. It must also be in the original packaging.

Several types of goods are exempt from being returned. Perishable goods such as food, flowers, newspapers or magazines cannot be returned. We also do not accept products that are intimate or sanitary poods, hazardous materials, or flammable liquids or gases

Additional non-returnable items:

#### Gift cards

Downloadable software products Some health and personal care items To complete your return, we require a receipt or proof of purchase.

Please do not send your purchase back to the manufacturer.

There are certain situations where only partial retunds are granted:

Book with obvious signs of use CD, DVD, VHS tape, software, video game, cassette tape, or vinyl record that has been opened. Any item not in its original condition, is damaged or missing parts for reasons not due to our error. Any item that is returned more than 30 days after delivery

#### Refunds

Once your return is received and inspected, we will send you an email to notify you that we have received your returned item. We will also notify you of the approval or rejection of vour refund

If you are approved, then your refund will be processed, and a credit will automatically be applied to your credit card or original method of payment, within a certain amount of days.

#### Late or missing refunds

If you haven't received a retund yet, first check your bank account again.

Then contact your credit card company, it may take some time before your refund is officially posted.

Next contact your bank. There is often some processing time before a refund is posted.

If you've done all of this and you still have not received your refund yet, please contact us at (email address).

#### Sale items

Only regular priced items may be refunded. Sale items cannot be refunded.

## Exchanges

We only replace items if they are defective or damaged. If you need to exchange it for the same item, send us an email at (email address) and send your item to: (physical address).

## Gifts

If the item was marked as a gift when purchased and shipped directly to you, you'll receive a gift credit for the value of your return. Once the returned item is received, a gift certificate will be mailed to you.

If the item wasn't marked as a gift when purchased, or the gift giver had the order shipped to themselves to give to you later, we will send a refund to the gift giver and they will find out about your return

## Shipping returns

To return your product, you should mail your product to: (physical address).

You will be responsible for paying for your own shipping costs for returning your item. Shipping costs are non-refundable. If you receive a refund, the cost of return shipping will be deducted from your refund

Depending on where you live, the time it may take for your exchanged product to reach you may vary.

If you are returning more experisive items, you may consider using a trackable shipping service or purchasing shipping insurance. We don't guarantee that we will receive your returned item

## Need help?

Contact us at lemail) for questions related to refunds and returns.

Payment Methods ( Μέθοδοι πληρωμής )

# **Payment Methods**

## Direct Bank Transfer

Pay your order by bank deposit directly through our site for the immediate identification of your transaction! All you have to do is: Choose payment method: deposit in a bank account. The Bank of your preference & login to your e-banking.

Payment by cash on delivery Pay for your order the moment you receive it at your place.

Εικόνα 89 - Electronicos\_Shop15

# Συμπεράσματα

 Σύμφωνα με τις πληροφορίες που παρουσιάστηκαν και την έρευνα, την οποία πραγματοποιήσαμε, διαπιστώσαμε ότι η ραγδαία ανάπτυξη της τεχνολογίας και η διάδοση του Ίντερνετ έχει οδηγήσει τις περισσότερες επιχειρήσεις στο να δημιουργήσουν ένα ηλεκτρονικό κατάστημα για να επιβιώσουν. Ειδικότερα, το ηλεκτρονικό εμπόριο προσφέρει αρκετά πλεονεκτήματα τόσο στον καταναλωτή όσο και στην επιχείρηση, διότι σε σύγκριση με την αγορά προϊόντων από το φυσικό κατάστημα αποτελεί μία εναλλακτική λύση για την αύξηση των κερδών της επιχείρησης και ο καταναλωτής μπορεί να πραγματοποιήσει ευκολότερα και γρηγορότερα τις αγορές του.

 Η παρούσα πτυχιακή αποτελεί ένα ολοκληρωμένο οδηγό για κάποιον που θέλει να δημιουργήσει το δικό του ηλεκτρονικό κατάστημα από το μηδέν. Για να το δημιουργήσει μπορεί να βασιστεί στο Wordpress, το οποίο είναι ένα σύστημα διαχείρισης περιεχομένου και θεωρείται ένα αρκετά διαδεδομένο και εύχρηστο εργαλείο στην κατασκευή ηλεκτρονικών καταστημάτων. Παράλληλα, η υποδομή Laragon, στην οποία βασίζεται το Wordpress περιλαμβάνει ένα πακέτο από εργαλεία, τα οποία βοήθησαν στην ανάπτυξη του.

 Εν κατακλείδι, στα πλαίσια της πτυχιακής εργασίας πραγματοποιήθηκε εκτενής ανάλυση του τρόπου δημιουργίας του ηλεκτρονικού καταστήματος. Πιο συγκεκριμένα έγινε η παρουσίαση ενός πλήρους λειτουργικού καταστήματος για συναλλαγές ηλεκτρονικών συσκευών όπως τηλεοράσεις, κινητά τηλέφωνα, smart watches, laptop και tablet. Η σελίδα του ηλεκτρονικού καταστήματος είναι απλή στη χρήση και όλες τις υπηρεσίες που παρέχει στο χρήστη βρίσκονται σε εμφανή σημεία.

# **ΠΗΓΕΣ ΕΡΕΥΝΑΣ**

# ΒΙΒΛΙΟΓΡΑΦΙΑ

1. Chaffey, D. (2008). Ηλεκτρονικό επιχειρείν και Ηλεκτρονικό εμπόριο. Κλειδάριθμος.

# ΔΙΚΤΥΟΓΡΑΦΙΑ

- 2. Δήμητρα Μανιφάβα (2022).<< Περισσότερες αγορές μέσω Internet το 2021>> [https://www.kathimerini.gr/economy/561702388/perissoteres-oi-agores-meso](https://www.kathimerini.gr/economy/561702388/perissoteres-oi-agores-meso-internet-to-2021)[internet-to-2021](https://www.kathimerini.gr/economy/561702388/perissoteres-oi-agores-meso-internet-to-2021)
- 3. << Advantages and Disadvantages of E- Commerce >> <https://www.javatpoint.com/advantages-and-disadvantages-of-e-commerce>
- 4. Πανελλήνιο Σχολικό Δίκτυο << Συστήματα Διαχείρισης Περιεχομένου CMS ( Joomla, WordPress, Drupal >> <https://www.sch.gr/assist/odigies/istotopoi-istoselides/cms/>
- 5. Chloe Spilotro(2018).<< What is a Content Management System (CMS)>> Complete Guide [https://www.zesty.io/mindshare/marketing-technology/what-is-a-content](https://www.zesty.io/mindshare/marketing-technology/what-is-a-content-management-system-cms-the-complete-guide/)[management-system-cms-the-complete-guide/](https://www.zesty.io/mindshare/marketing-technology/what-is-a-content-management-system-cms-the-complete-guide/)
- 6. Siften Halwai (2021). << Content Management System >> <https://www.openxcell.com/blog/types-of-content-management-systems/>
- 7. Siw Grinaker (2018). << What is the difference between proprietary CMS and an open - source CMS ? >> <https://enonic.com/blog/difference-proprietary-open-source-cms>
- 8. << Advantages and Disadvantages of Using a Content Management System >> <https://rentechdigital.com/blog/b/advantages-and-disadvantages-of-cms>
- 9. Shayla Price. << What is a WordPress? A Beginner's Guide <https://blog.hubspot.com/website/what-is-wordpress>
- 10.  $<<$  What is MySQL? A Beginner Friendly Explanation  $>>$ <https://kinsta.com/knowledgebase/what-is-mysql/>
- 11. << What is Apache? An In-Depth Overview of Apache Web Server >> [https://www.hostinger.com/tutorials/what-is-apache#What\\_Is\\_Apache](https://www.hostinger.com/tutorials/what-is-apache#What_Is_Apache)
- 12. << What is a WooCommerce? >> . WooCommerce Made Simple A Step-by-Step Tutorial [ + Resources ] [https://www.wpbeginner.com/wp-tutorials/woocommerce-tutorial-ultimate](https://www.wpbeginner.com/wp-tutorials/woocommerce-tutorial-ultimate-guide/#whatis)[guide/#whatis](https://www.wpbeginner.com/wp-tutorials/woocommerce-tutorial-ultimate-guide/#whatis)
- 13. Shayla Price. << What is an Elementor plugin? The Beginner's Guide to Using Elementor in WordPress <https://blog.hubspot.com/website/how-to-use-elementor>

# ΛΙΣΤΑ ΕΙΚΟΝΩΝ

Εικόνα 1.

<https://www.fdn-group.com/blog/29/30/i-ekseliksi-tou-e-commerce.html>

Εικόνα 2.

<https://magnetoitsolutions.com/blog/top-ecommerce-business-models>

Εικόνα 3.

<https://www.skype.com/el/>

Εικόνα 4.

[https://www.adidas.gr/?af\\_channel=Search&af\\_reengagement\\_window=30d&c=adidas-](https://www.adidas.gr/?af_channel=Search&af_reengagement_window=30d&c=adidas-Brand-B-Exact&cm_mmc=AdieSEM_Google-_-adidas-Brand-B-Exact-_-Brand-adidas-X-G)[Brand-B-Exact&cm\\_mmc=AdieSEM\\_Google-\\_-adidas-Brand-B-Exact-\\_-Brand-adidas-X-G](https://www.adidas.gr/?af_channel=Search&af_reengagement_window=30d&c=adidas-Brand-B-Exact&cm_mmc=AdieSEM_Google-_-adidas-Brand-B-Exact-_-Brand-adidas-X-G)

Εικόνα 5.

<https://bsscommerce.com/knowledge-base/b2b-ecommerce/b2g-ecommerce/>

Εικόνα 6.

<https://www.ebay.com/>

Εικόνα 7.

<https://www.eydap.gr/>

Εικόνα 8.

[https://www.upwork.com/](https://www.upwork.com/hire/landing/?utm_campaign=SEM_GGL_INTL_Brand_Marketplace_Core_Exact&utm_medium=cpc&utm_content=118615461981&utm_term=upwork&campaignid=12970270313&matchtype=e&device=c&partnerId=CjwKCAjwloCSBhAeEiwA3hVo_Z6nbg12dTnadMlRG8eL6kiNiLOuIYpU74oqagL6DltpPwgUrZ8TLhoCwGoQAvD_BwE&utm_source=google&gclid=CjwKCAjwloCSBhAeEiwA3hVo_Z6nbg12dTnadMlRG8eL6kiNiLOuIYpU74oqagL6DltpPwgUrZ8TLhoCwGoQAvD_BwE)

Εικόνα 9.

<https://www.efka.gov.gr/el>

Εικόνα 10, 11

<https://www.javatpoint.com/advantages-and-disadvantages-of-e-commerce>

Εικόνα 12

<https://iexperto.io/content-management-systems-cms/>

Εικόνα 13

<https://www.openxcell.com/blog/types-of-content-management-systems/>

Εικόνα 66

<https://www.alexandrapais.fr/blog/7-plugins-wordpress-essentiels/>

Εικόνα 67

<https://www.wpsemplice.it/conosci-elementor/>

# **Συντομογραφίες**

EFT - Electronic Funds Transfers: Συστήματα Ηλεκτρονικής Μεταφοράς Χρηματικών Πόρων

EDI - Electronic Data Interchange: Συστήματα Ηλεκτρονικής Ανταλλαγής Δεδομένων

PC - Personal Computers: Προσωπικοί Υπολογιστές

WWW – World Wide Web: Παγκόσμιος Ιστός

RMS - Record Management System: Σύστημα Διαχείρισης Αρχείων

Β2Β – Business to Business : Επιχείρηση σε Επιχείρηση

Β2C – Business to Customer : Επιχείρηση σε Πελάτη

Β2G – Business to Government : Επιχείρηση σε Κυβέρνηση

C2C – Customer to Customer: Πελάτη σε Πελάτη

C2G – Customer to Government: Πελάτη σε Κυβέρνηση

C2B – Customer to Business: Πελάτη σε Επιχείρηση

G2B – Government to Business: Πελάτη σε Επιχείρηση

G2C – Government to Customer: Κυβέρνηση σε Πελάτη

Ε.Υ.Δ.ΑΠ. - Εταιρείας Υδρεύσεως και Αποχετεύσεως Πρωτευούσης

ΕΦΚΑ - Εθνικός Οργανισμός Κοινωνικών Ασφαλίσεων

CMS - Content Management System: Σύστημα Διαχείρισης Περιεχομένου

GUI - Graphical Users Interface: Γραφικό Περιβάλλον Εργασίας Χρήστη

CCMS - Component Content Management System: Σύστημα Διαχείρισης Περιεχομένου Συστατικών

ECM - Enterprise Content Management System: Σύστημα Διαχείρισης Εταιρικού Περιεχομένου

DMS - Document Management System: Σύστημα Διαχείρισης Εγγράφων

WCMS - Web Content Management System: Σύστημα Διαχείρισης Περιεχομένου Ιστού

DAMS - Digital Asset Management System: Σύστημα Διαχείρισης Ψηφιακών Στοιχείων

UI design - User Interface design: Σχεδιασμός Διεπαφή Χρήστη

SEO - Search Engine Optimization: Βελτιστοποίηση για τις μηχανές αναζήτησης

PDF - Portable Document File

# **Επεξήγηση Όρων**

E – Commerce: Ηλεκτρονικό εμπόριο

Hacking: Μέθοδος υποκλοπής πληροφοριών

Check – out: Ταμείο

Social media: Κανάλια κοινωνικής δικτύωσης

Portals: Πύλες

Open source: Κατηγορία ανοικτού κώδικα

License key: Ειδικό κλειδί

Plugins: Πρόσθετα

Web applications: Εφαρμογές ιστού

Widgets: Γραφικά στοιχεία

MySQL: Σύστημα διαχείρισης σχεσιακών βάσεων δεδομένων Linux: Λειτουργικό σύστημα ανοικτού κώδικα βασισμένο σε UNIX Windows: Λειτουργικό σύστημα της εταιρείας Microsoft για υπολογιστές Apache: Εξυπηρετητής HTTP Username: Όνομα Χρήστη Password: Κωδικός E-mail: Ηλεκτρονικό Ταχυδρομείο Dashboard: Πίνακας Ελέγχου Toolbar: Γραμμή Εργαλείων Updates: Ενημερώσεις Themes: Θέματα Translations: Μεταφράσεις Posts: Δημοσιεύσεις Media: Πολυμέσα Media Library: Βιβλιοθήκη πολυμέσων Edit Media: Επεξεργασία πολυμέσων Comments: Σχόλια Users: Χρήστες Appearance: Διαμόρφωση ιστοτόπου Tools: Εργαλεία General Settings: Σελίδα διαχείρισης ρυθμίσεων Writing Settings: Σελίδα ρυθμίσεων γραφής Discussion Settings: Σελίδα ρυθμίσεων συζήτησης Media Settings: Σελίδα ρυθμίσεων πολυμέσων E-shop: Ηλεκτρονικό κατάστημα

Pages: Σελίδες Header: Κεφαλίδα Upload File: Ανέβασμα αρχείου Select File: Επιλογή αρχείου Site: Ιστοσελίδα